## **SUZAKU Starter Kit**

# スターターキットガイド (**Linux**開発編) Version 1.22

**SZ130-SIL SZ310-SIL** 

株式会社アットマークテクノ http://www.atmark-techno.com/

SUZAKU http://suzaku.atmark-techno.com/

<span id="page-1-0"></span>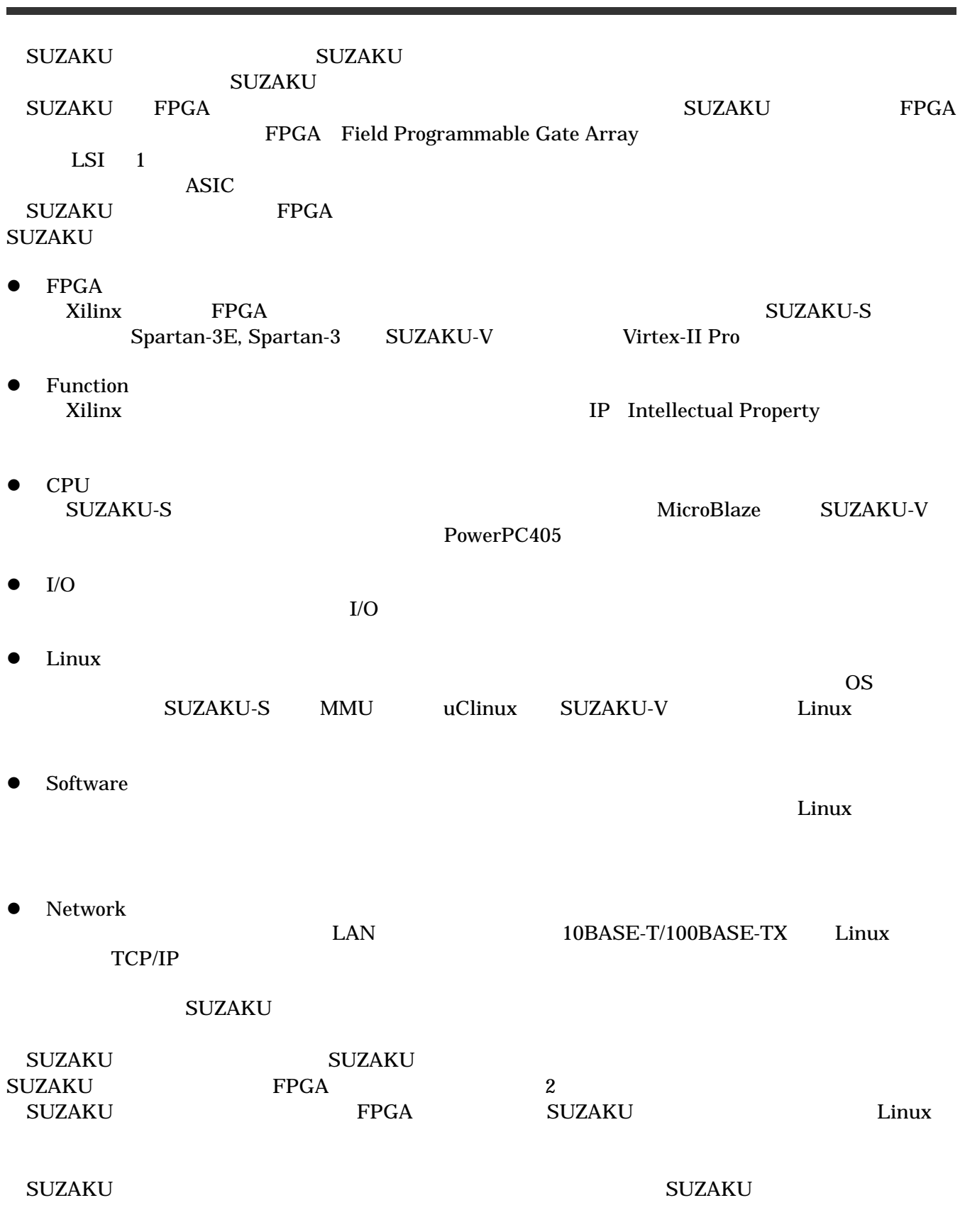

<span id="page-2-0"></span>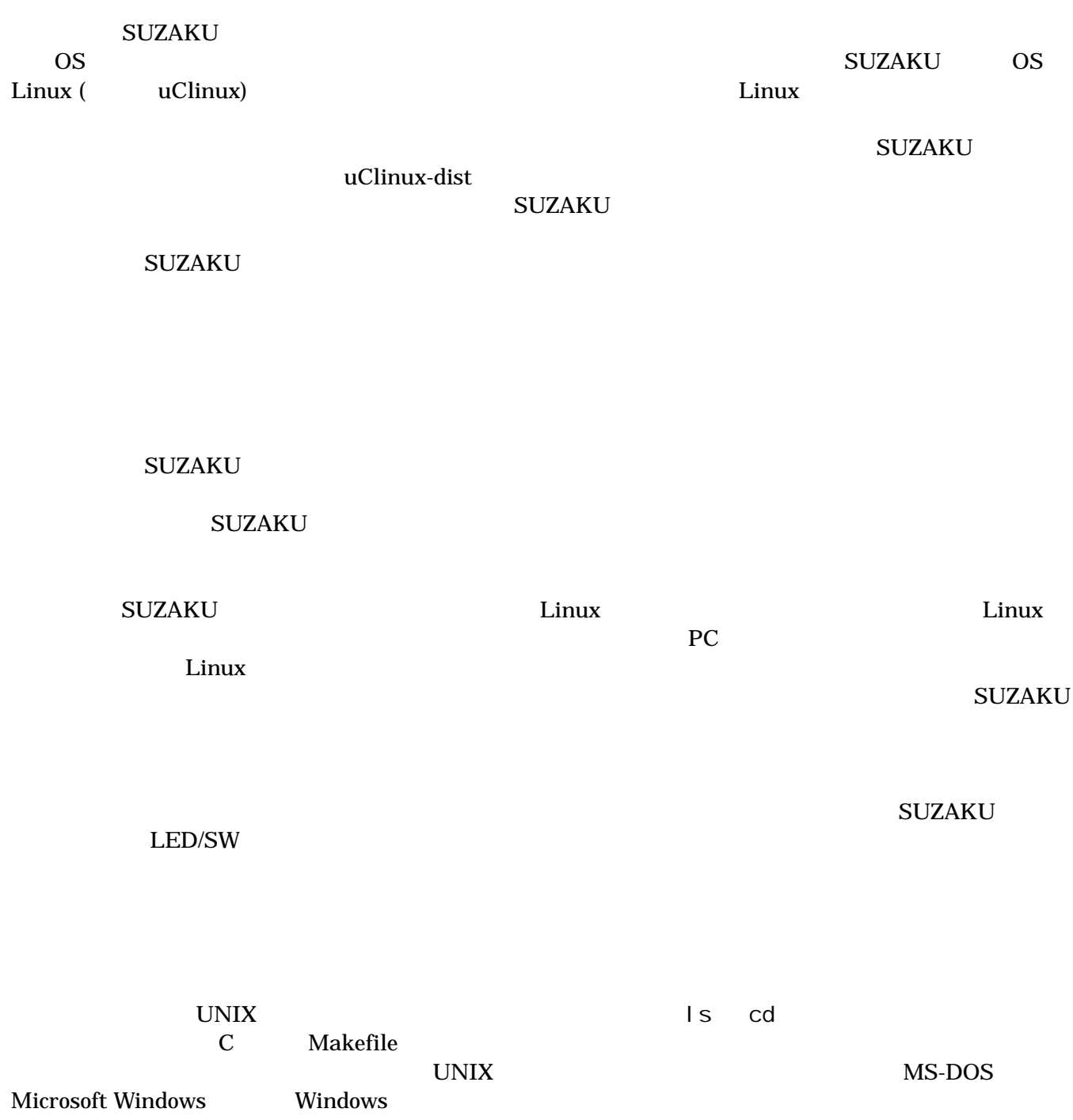

<span id="page-3-0"></span>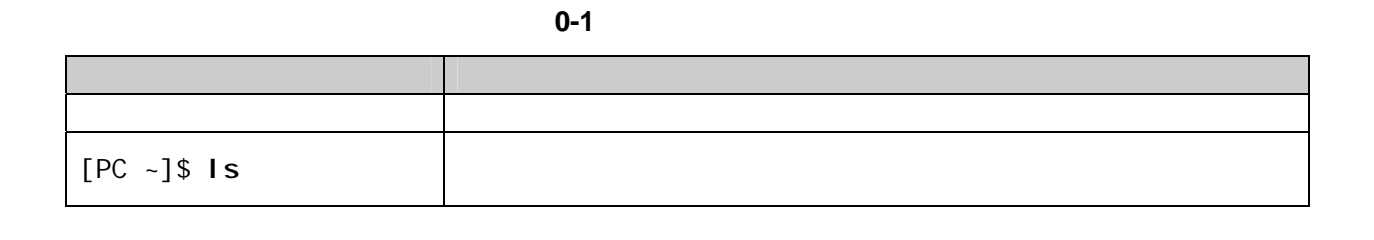

 $"\gamma$ 

表 **0-2** 表示プロンプトと実行環境の関係

 $\frac{m}{2}$ 

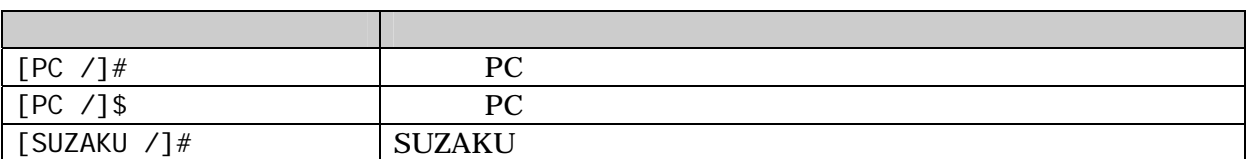

Free Software / Open Source Software

SUZAKU で使用しているソフトウェアは Free Software / Open Source Software で構成されています。

 $\overline{AS}$  IS

<span id="page-4-0"></span> $1.$ 

 $2.$ 

 $3.$ 

 $4.$ 

 $5. \quad AC$  $6.$ 

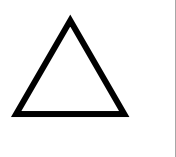

http://suzaku.atmark-techno.com/downloads/all

http://suzaku.atmark-techno.com/downloads/docs

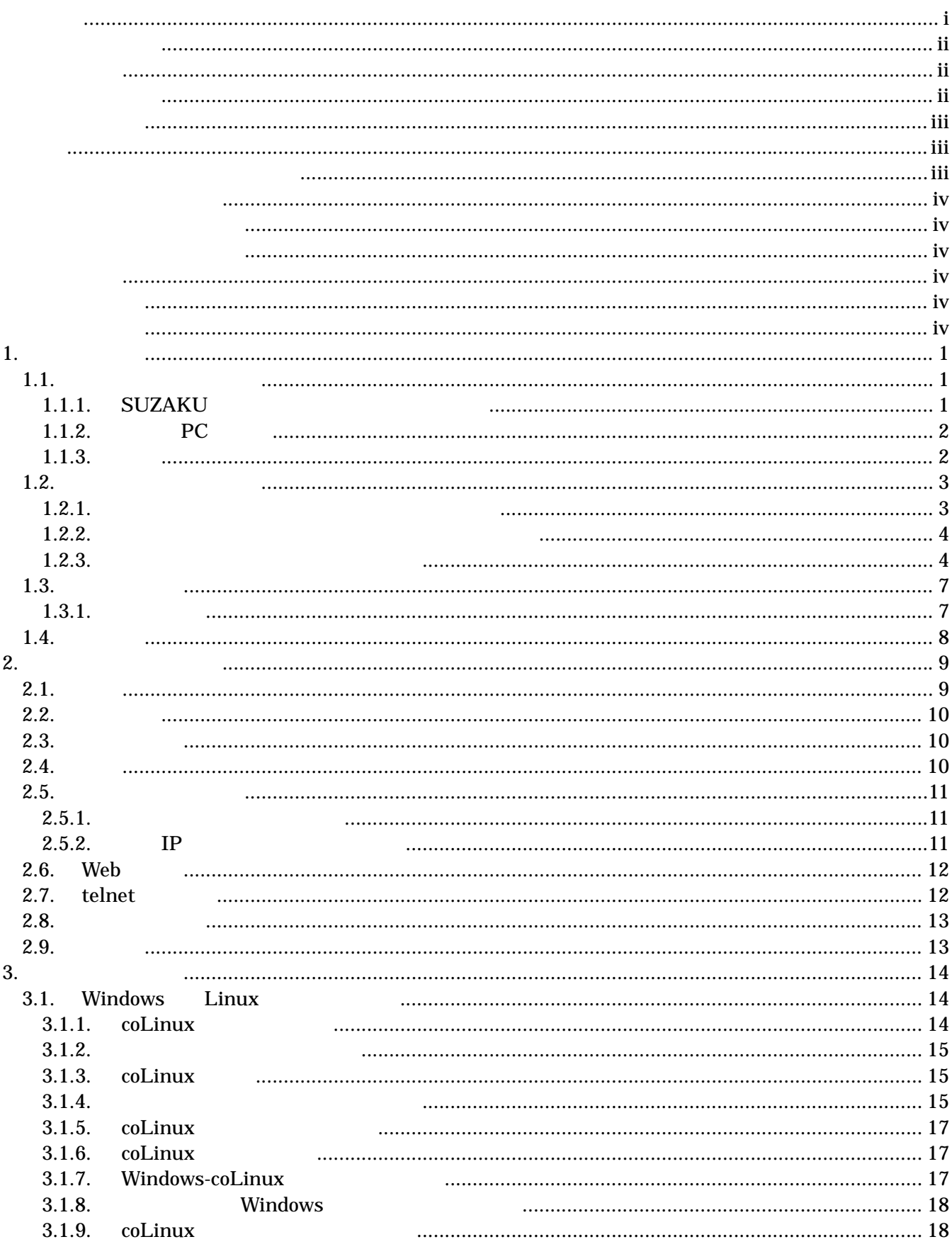

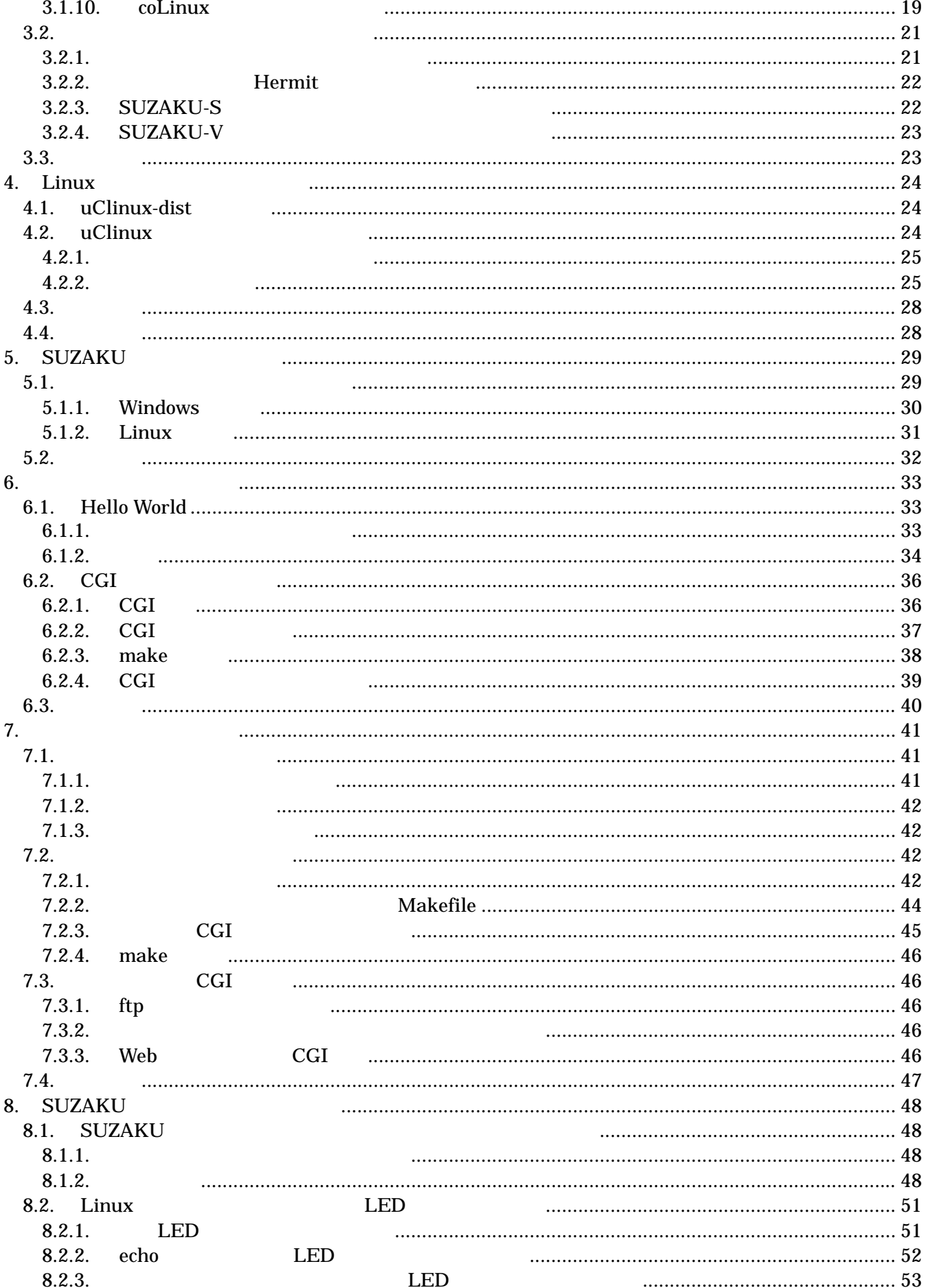

#### Starter Kit Guide (Linux) Version 1.2.2

#### <u>Suzaku</u>

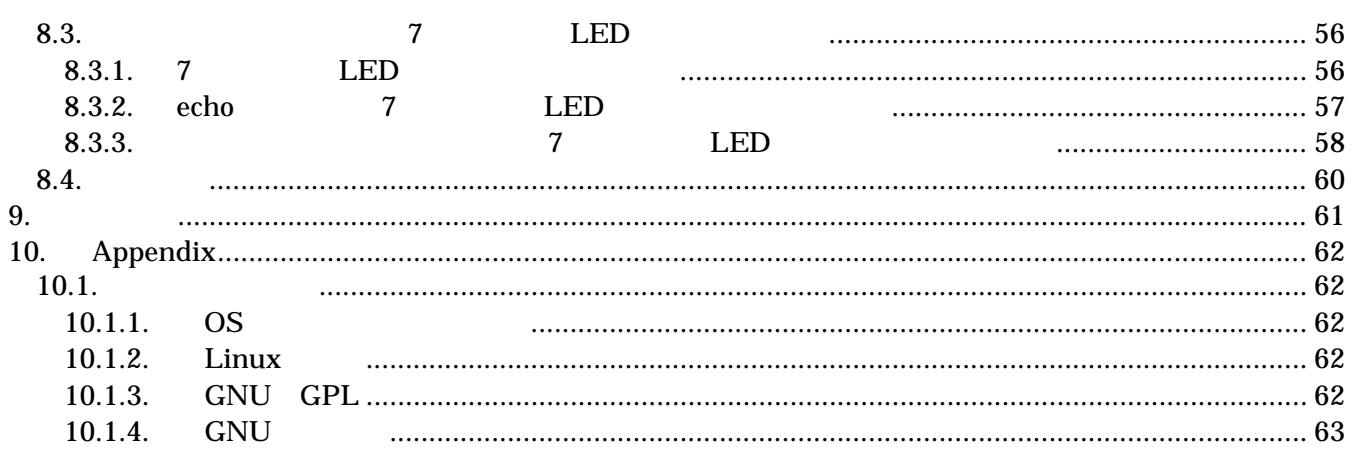

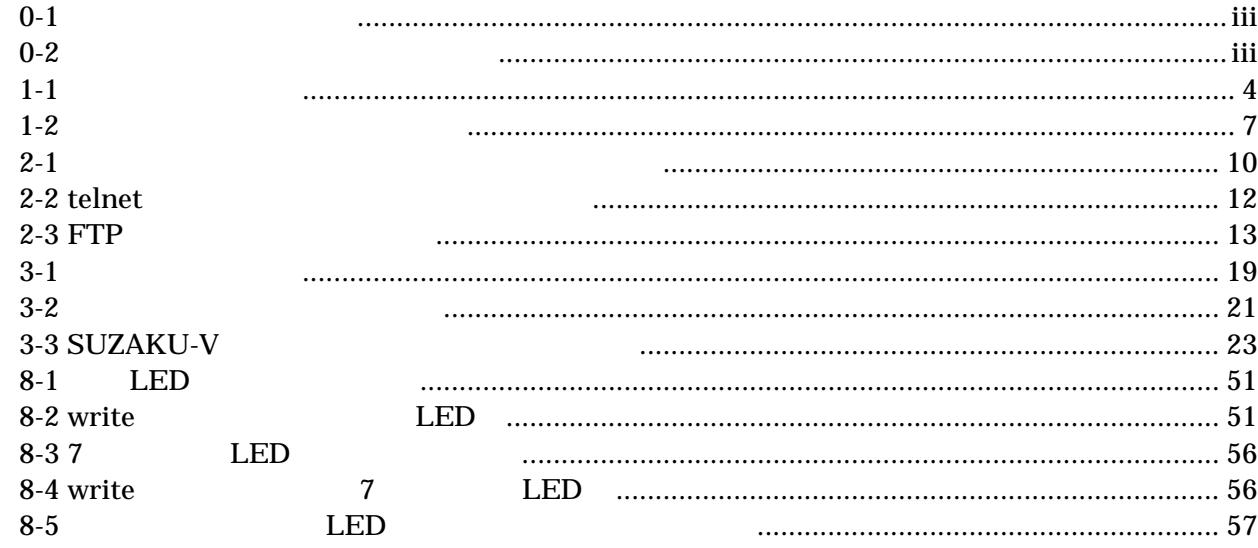

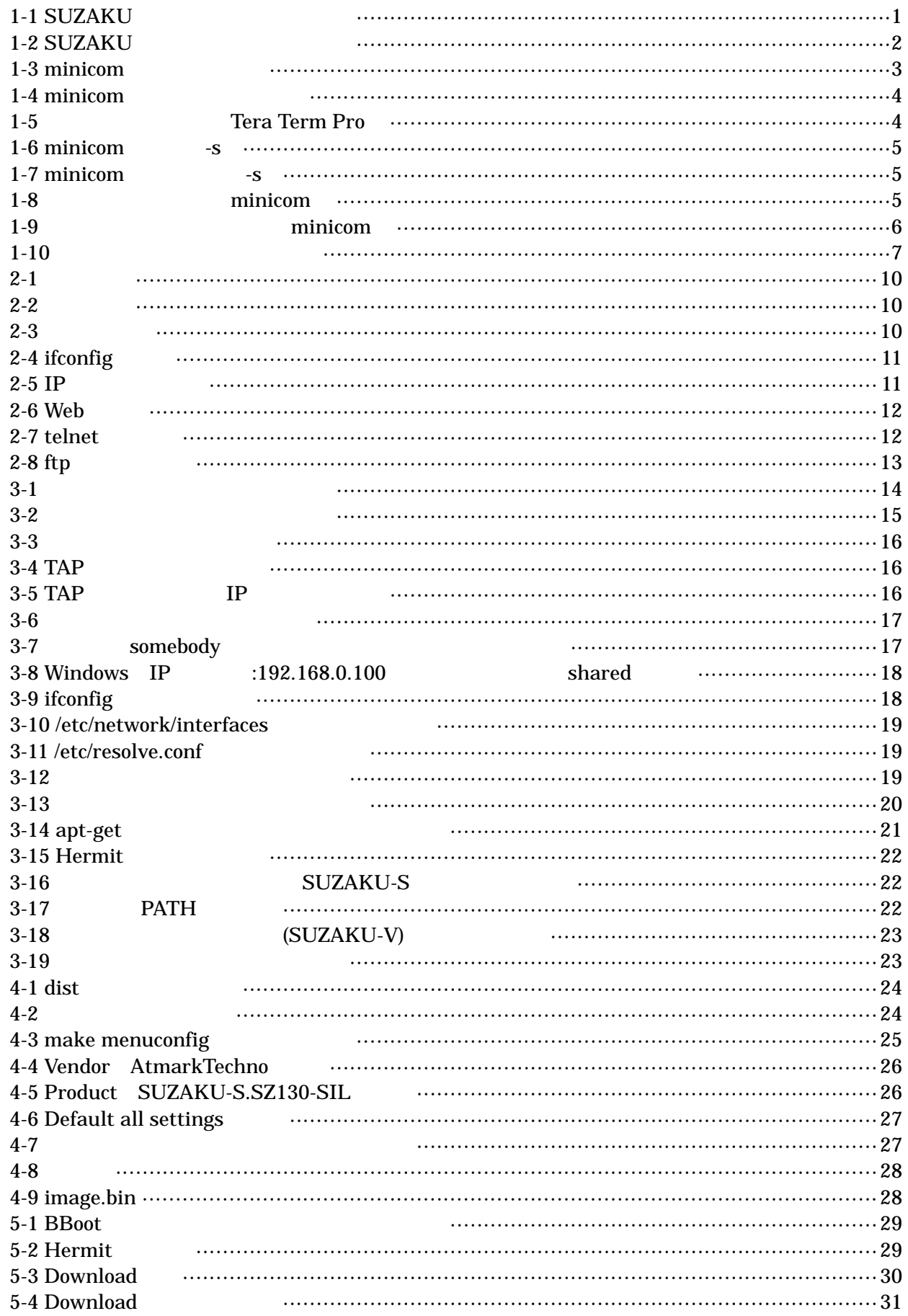

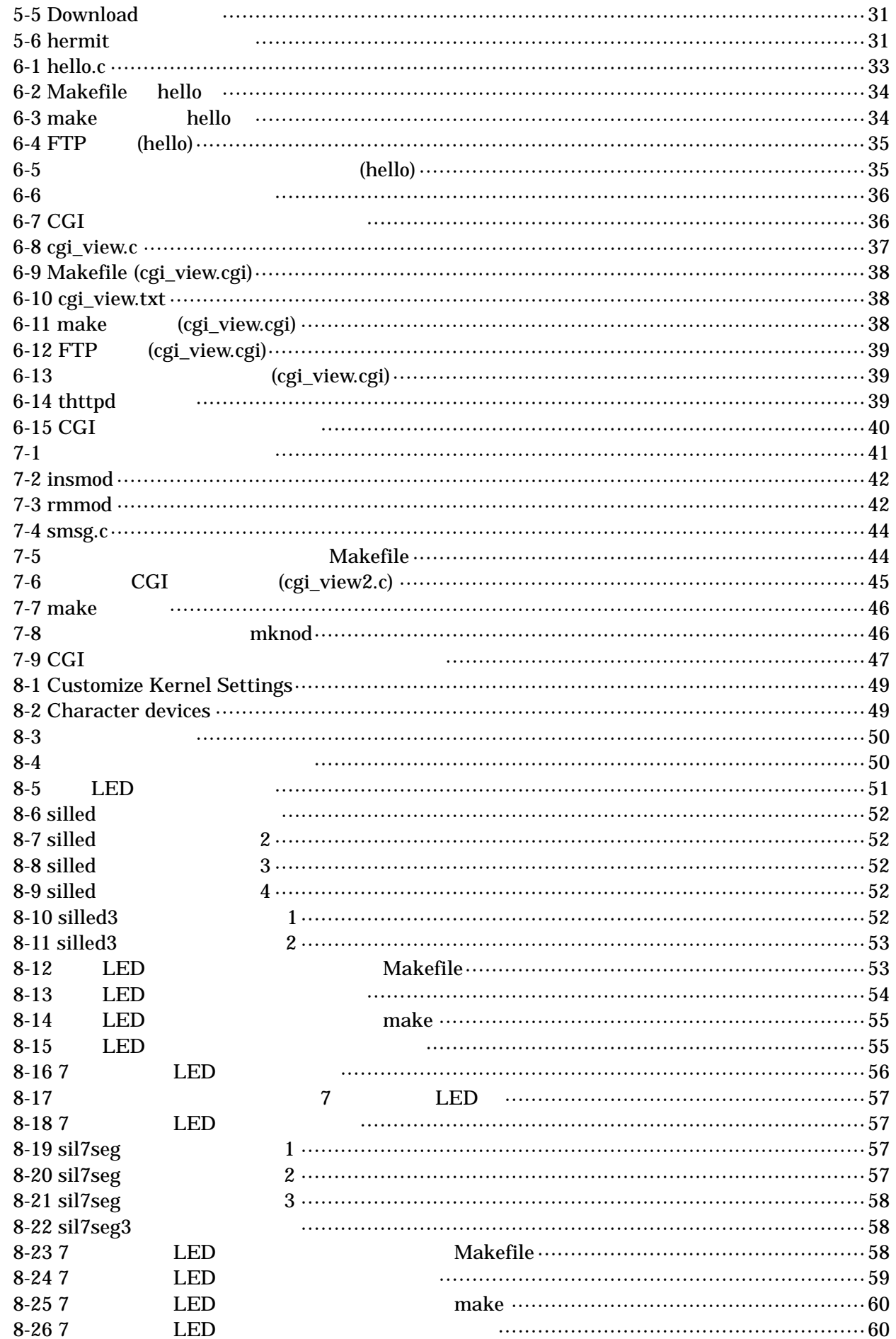

### <span id="page-11-0"></span>1. 作業の前に

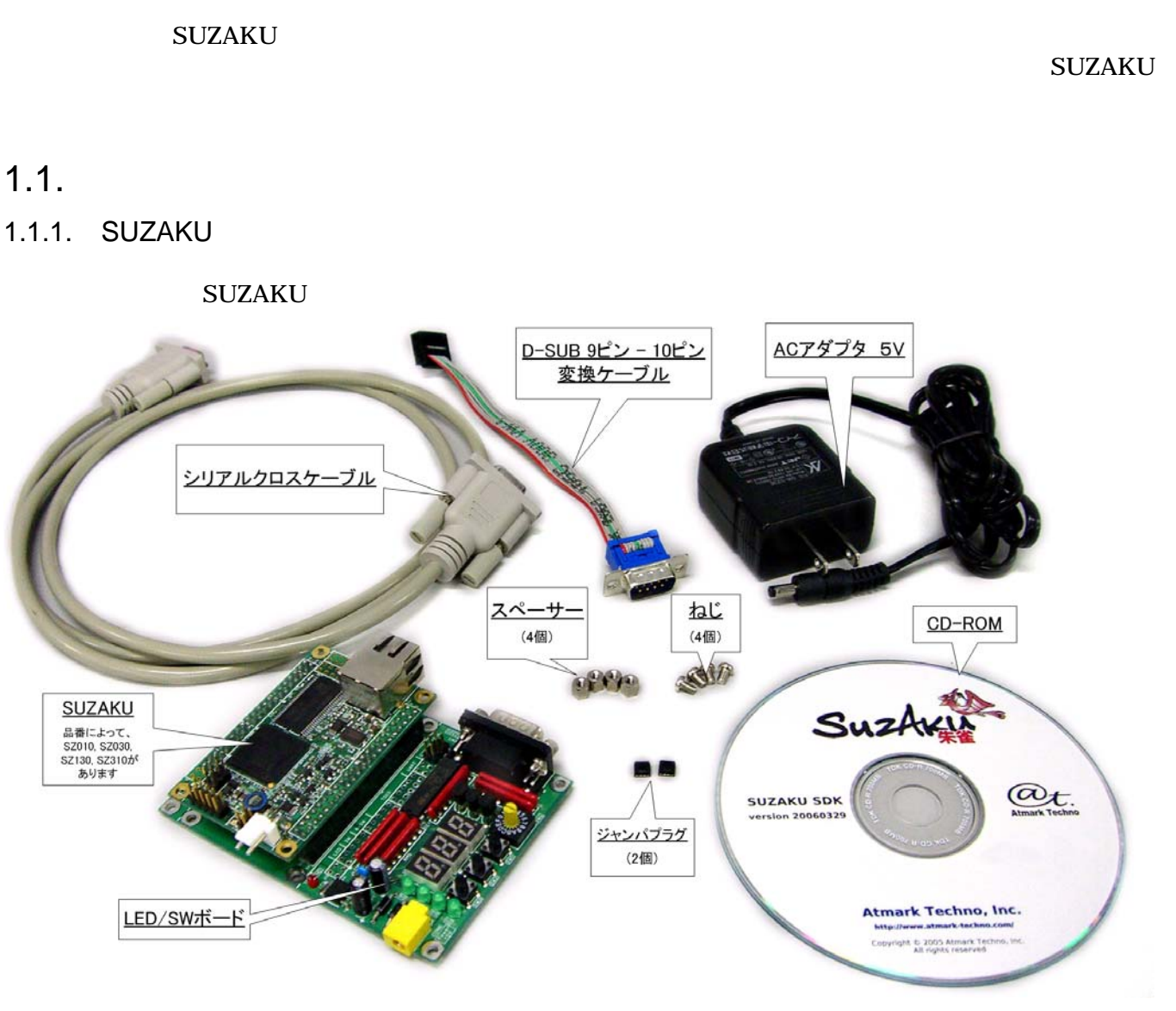

**1-1 SUZAKU** 

<span id="page-12-1"></span><span id="page-12-0"></span>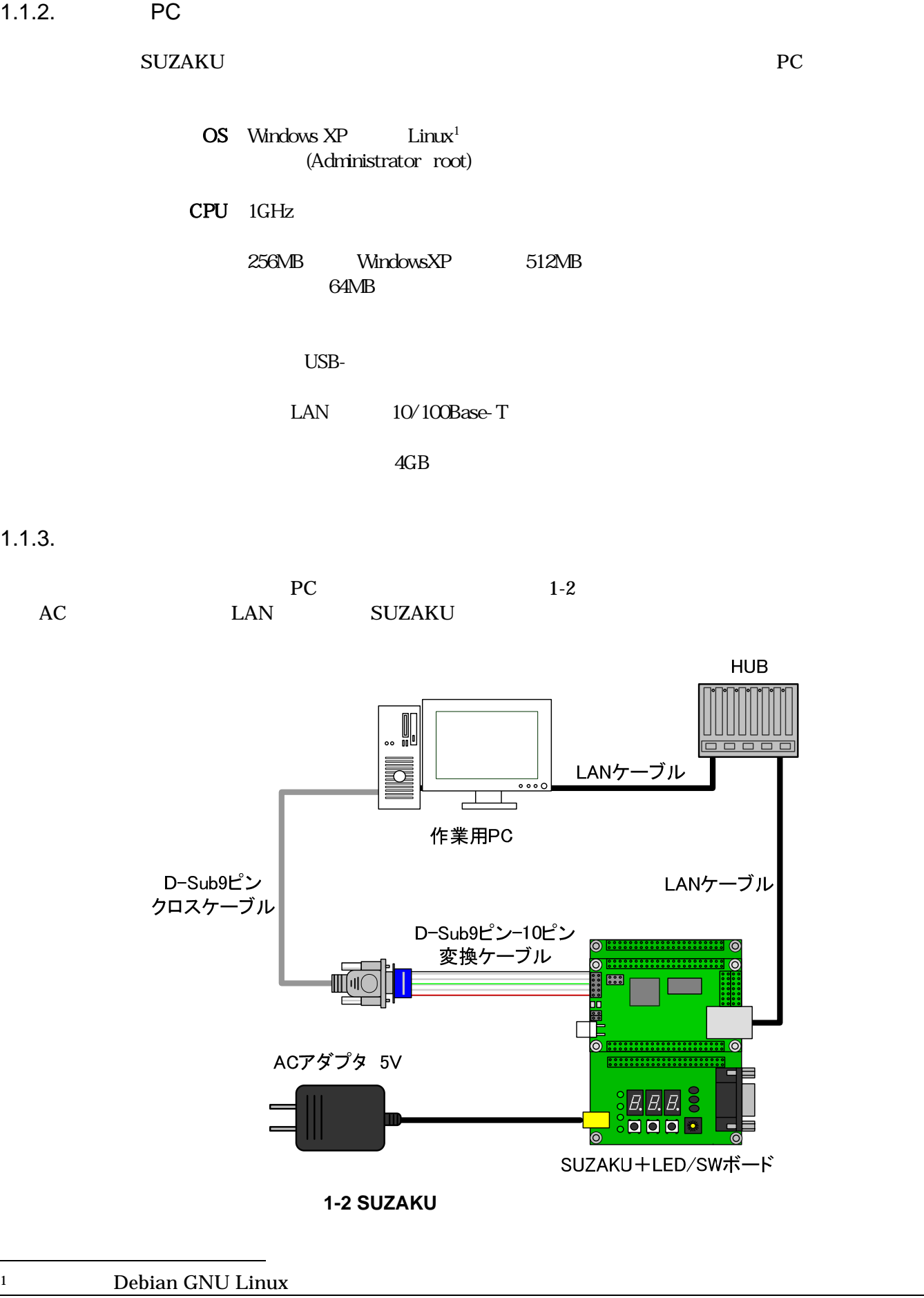

<span id="page-13-0"></span>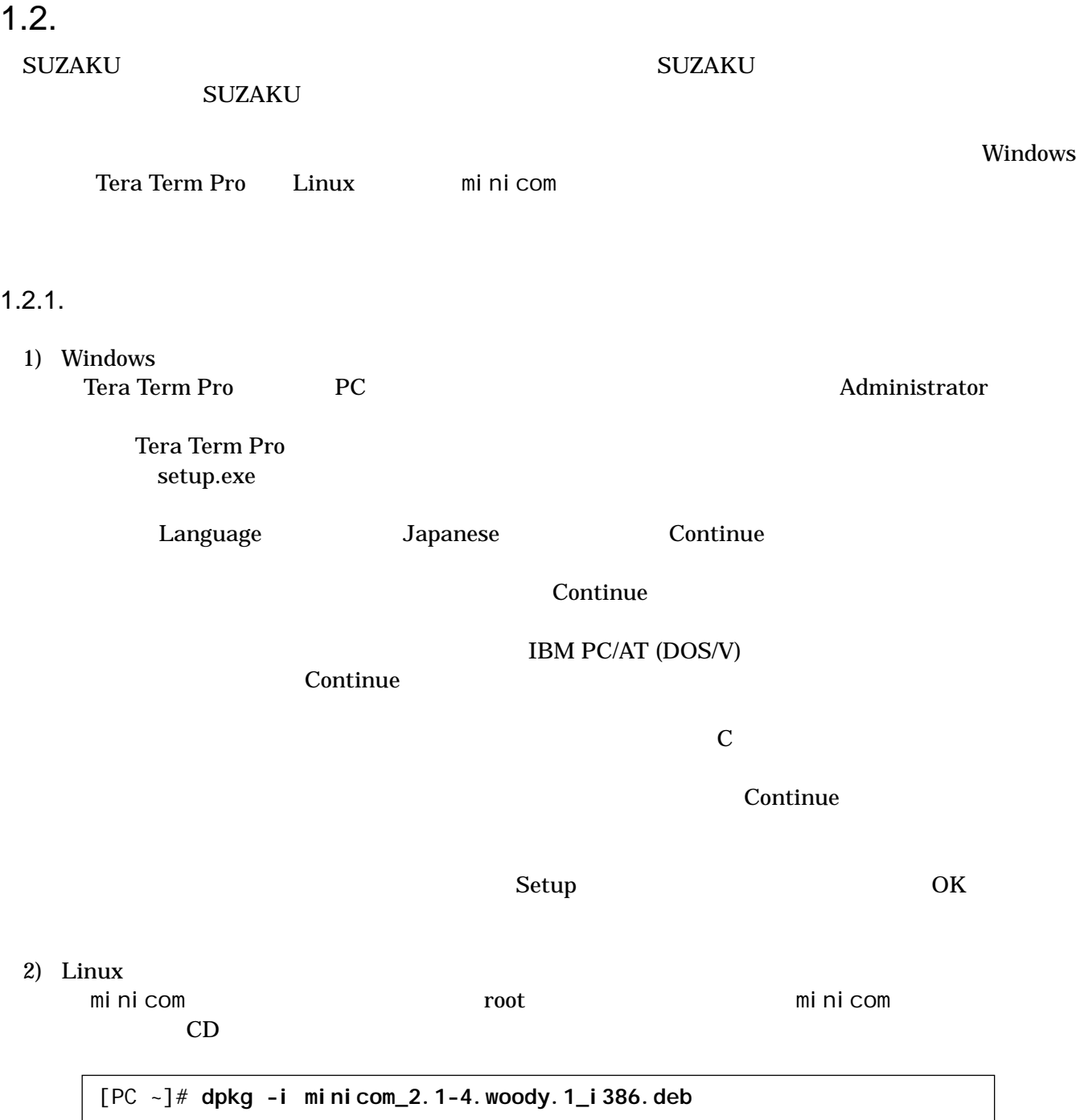

1-3 minicom

#### <span id="page-14-0"></span> $1.2.2.$

1) Windows

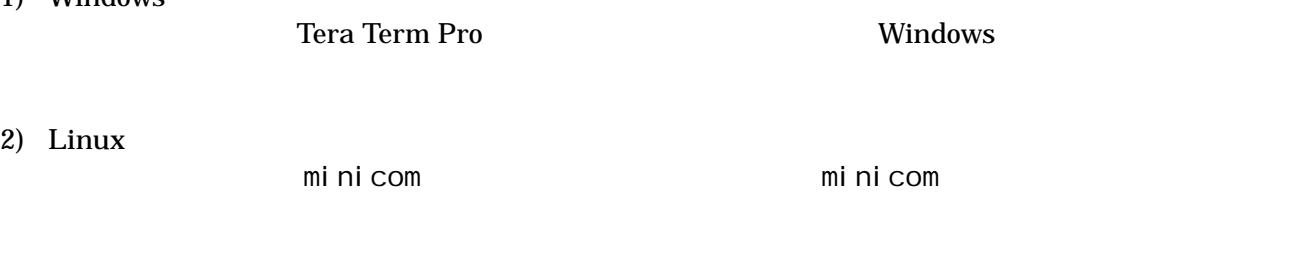

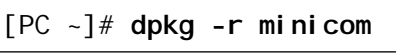

#### 1-4 minicom

#### $1.2.3.$

#### SUZAKU  $1(CON1)$  PC

 $1 - 1$ 

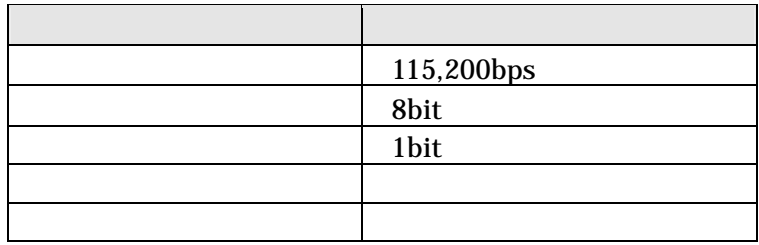

#### 1) Windows

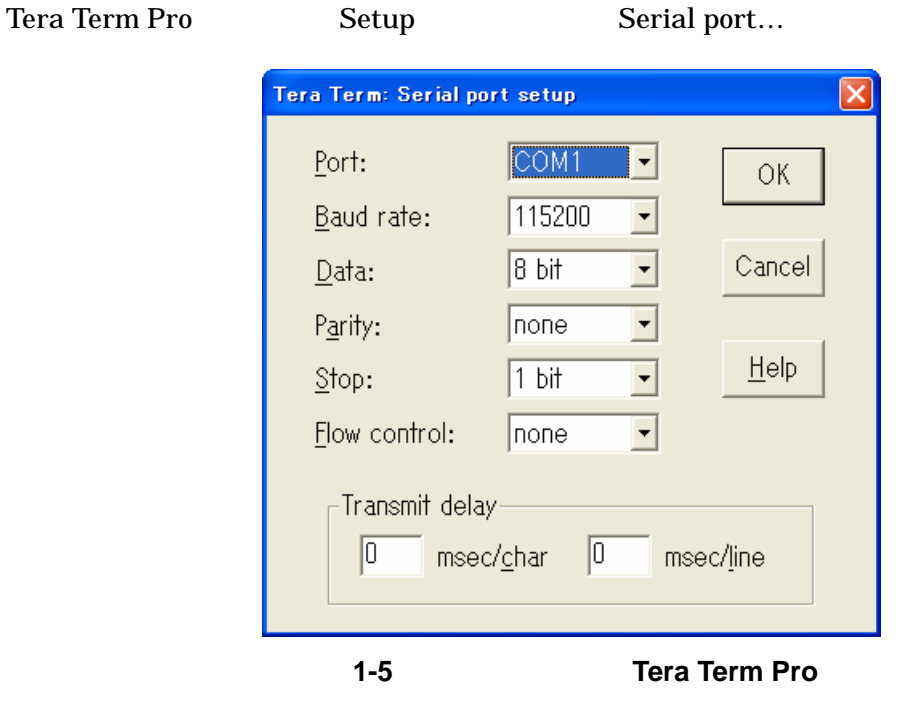

#### <span id="page-15-0"></span>2) Linux

 $\text{min in com } -s$  -s  $\text{-s}$ 

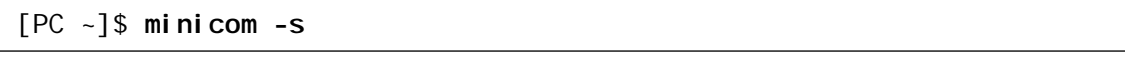

図 **1-6 minicom** の起動(**-s**)

| ファイル(E) 編集(E) 表示(V) 端末(I) タブ(I) ヘルプ(H)                                                                                                    |
|----------------------------------------------------------------------------------------------------|
|                                                                                                    |
| +- - - - - - - - - [ 設 定 ] - - - - - - - - - - +<br>ファイル名とパス名<br>ファイル転送プロトコル<br>シリアルポート<br>モデムとダイヤル<br>画面とキーボード<br>"dfl"に設定を保存<br>  新規に設定を保存<br>終了<br>Minicom を終了 |

1-7 minicom -s

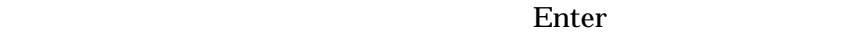

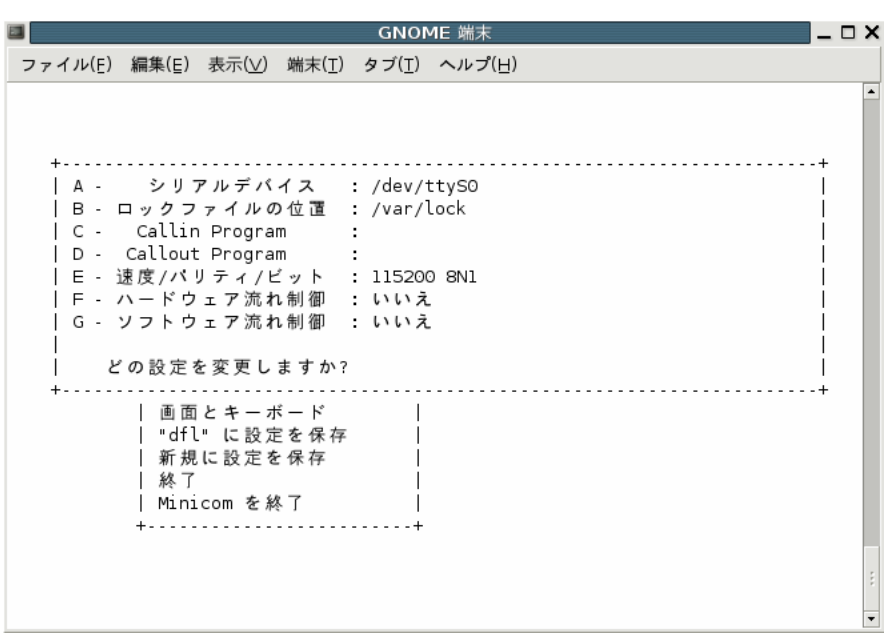

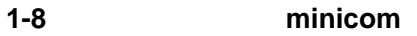

<span id="page-16-0"></span>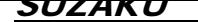

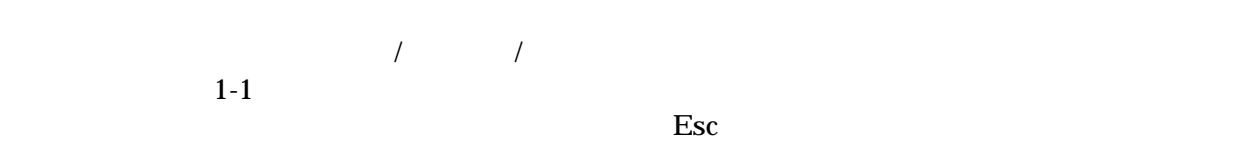

"dfl"  $\blacksquare$   $\blacksquare$ 

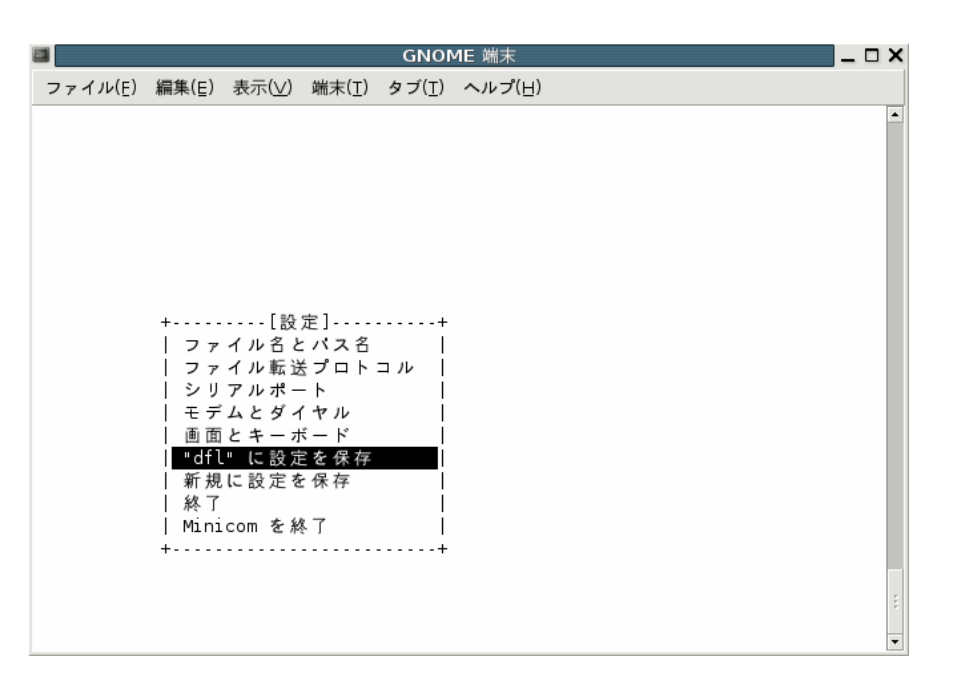

図 **1-9** シリアル通信設定の保存(**minicom**)

Enter

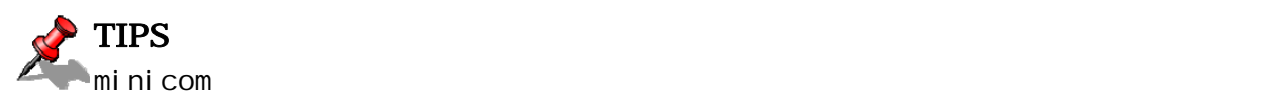

AT minicom -o

 $m<sub>i</sub>$  and  $m<sub>i</sub>$  and  $m<sub>i</sub>$  and  $m<sub>i</sub>$  and  $m<sub>i</sub>$  $m<sub>i</sub>$  minicom over  $m<sub>i</sub>$  minicom  $n<sub>i</sub>$ 

OS OS 2009

#### <span id="page-17-0"></span> $1.3.$

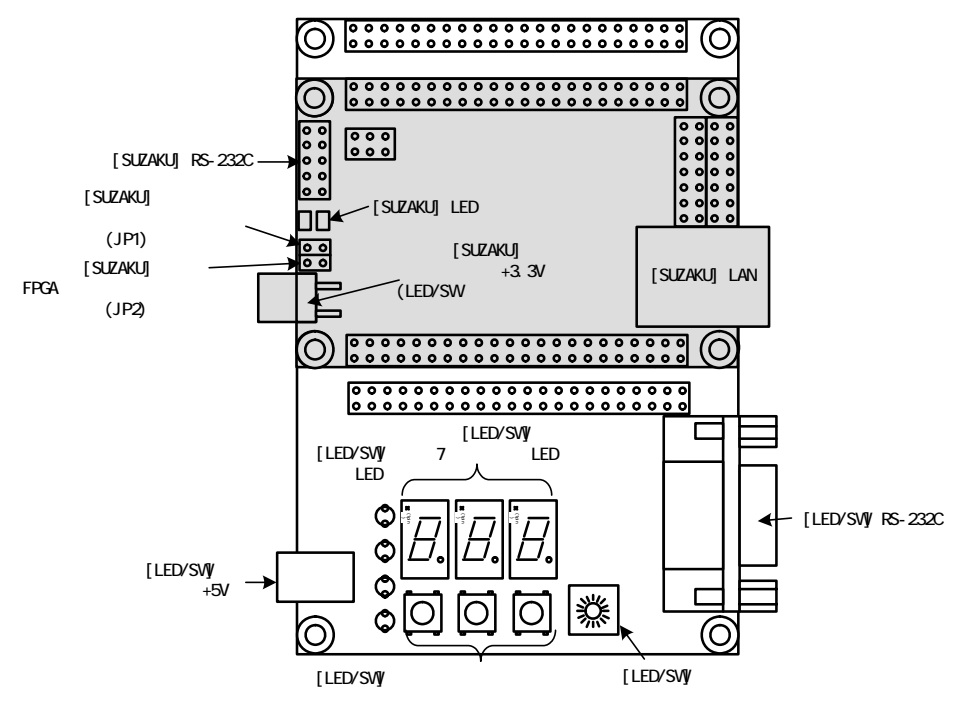

1-10

#### $1.3.1.$

 $\mathop{\rm SUZAKU}\nolimits$ 

表 **1-2** ジャンパの設定と起動時の動作

| JP1 | JP <sub>2</sub> |             |  |
|-----|-----------------|-------------|--|
|     |                 | Linux       |  |
|     |                 |             |  |
|     |                 | <b>FPGA</b> |  |

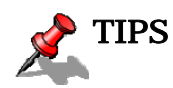

<span id="page-17-1"></span> $\overline{a}$ 

<span id="page-18-0"></span> $1.4.$ 

SUZAKU 2007年には、SUZAKU スターマーキットに関する前に行なっていました。またして

ハードウェアの準備として、作業用 PC の準備および接続方法を示しました。次に、ソフトウェアの準備と

SUZAKU

 ${\rm SUZAKU}$ 

<span id="page-19-0"></span> $2.$ 

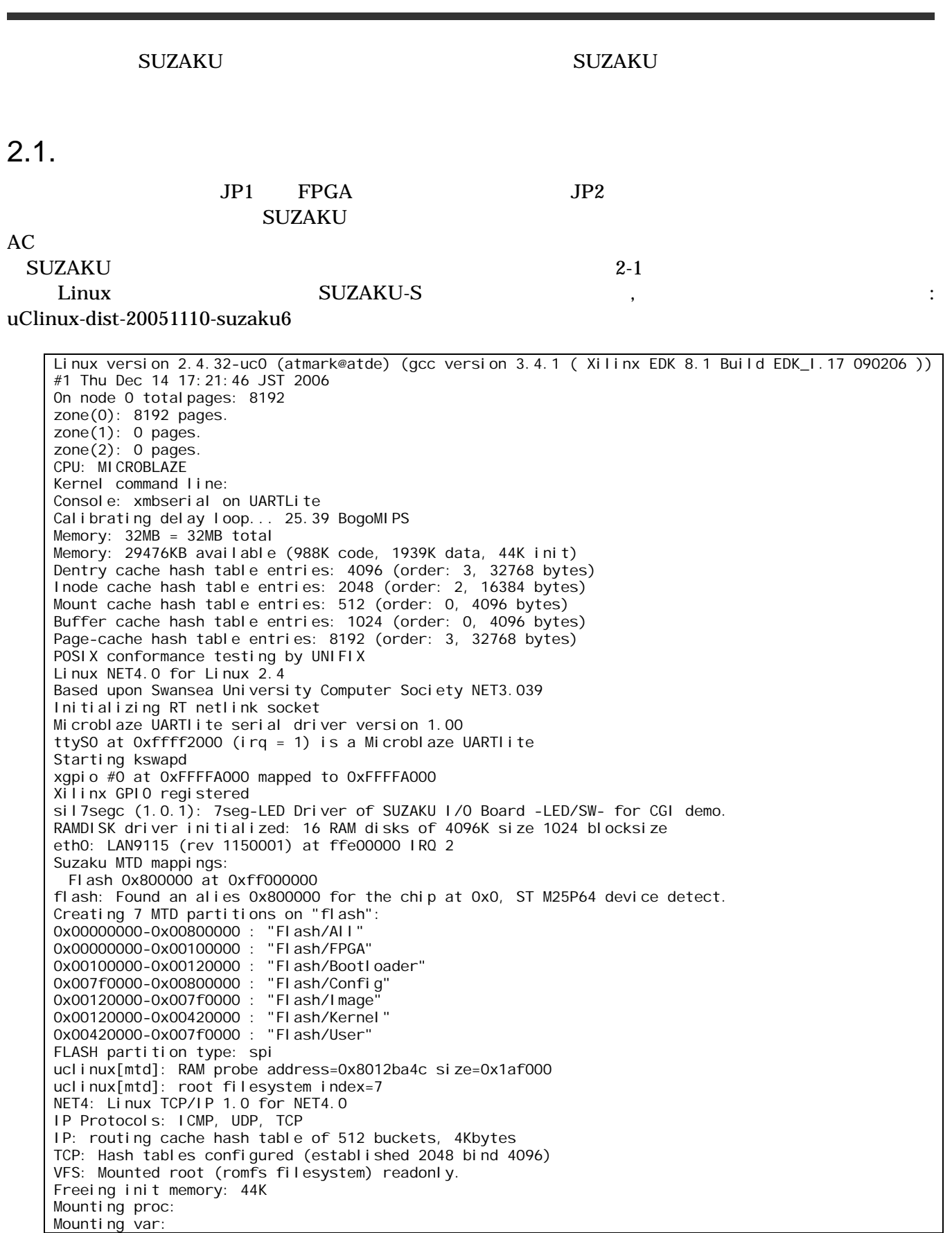

<span id="page-20-0"></span>Populating /var: Running local start scripts. Mounting /etc/config: Populating /etc/config: flatfsd: Created 4 configuration files (149 bytes) Setting hostname: Setting up interface lo: Starting DHCP client: Starting inetd: Starting thttpd:

SUZAKU-S. SZ130-SIL login:

図 **2-1** 起動ログ

#### $2.2.$

SUZAKU root  $\overline{S}$ 

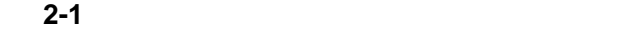

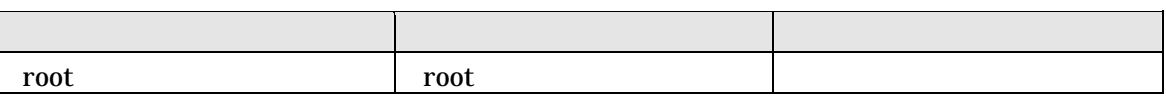

 $(\#)$ 

SUZAKU-S.SZ130-SIL login: **root** Password:

BusyBox v1.00 (2006.09.24-10:36+0000) Build-in shell (msh) Enter 'help' for a list of built-in commands.

#

#### 図 **2-2** ログイン

#### $2.3.$

SUZAKU exit and a sexit and a sexit and a sexit and a sexit and a sexit and a sexit and a sexit and a sexit and a sexit and a sexit and a sexit and a sexit and a sexit and a sexit and a sexit and a sexit and a sexit and a

[SUZAKU /]# **exit** SUZAKU-S. SZ130-SIL login:

図 **2-3** ログアウト

#### $2.4.$

SUZAKU スターター・コンド こうしょうかい しゅうしゅう しゅうしゅう しんしゅうしゅう しんしゅうしゅう しんしゅうしゅうしょう AC 7. The Second Second Second Second Second Second Second Second Second Second Second Second Second Second Second Second Second Second Second Second Second Second Second Second Second Second Second Second Second Second Se

### <span id="page-21-0"></span> $2.5.$

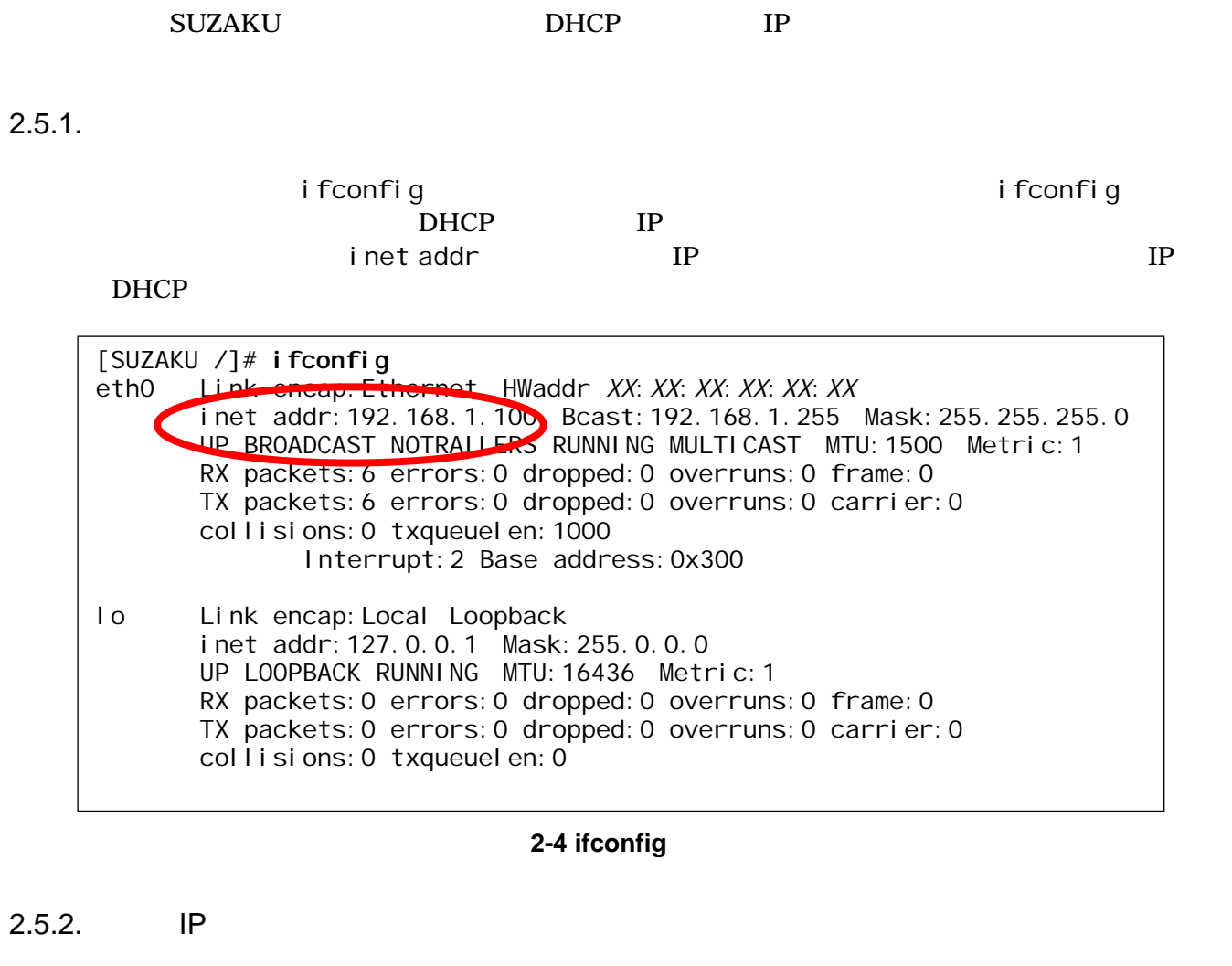

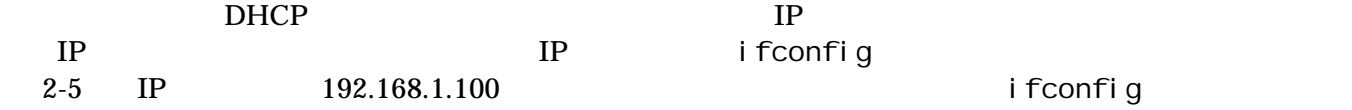

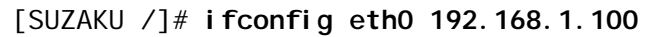

2-5 IP

 $IP$ 

 $[1]$ 

#### <span id="page-22-0"></span>2.6. Web

thttpd HTTP Web SUZAKU /home/httpd URL http://(SUZAKU IP)/

http://192.168.1.100/

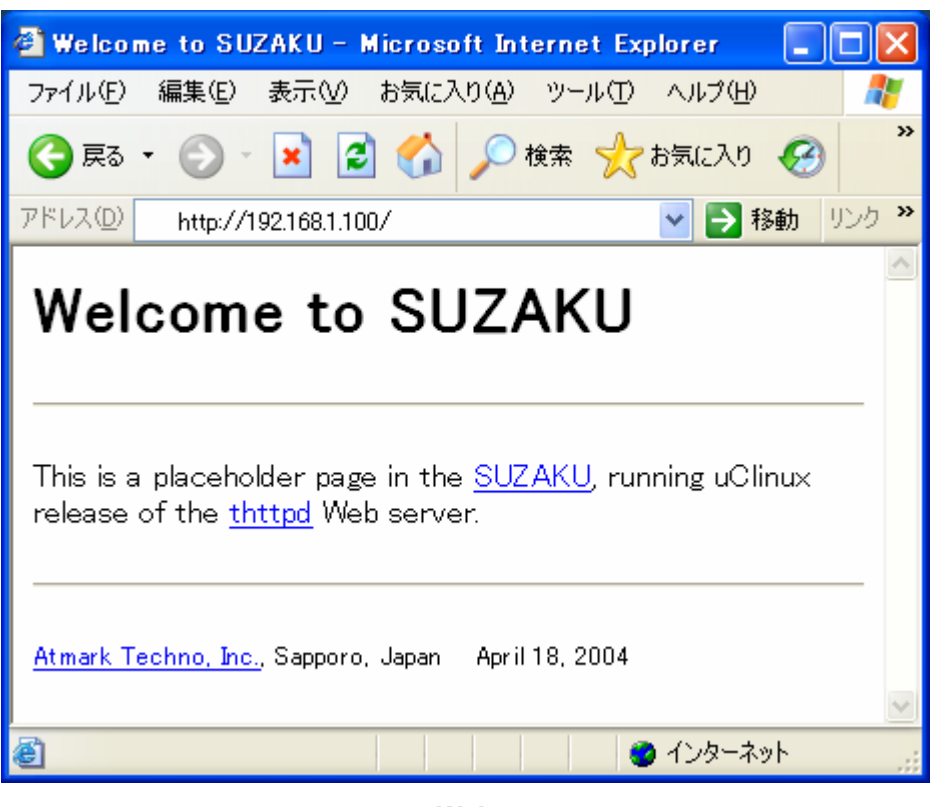

2-6 Web

#### 2.7. telnet

telnet

2-2 telnet

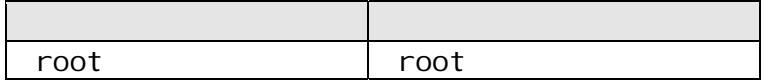

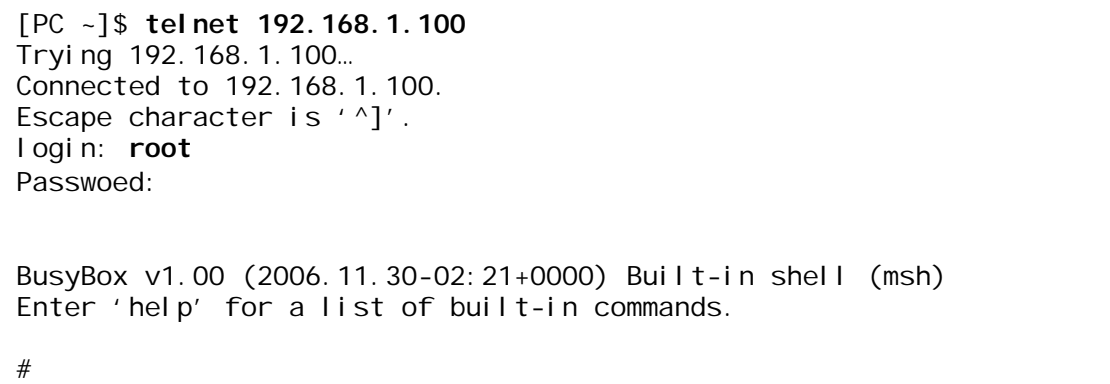

#### <span id="page-23-0"></span> $2.8.$

FTP  $2-3$  root

 $\mathsf{put}$ 

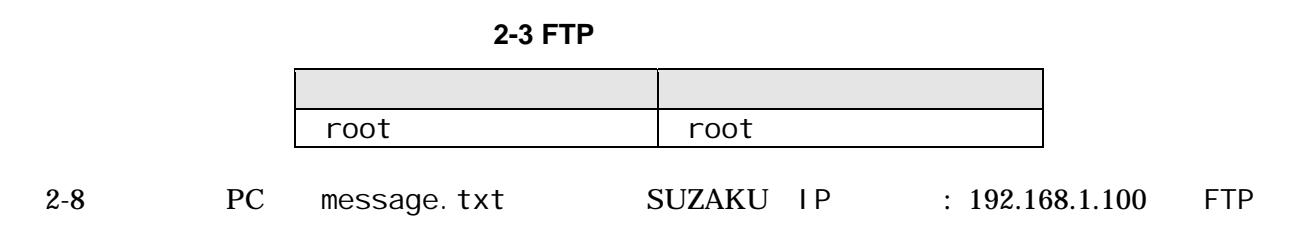

ー<br>ノーナー /var/tmp

[PC ~]\$ **cat message.txt** Have fun! [PC ~]\$ **ftp 192.168.1.100** 200 Connected to 192.168.1.100. 220 SUZAKU-S.SZ130-SIL FTP server (GNU inetutils 1.4.1) ready. Name (192.168.1.100:atmark): **root** 331 Password required for root. Password: 230 User root logged in. Remote system type is UNIX. Using binary mode to transfer files. ftp> **cd /var/tmp** 250 CWD command successful. ftp> **put message.txt** local: message.txt remote: message.txt 200 PORT command successful. 150 Opening BINARY mode data connection for 'message.txt'. 226 transfer complete. 10 bytes sent in 0.00 secs (152.6 kN/s) ftp> **bye** 221 Goodbyte. [PC ~]\$

2-8 ftp

 $2.9.$ 

 ${\rm SUZAKU} \hspace{2.5cm} {\rm SUZAKU}$ Web telnet ftp

### <span id="page-24-0"></span> $3.$

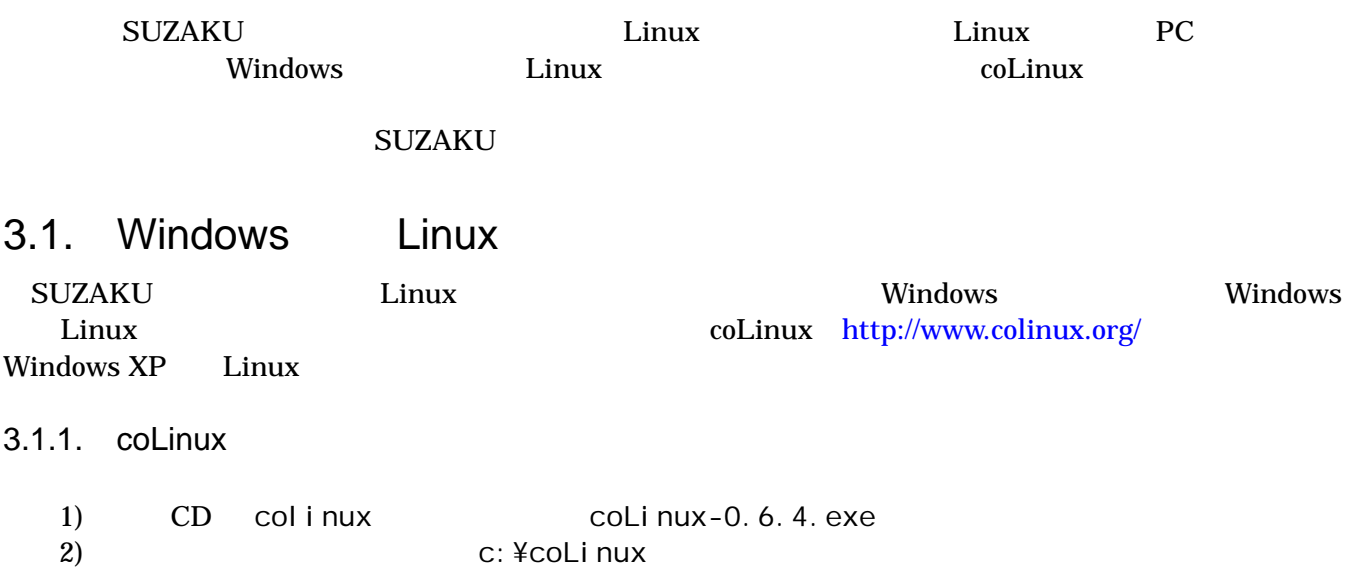

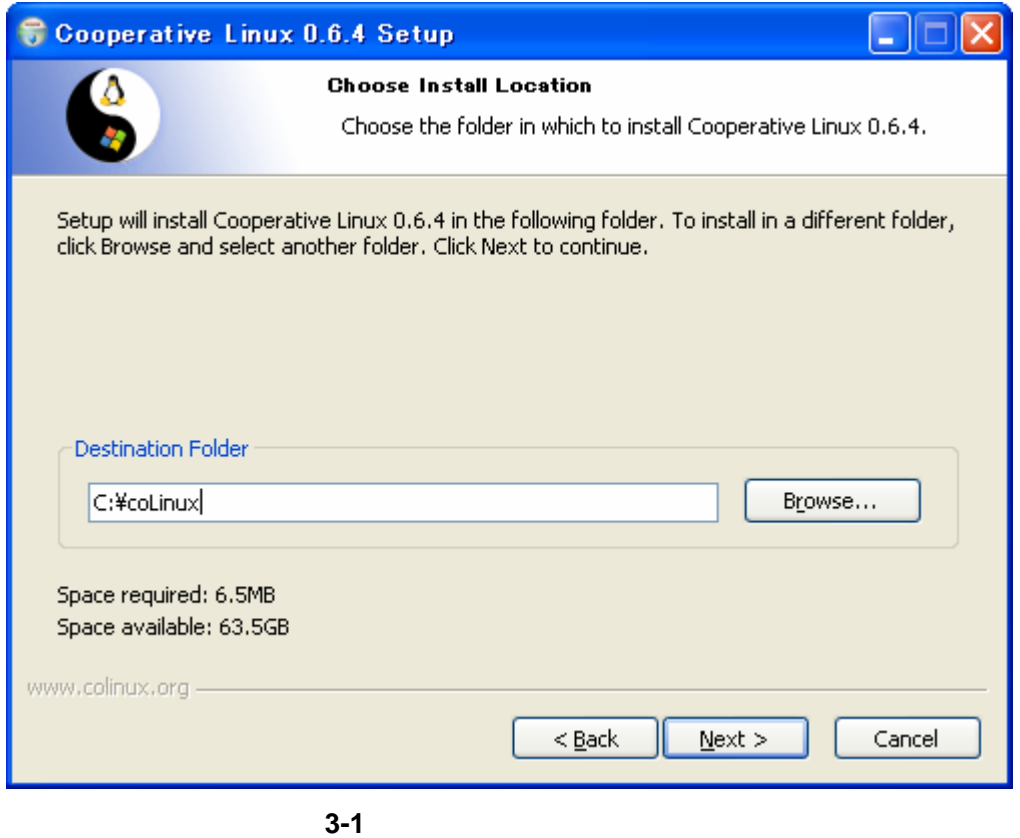

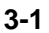

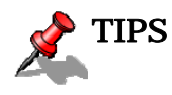

default.colinux.xml

<span id="page-25-0"></span> $3.1.2.$ 

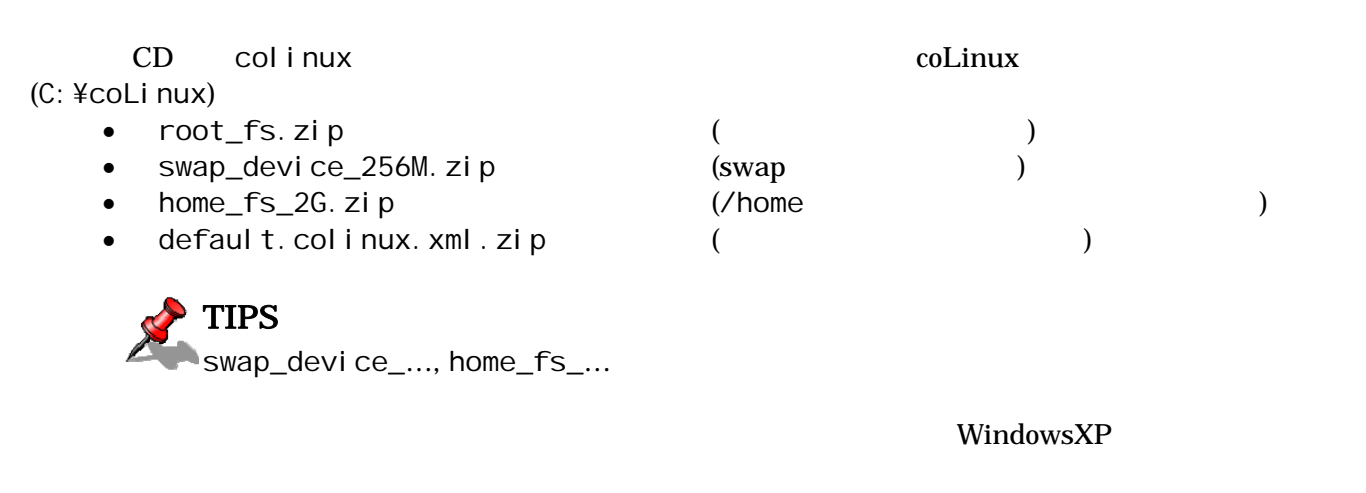

#### $3.1.3.$  coLinux

1) DOS (C:\frace\colinux) 2) colinux-daemon.exe -c default.colinux.xml 3) a colinux login: the colinux login:

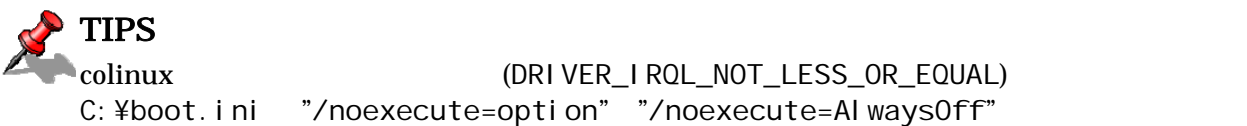

#### $3.1.4.$

coLinux extension  $\alpha$ 

 $1)$   $-$ 

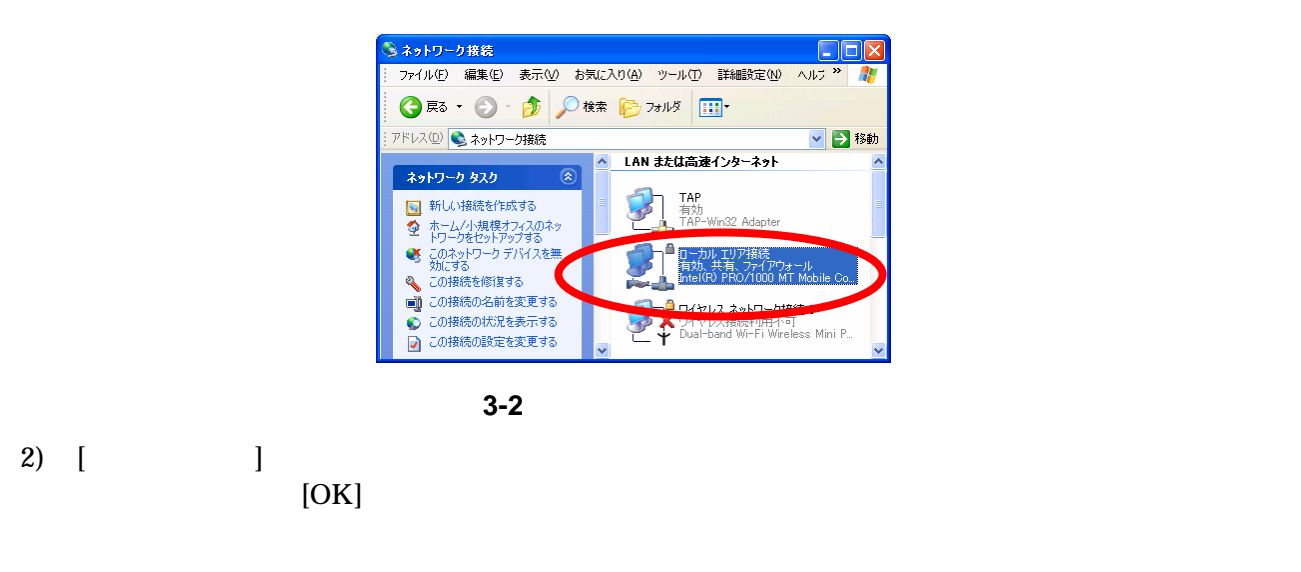

<span id="page-26-0"></span>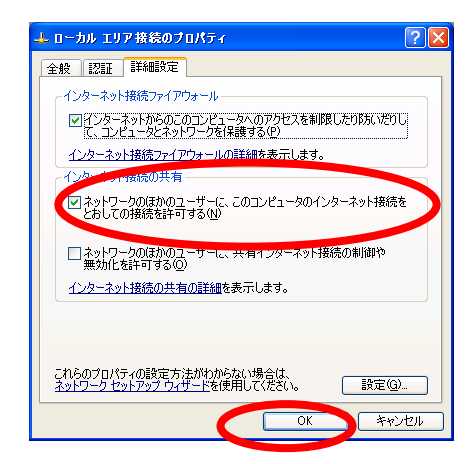

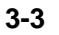

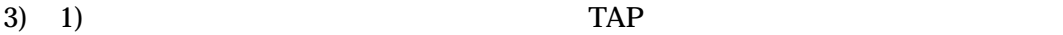

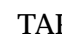

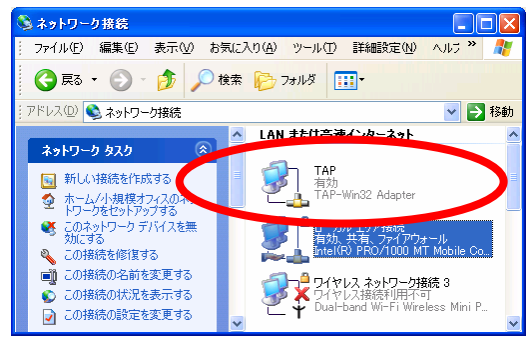

3-4 TAP

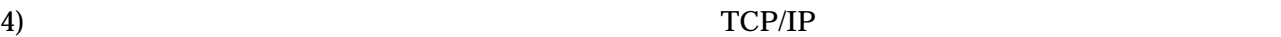

 $IP$ IP 192.168.0.1 255.255.255.0

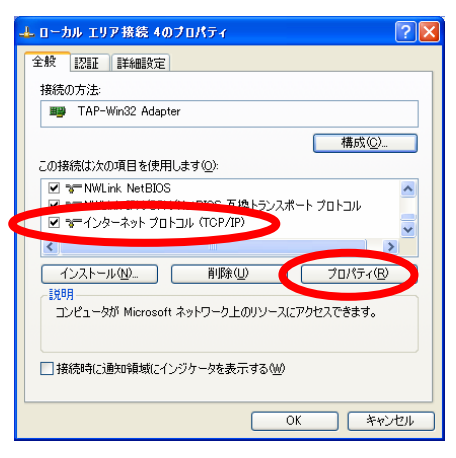

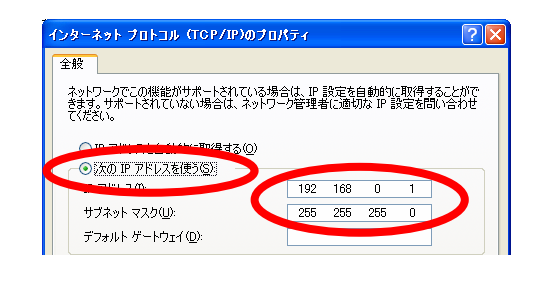

図 **3-5 TAP** のプロパティと **IP** アドレスの確認

5) OK

#### <span id="page-27-0"></span> $3.1.5.$  coLinux

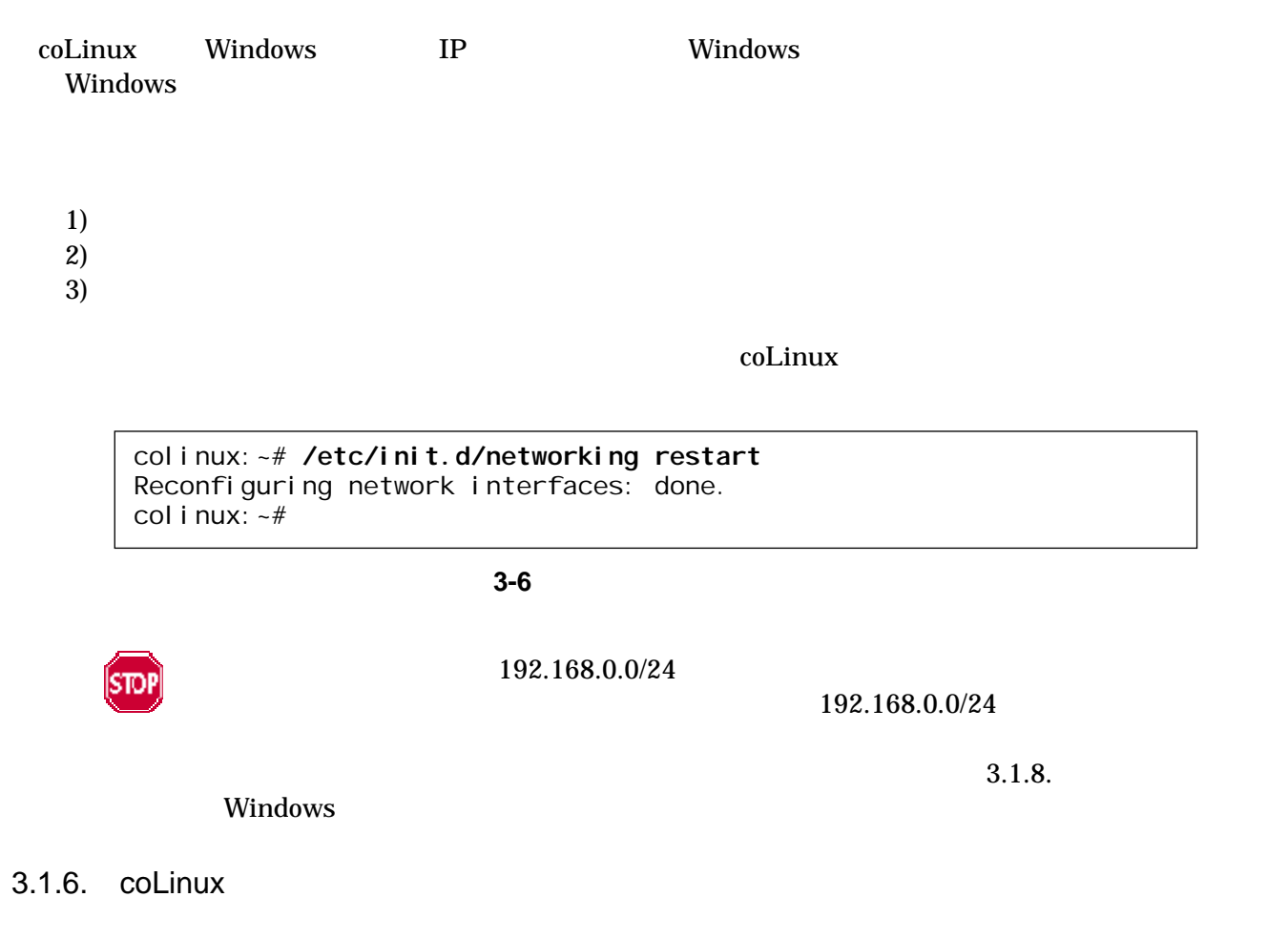

 $\text{col}$ inux  $\text{col}$ 

colinux:~# **adduser somebody** Adding user somebody... Adding new group somebody (1000). Adding new user somebody (1000) with group somebody. Creating home directory /home/somebody. Copying files from /etc/skel Enter new UNIX password:

#### 3-7 **somebody**

#### 3.1.7. Windows-coLinux

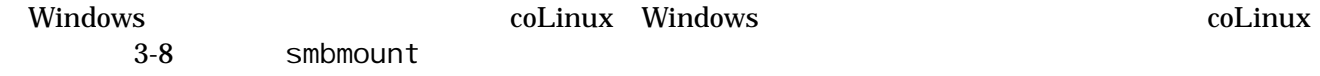

<span id="page-28-0"></span>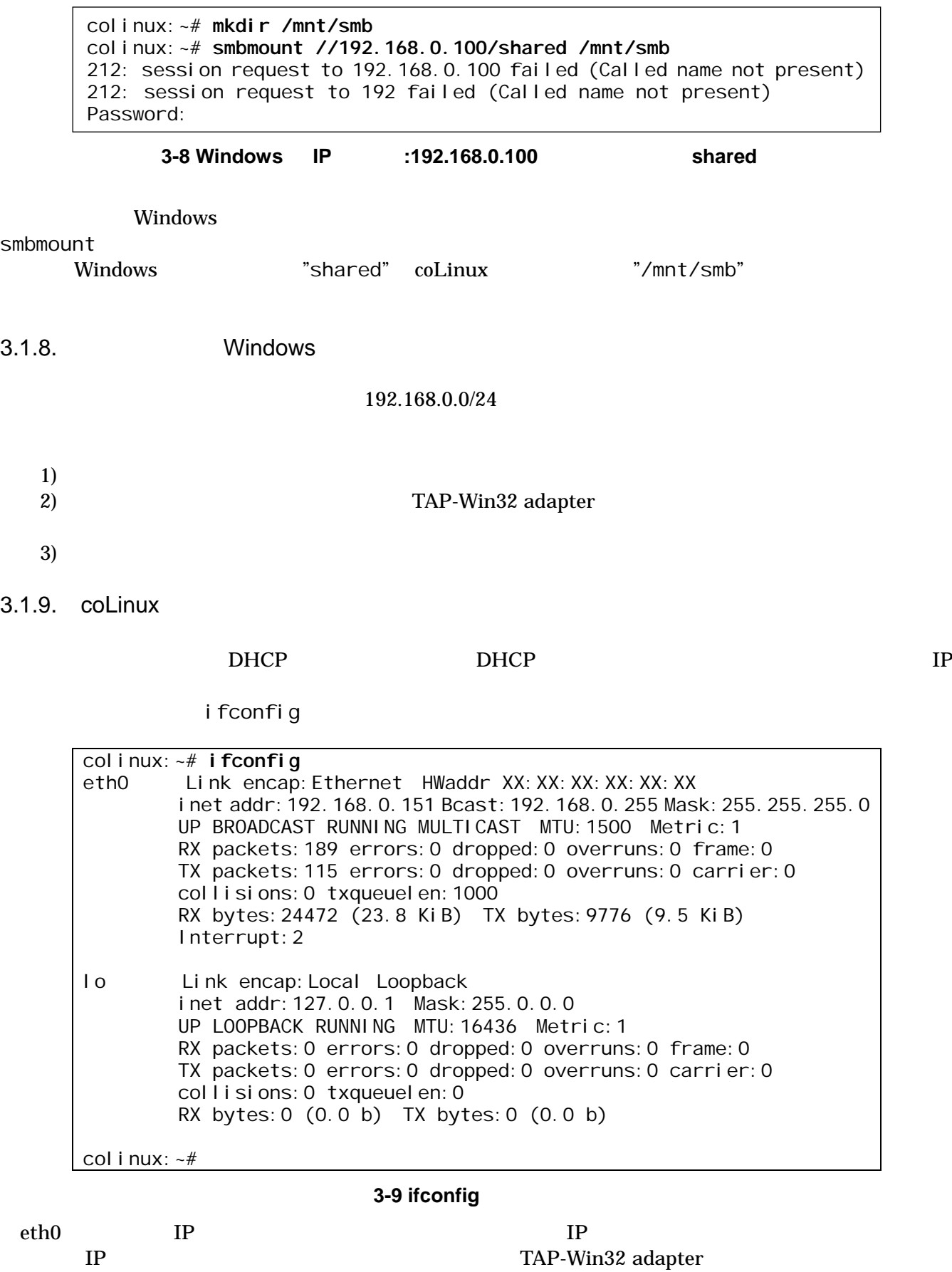

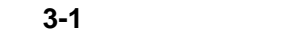

<span id="page-29-0"></span>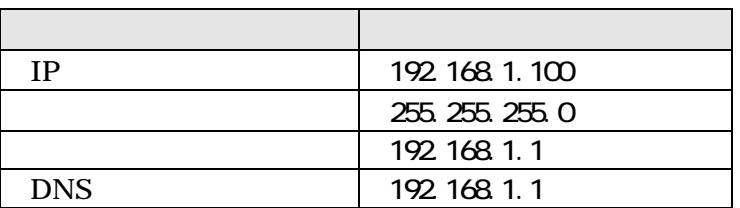

1) coLinux /etc/network/interfaces

auto lo eth0 iface lo inet loopback iface eth0 inet static address 192.168.1.100 gateway 192.168.1.1 netmask 255.255.255.0

#### 3-10 /etc/network/interfaces

2) coLinux /etc/resolv.conf

nameserver 192.168.1.1

#### 3-11 /etc/resolve.conf

 $3)$ 

colinux:~# **/etc/init.d/networking restart** Reconfiguring network interfaces: done. col i nux: ~#

3-12

3.1.10. coLinux

coLinux equality and the set of the set of the set of the set of the set of the set of the set of the set of the set of the set of the set of the set of the set of the set of the set of the set of the set of the set of the

1) Uninstall.exe

coLinux **below** Uninstall.exe

coLinux  $\alpha$ 

 $Debian$ 

 $2)$ 

仮想ネットワークデバイス(TAP)を削除するには、「システムのプロパティ」から「ハードウェ

#### TAP-Win32 Adapter

<span id="page-30-0"></span>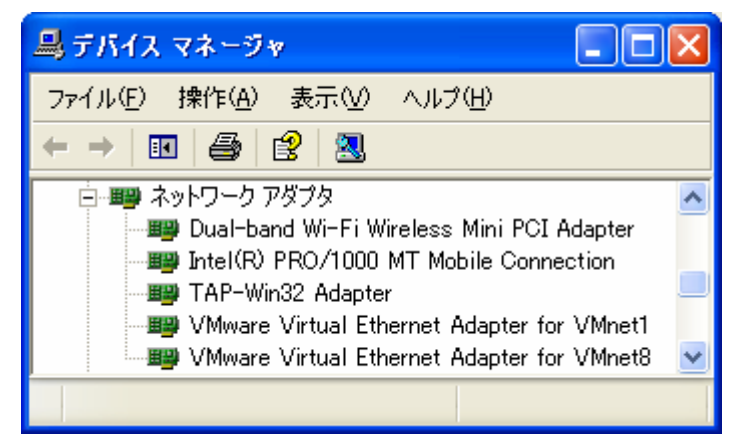

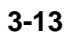

 $3)$ 

**Debian** coLinux **colinux** 

#### <span id="page-31-0"></span> $3.2.$

**SUZAKU<br>SUZAKU** SUZAKU やしゃくらいます。クロス開発としています。クロス開発としています。クロス開発としています。クロス開発としています。クロス開発としています。クロス開発とは、ソフトウェアの開発とは、ソフトウ

PC root root root root and  $\Gamma$ 

TIPS **SUZAKU** 

**SUZAKU** 

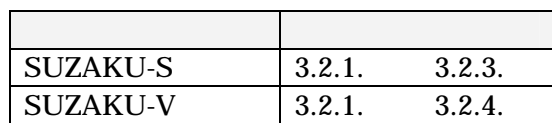

 $3.2.1.$ 

#### SU[ZAKU-](#page-33-0)S SUZAKU-V

表 **3-2** 開発に必要なパッケージ一覧

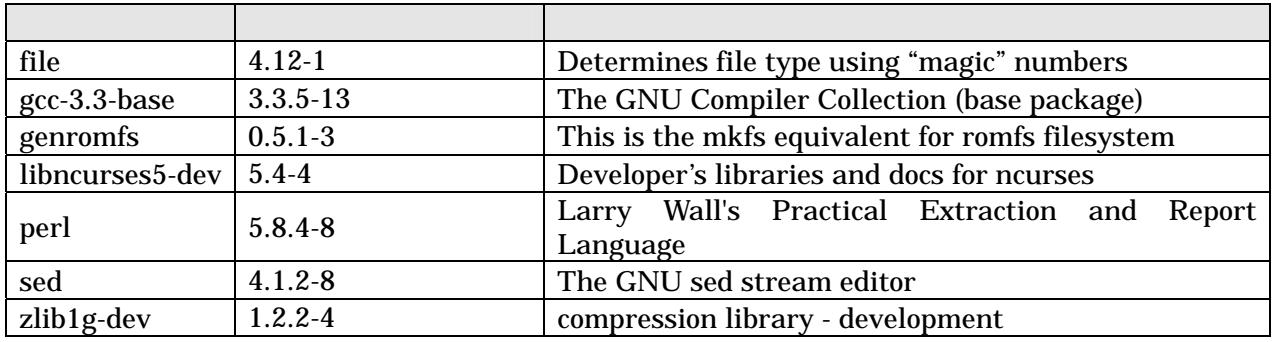

Debian GNU/Linux  $\qquad \qquad \qquad$  apt

[PC ~]# **apt-get install libncurses5-dev**

3-14 apt-get

<span id="page-32-0"></span>3.2.2. **Hermit** 

PC (Hermit) SUZAKU SUZAKU

#### suzaku/bootloader

1) Windows

CD Hermit-At WIN32 hermit-at-win-v*X. X. XX.* zip  $\nabla X. X. XX X$ 

 $2)$  Linux

 $CD$  root  $CD$ 

[PC ~]# **dpkg -i hermit-at\_***x***.***x***.***x***\_i386.deb**

#### 3-15 Hermit

#### 3.2.3. SUZAKU-S

<u>data dia tar Republican tar Republican tar </u> CD suzaku/cross-dev/microblaze  $PC$ /usr/local/microblaze-elf-tools/

[PC ~]\$ **su -**  [PC ~]# **mkdir -p /usr/local/microblaze-elf-tools/**  [PC ~]# **cd /usr/local/microblaze-elf-tools/**  [PC microblaze-elf-tools]# **tar zxvf microblaze-elf-tools-20060213.tar.gz** [PC microblaze-elf-tools]# **ls**  bin include info lib libexec microblaze share [PC microblaze-elf-tools]# **exit**  [PC ~]\$

#### **3-16 SUZAKU-S**

 $PATH$ 

contracts bash and the set of the set of the set of the set of the set of the set of the set of the set of the set of the set of the set of the set of the set of the set of the set of the set of the set of the set of the s

[PC ~]\$ **export PATH=\$PATH:/usr/local/microblaze-elf-tools/bin**  [PC ~]\$

図 **3-17** 環境変数 **PATH** の設定例

 $CD$ 

#### <span id="page-33-0"></span>3.2.4. SUZAKU-V

#### suzaku/cross-dev/powerpc  $\Sigma$  $\mathop{\rm deb}\nolimits$

**3-3 SUZAKU-V** 

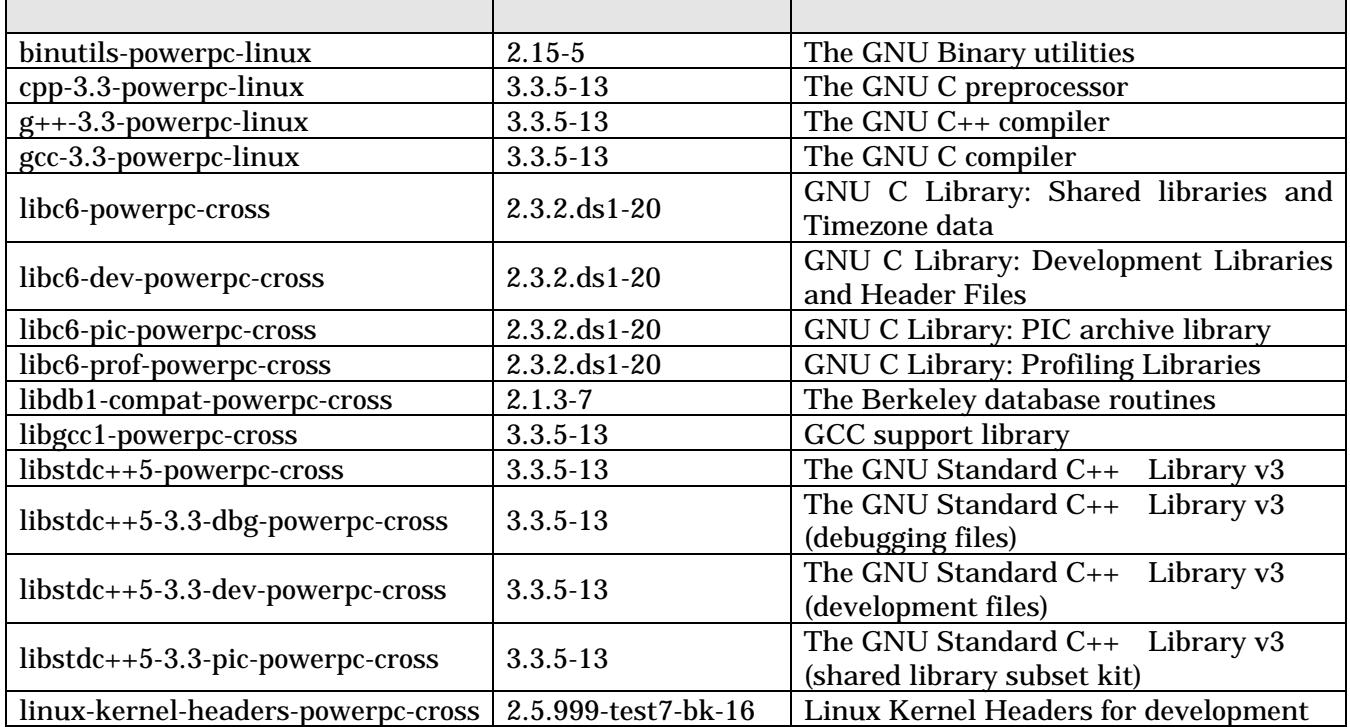

#### $3-18$

$$
[PC - ]# dpkg - i binuting is - powerpc - line using the sum of the x = 0.15 - 5 - i 386. deb
$$

図 **3-18** クロス開発用[パッケージ](#page-33-0)**(SUZAKU-V)**のインストール

[PC ~]# **dpkg -i** *xxx***.deb** *yyy***.deb** *zzz***.deb**  [PC ~]# **dpkg -i \*.deb** 

3-19

 $3.3.$ 

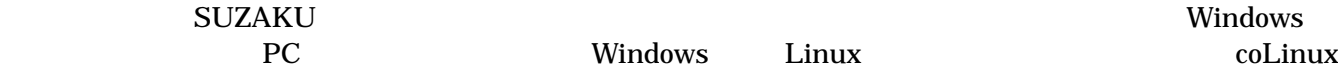

 $CD$ 

## <span id="page-34-0"></span>4. Linux

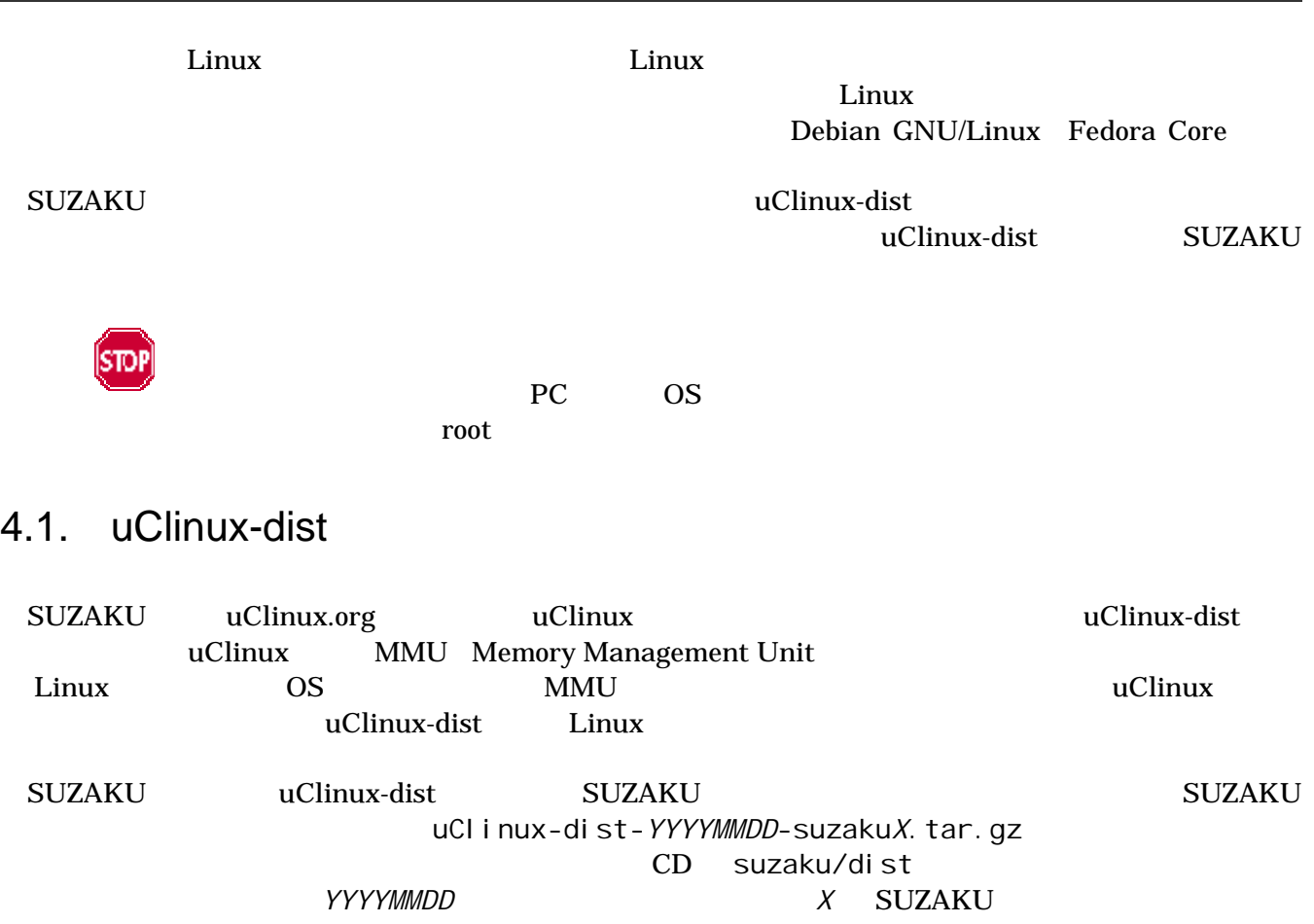

 $(\sim)$ 

[PC ~/]\$ **tar zxf uClinux-dist-***YYYYMMDD***-suzaku***X***.tar.gz**

図 **4-1 dist** アーカイブの展開

### 4.2. uClinux

make menuconfig

[PC ~]\$ **cd uClinux-dist-***YYYYMMDD***-suzaku***X* [PC ~/uClinux-dist-*YYYYMMDD*-suzaku*X*]\$ **make menuconfig**

図 **4-2** メニュー画面の表示

<span id="page-35-0"></span>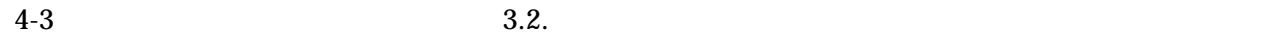

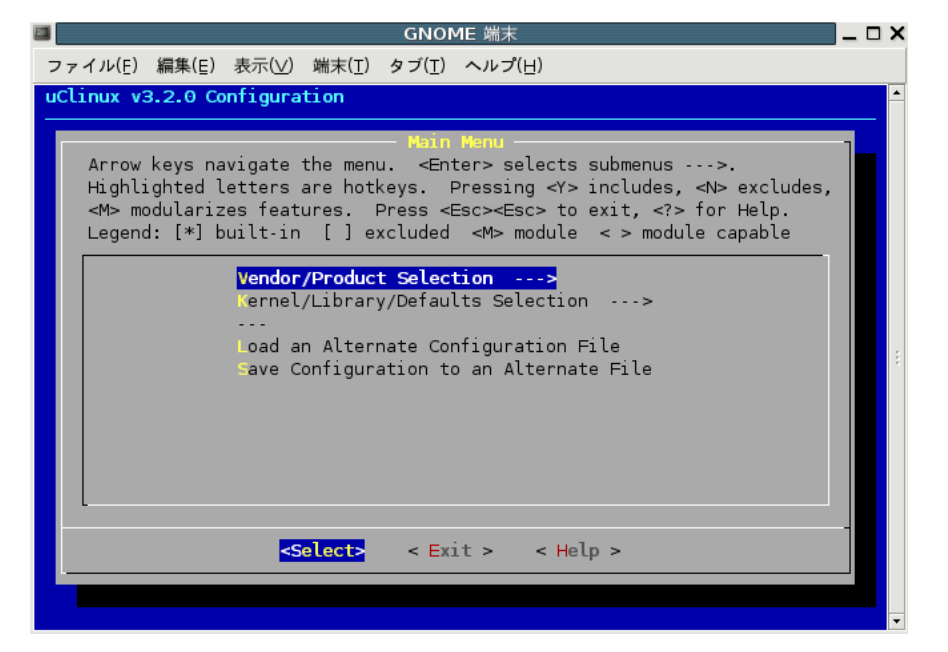

**4-3 make menuconfig** 

 $4.2.1.$ 

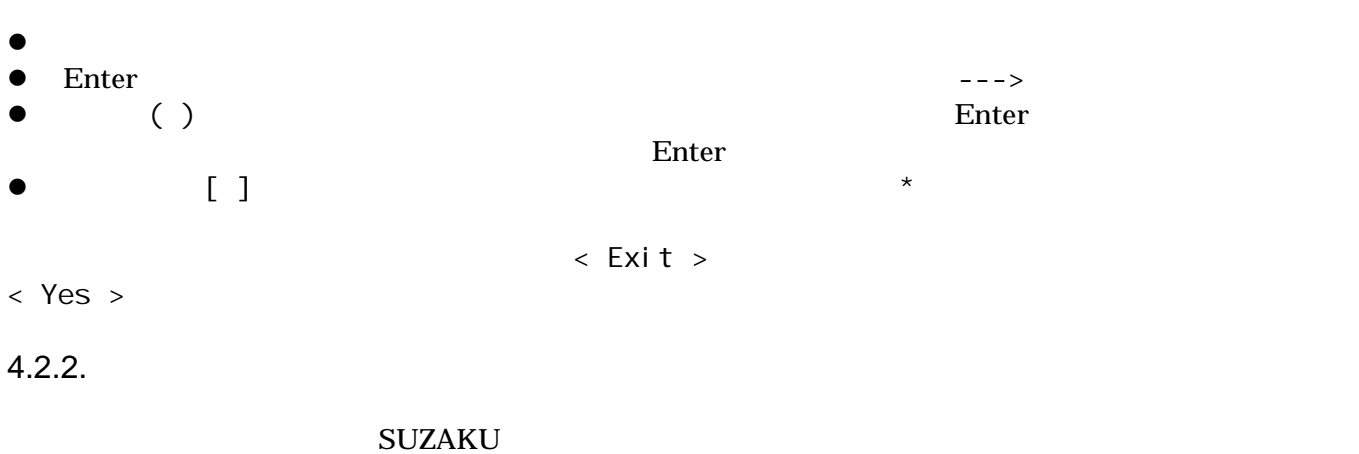

 $4-3$  Main Menu<sup>3</sup> Vendor/Product Selection Kernel/Library/Defaults Selection Vendor/Product Selection Enter Vendor/Product Selection 選択は、 (SnapGear) vendor」をマーク状態にしてEnterキーを押し、ベンダー名の選択画面に移動し Vendor AtmarkTechno 4-4 SUZAKU-S. SZ130-SI L NART SUZAKU-V SUZAKU-V. SZ310-SIL ZWENDOR SUZAKU-V. SZ310-SIL Selection

<span id="page-35-1"></span> $\overline{a}$  $3 \overline{\phantom{a}}$
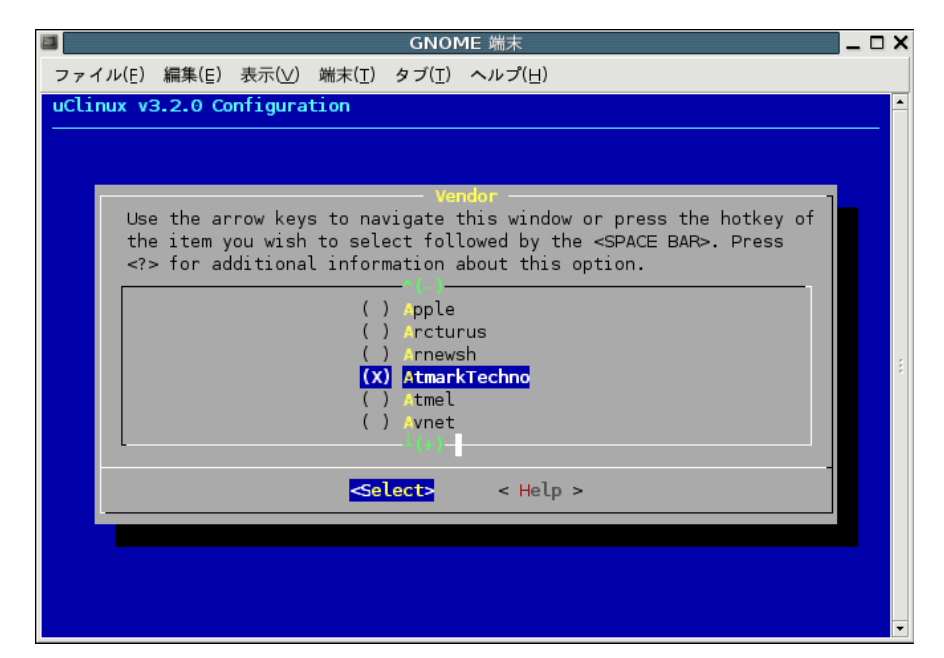

**4-4 Vendor AtmarkTechno** 

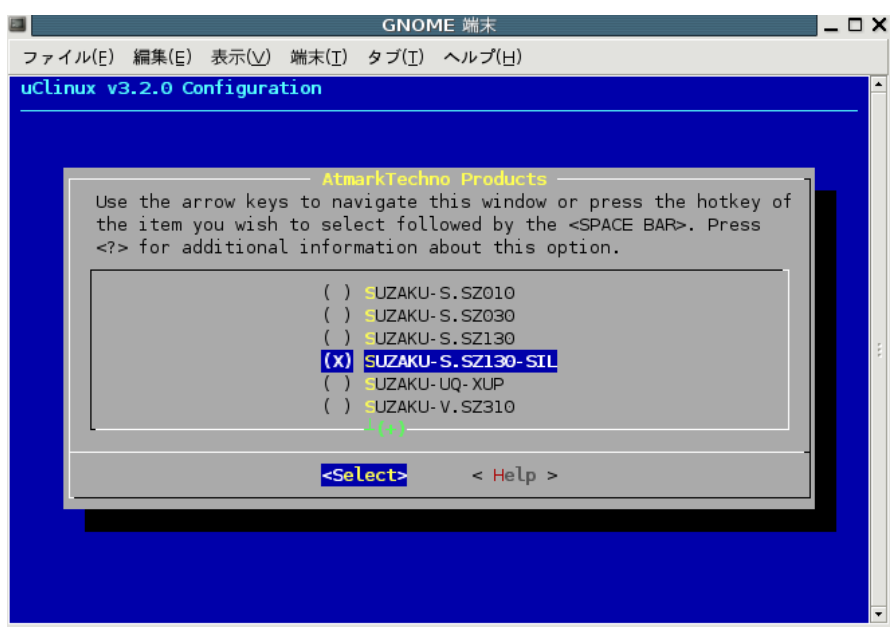

4-5 Product SUZAKU-S.SZ130-SIL

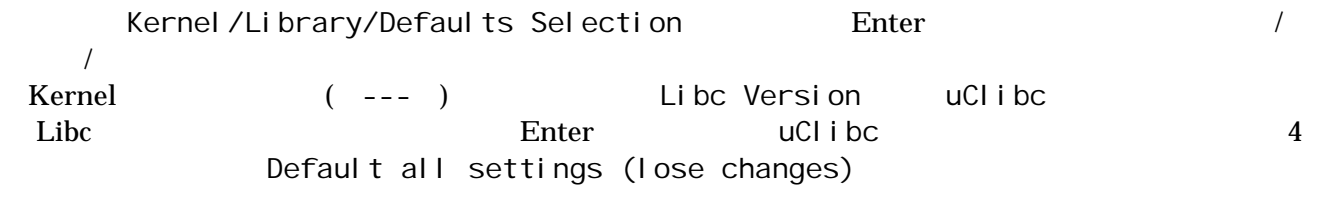

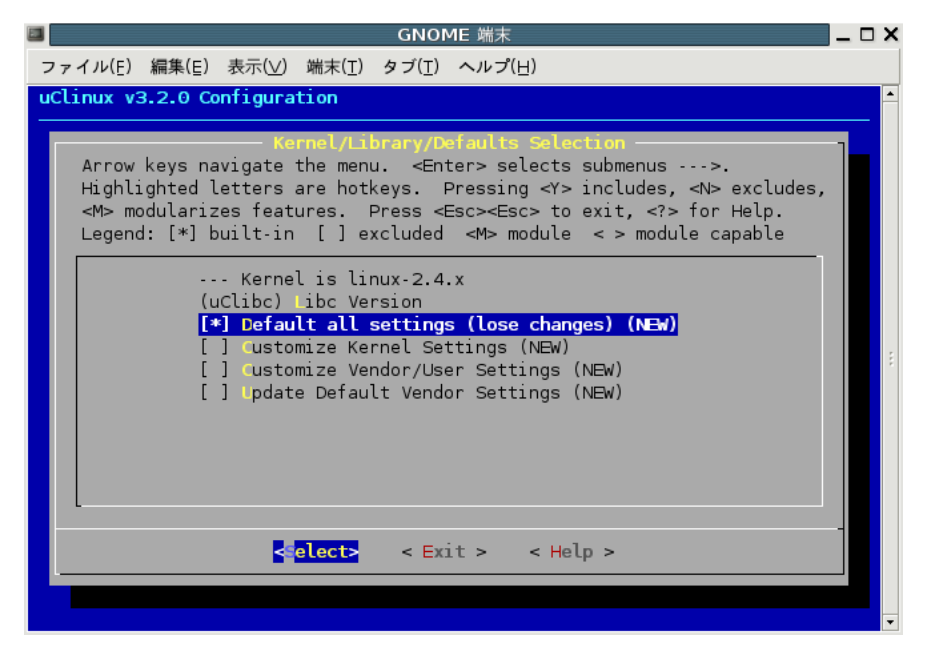

#### **4-6 Default all settings**

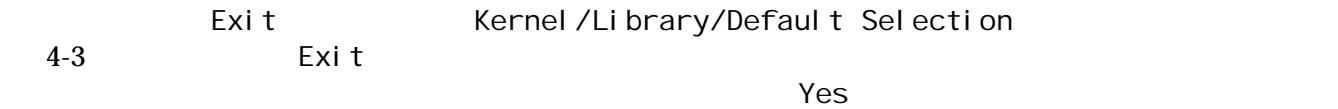

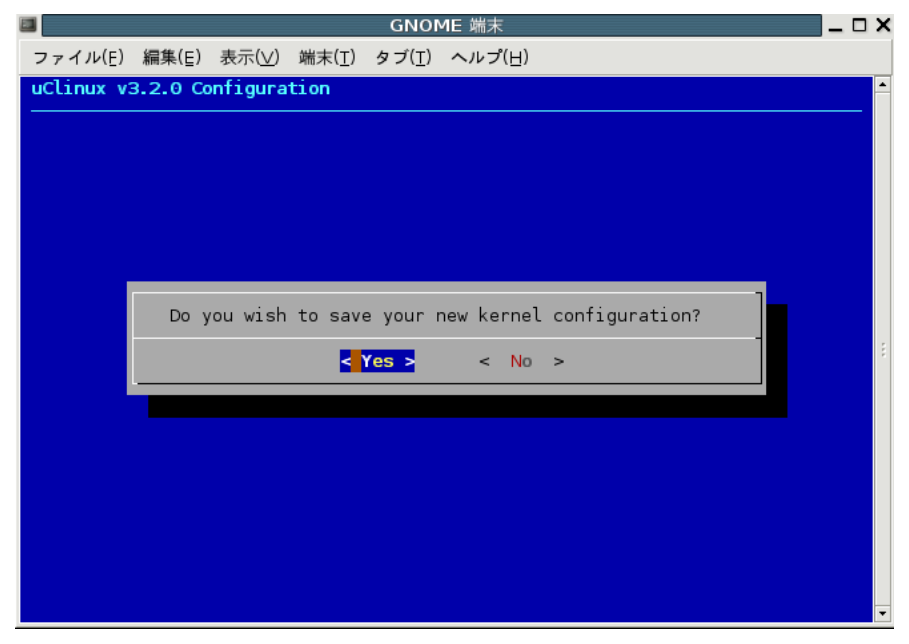

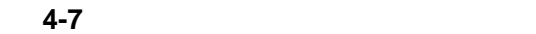

<span id="page-38-1"></span> $4.3.$ 

#### $\rm SUZAKU$

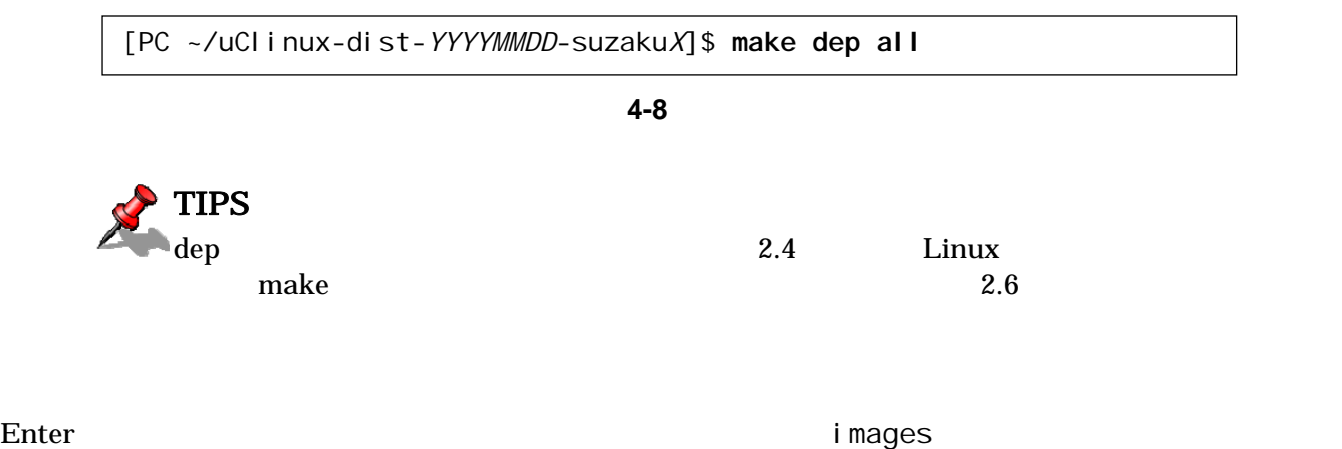

i mage.bin

[PC ~/uClinux-dist-*YYYYMMDD*-suzaku*X*]\$ **cd images** [PC ~/uClinux-dist-*YYYYMMDD*-suzaku*X*/images]\$ **ls** image.bin linux.bin romfs.img [PC ~/uClinux-dist-*YYYYMMDD*-suzaku*X*/images]\$

 $\frac{4}{\sqrt{2}}$ 

図 **4-9 image.bin** 

### $4.4.$

<span id="page-38-0"></span> $\overline{a}$ 

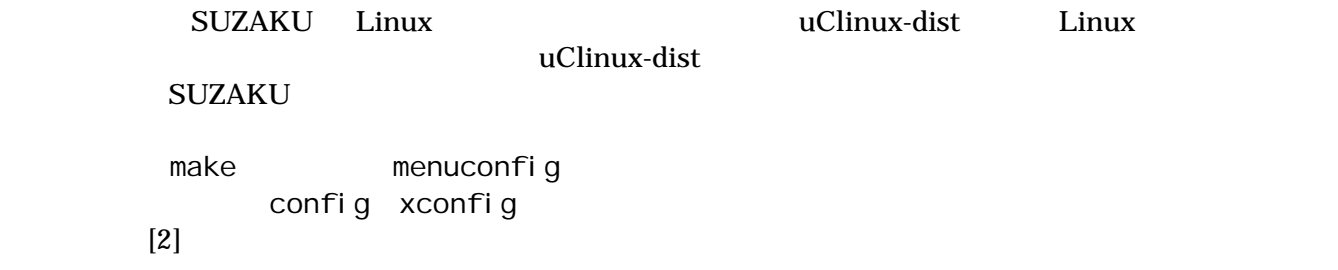

# <span id="page-39-0"></span>5. SUZAKU

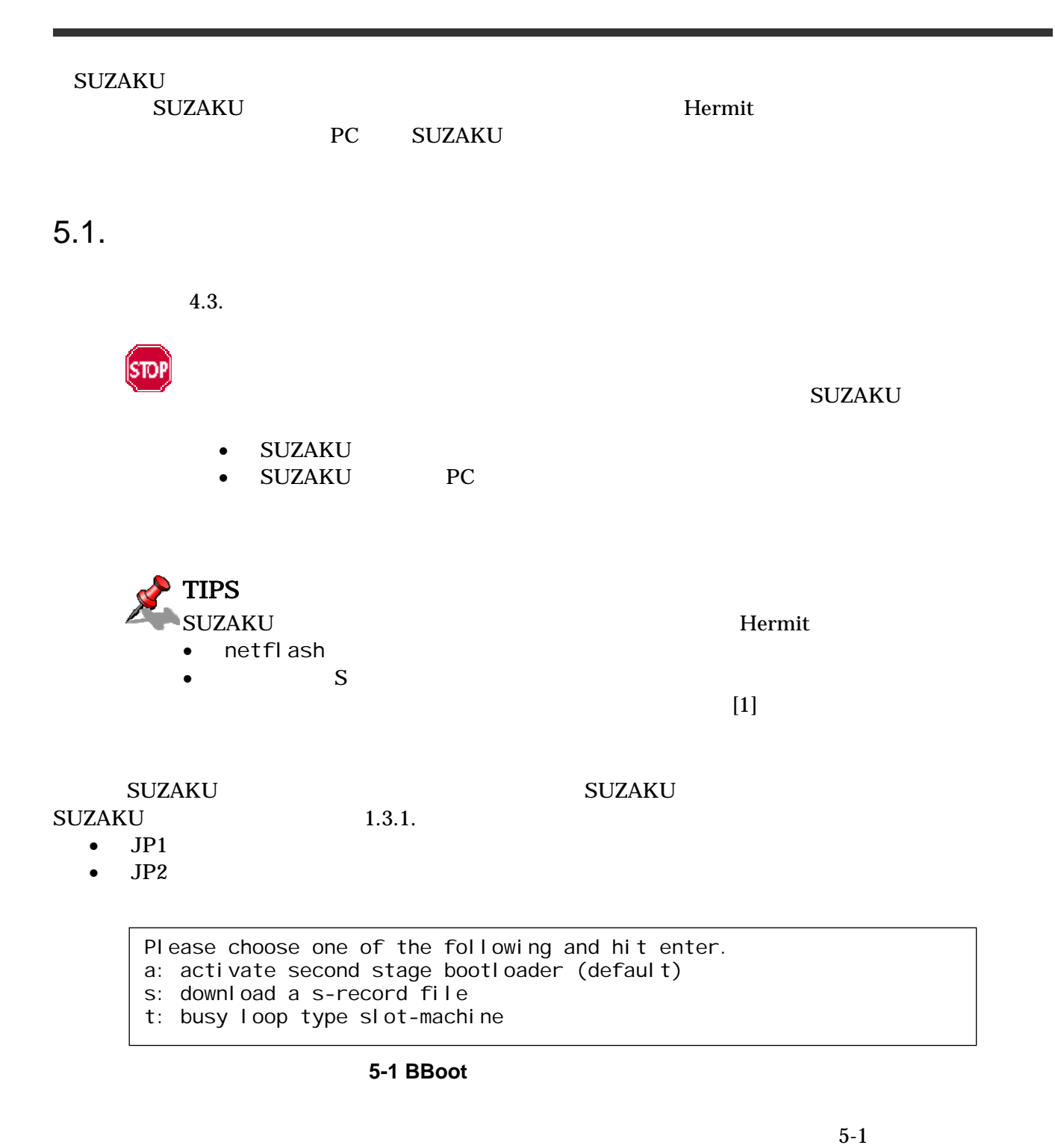

Enter a **Bernit** 

5-2

Hermit-At v1.1.3 (suzaku/microblaze) compiled at 13:49:1[7, Aug](#page-39-0) 15 2006 hermit>

**5-2 Hermit** 

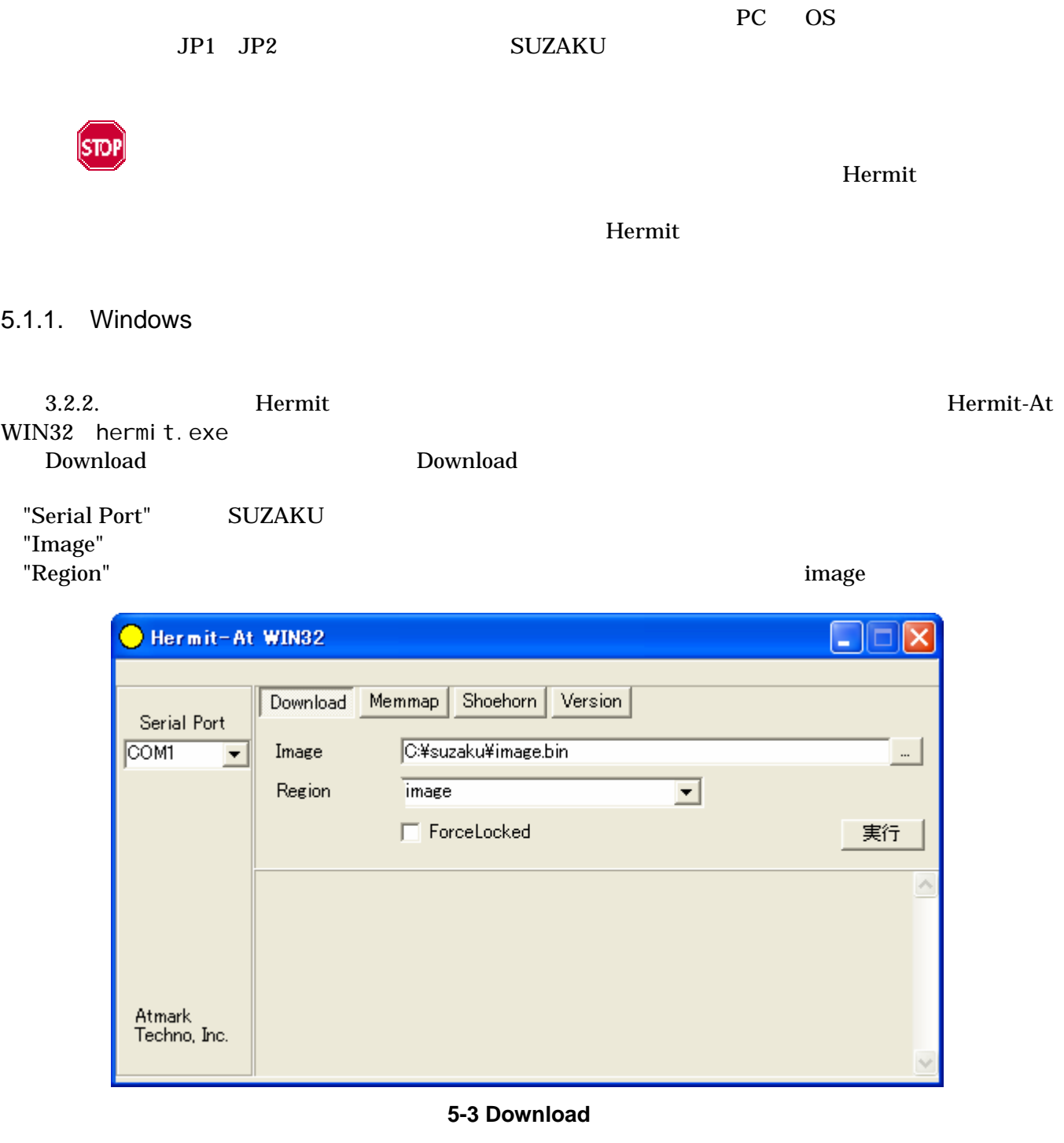

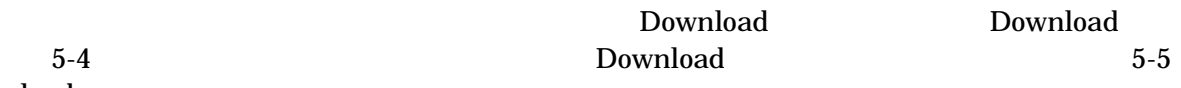

Download

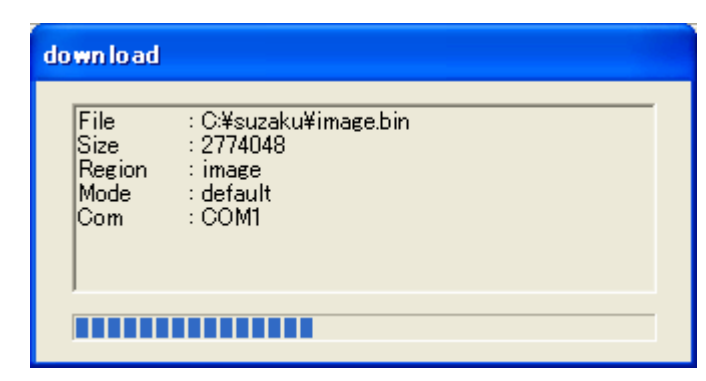

#### 5-4 Download

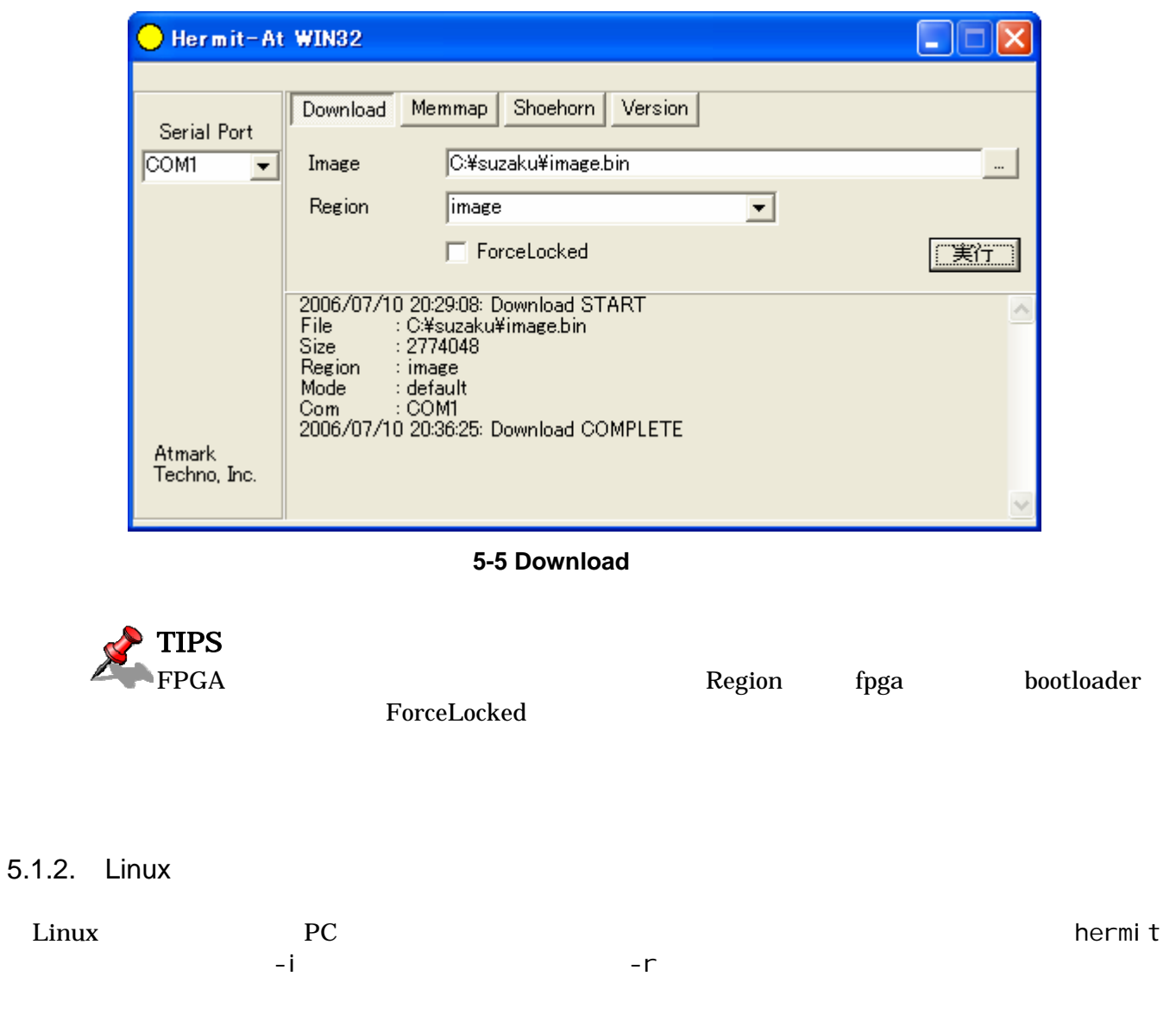

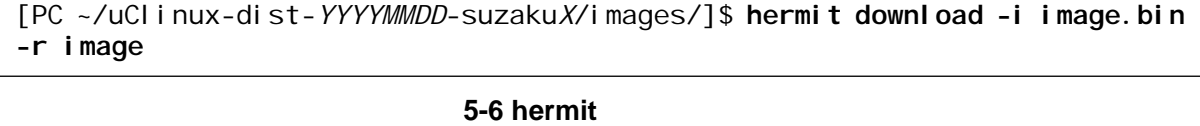

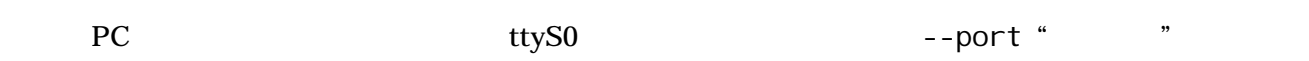

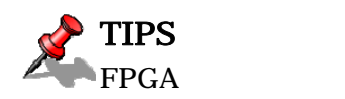

-r fpga bootloader --force-locked

 $5.2.$ 

ーキングの音楽を紹介しました。<br>この章では、オンボードアッシュメモリの書き換え方法を紹介しました。

SUZAKU Hermit

 $[1]$ 

## $6.$

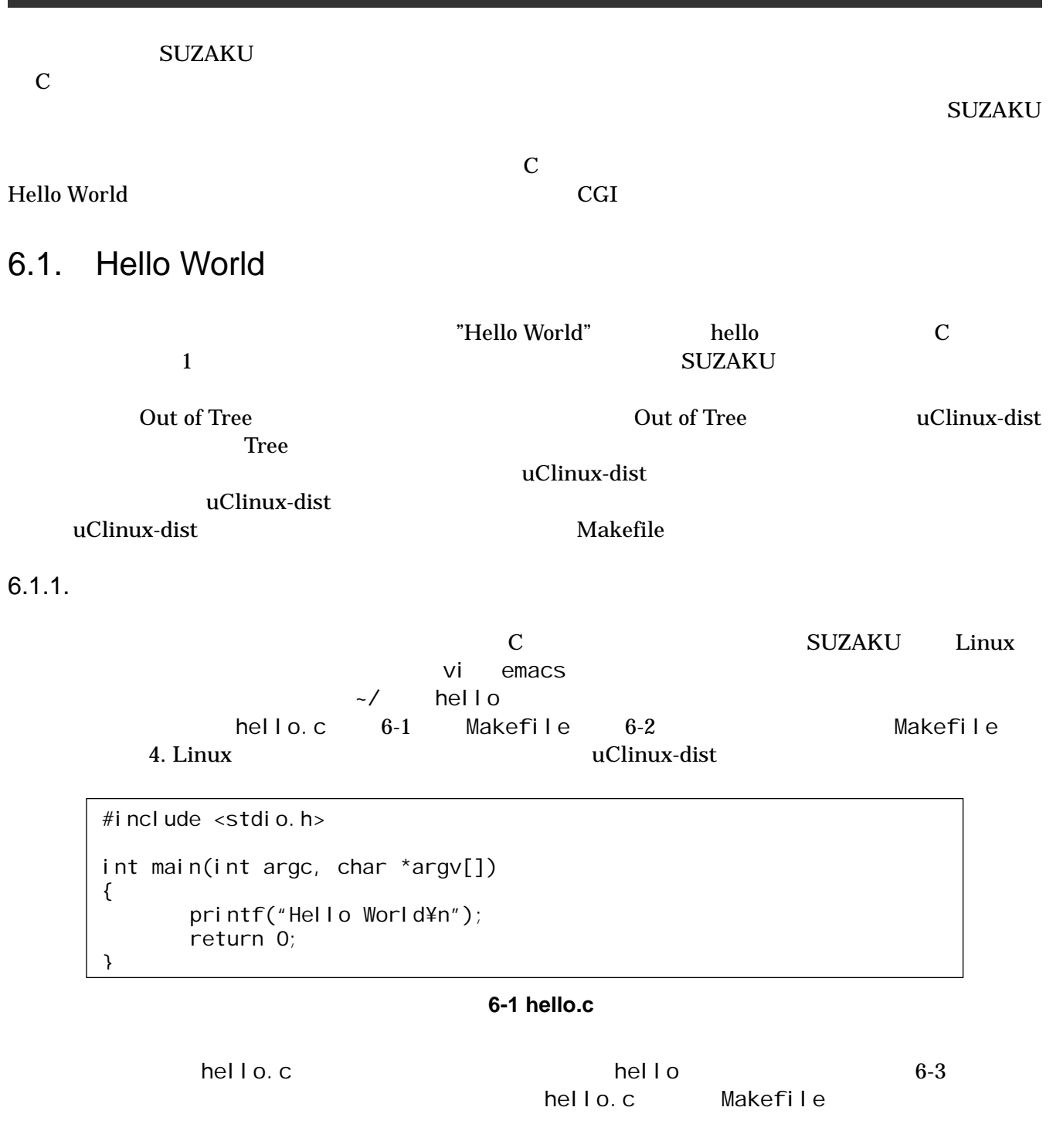

ifndef ROOTDIR ROOTDIR=/home/atmark/uClinux-dist --endi f PATH  $:=$   $$(PATH): $(ROOTDIR)/toolS$ UCLINUX\_BUILD\_USER = 1 include \$(ROOTDIR)/.config LIBCDIR =  $$(CONFIG_LIBCDIR)$ include \$(ROOTDIR)/config.arch  $EXEC = helIO$  ---OBJS = hello.o -- all: \$(EXEC) \$(EXEC): \$(OBJS) \$(CC) \$(LDFLAGS) -o \$@ \$(OBJS) \$(LDLIBS) clean:  $-$ rm  $-$ f \$(EXEC)  $*$ . elf  $*$ . gdb  $*$ . o %.o: %.c \$(CC) -c \$(CFLAGS) -o \$@ \$<

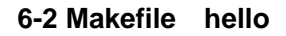

[PC ~/hello]\$ make :  $($  : [PC ~/hello]\$ ls hello\* hello hello.c hello.gdb hello.o

#### $6-3$  make **hello**

 $6.1.2.$ 

```
<u>SUZAKU スタックス SUZAKU スタックス SUZAKU ト</u>
SUZAKU SUZAKU O
\begin{array}{lll} \text{rtp} & \text{SUZAKU} \end{array}hello SUZAKU FTP FTP SUZAKU IP
IP 2.5.1.
  SUZAKU IP 192.168.1.100 6-4
```
<span id="page-45-0"></span>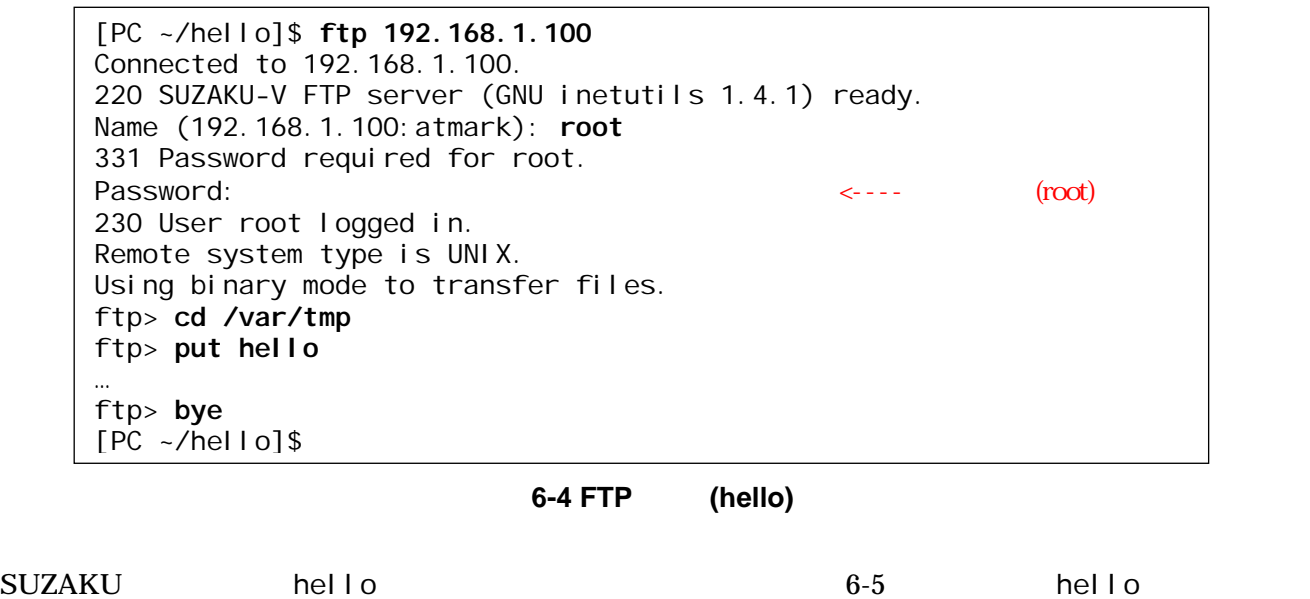

 $6-5$  $\hbox{hello}$  6-5  $\hbox{hello}$  .  $/$ 

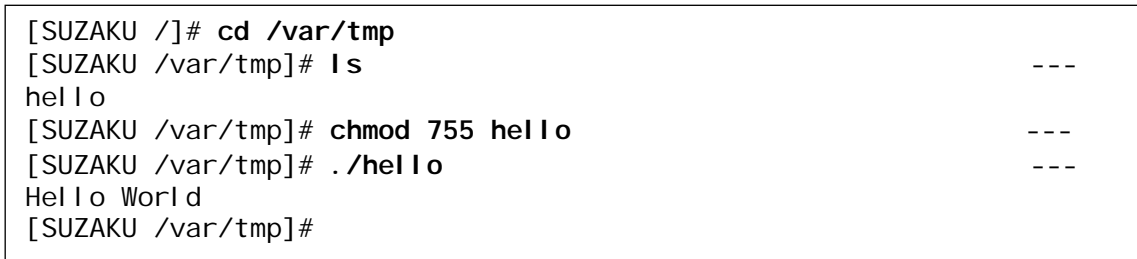

図 **6-5** 実行パーミッションの付加と実行 **(hello)** 

"Hello World"

### 6.2. CGI

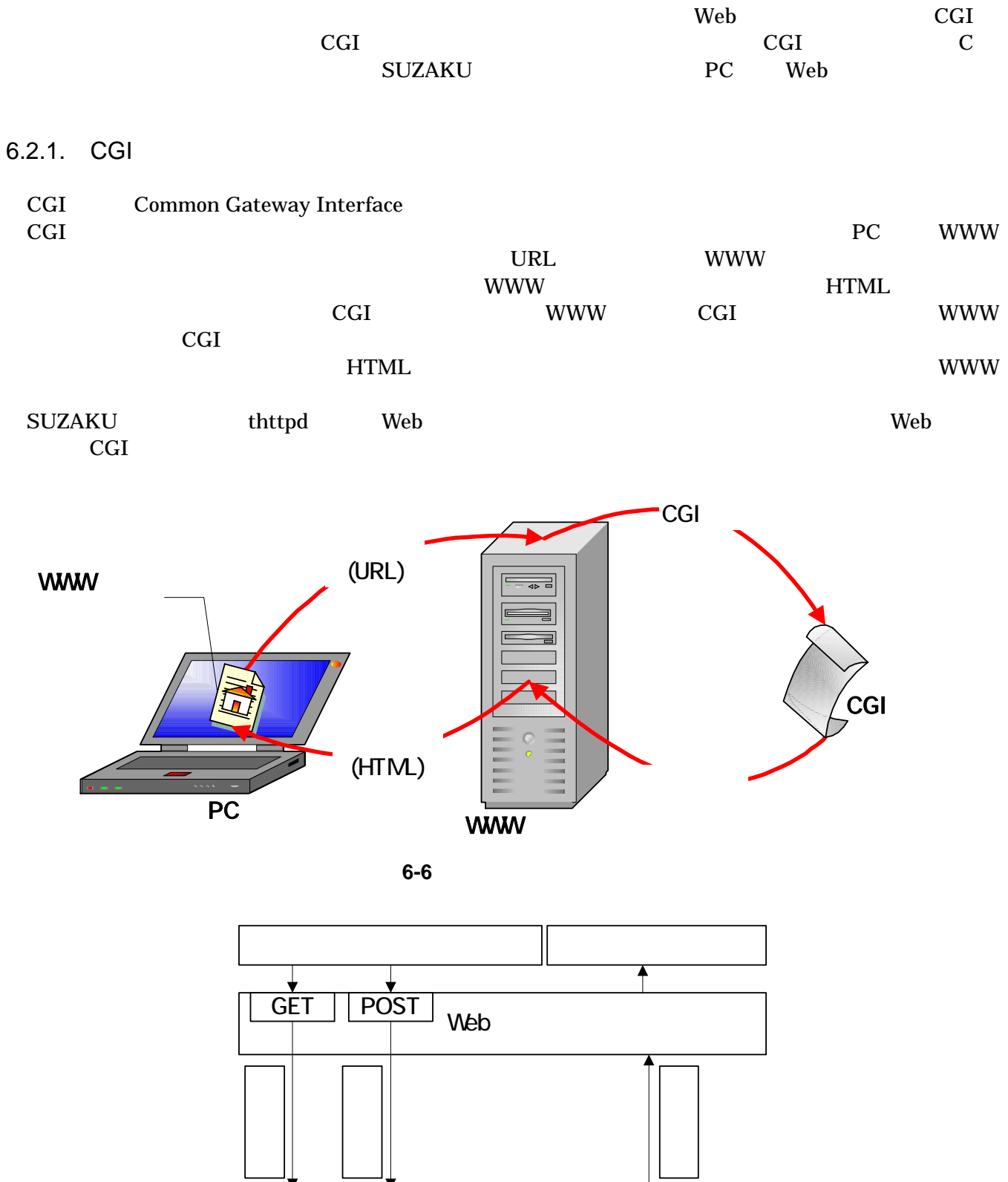

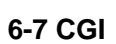

L

**CGI** 

6.2.2. CGI

それでは、CGIアプリケーションをプログラミングしてましょう。ここでは、ホームディレクトリの下に

cgi cgi\_view.c 6-8 Makefile 6-9 CGI cgi\_view.txt

```
/** 
 * sample cgi application 
 * Show a greet message from a specific file cgi_view.txt 
 * file name: cgi_view.c 
 */ 
#include <fcntl.h> 
#include <stdio.h> 
#include <stdlib.h> 
#i nclude <unistd.h>
int main(int argc, char *argv[]) 
{ 
      int fd; 
      char buf[1000]; 
      int ret; 
 /* コンテントタイプとヘッダー出力 */ 
      printf("Content-type: text/html¥n¥n"); 
      printf("<HTML>¥n"); 
      printf("<HEAD>¥n<TITLE>cgi_view</TITLE>¥n</HEAD>¥n<BODY>¥n"); 
     \frac{1}{2} \frac{1}{2} \frac{1}{2} \frac{1}{2} \frac{1}{2} \frac{1}{2} \frac{1}{2} \frac{1}{2} \frac{1}{2} \frac{1}{2} \frac{1}{2} \frac{1}{2} \frac{1}{2} \frac{1}{2} \frac{1}{2} \frac{1}{2} \frac{1}{2} \frac{1}{2} \frac{1}{2} \frac{1}{2} \frac{1}{2} \frac{1}{2} fd = open("/var/tmp/cgi\_vi ew.txt", 0_RDOMLY);if (fd < 0) {
           printf("open error¥n"); 
           printf("</BODY>¥n</HTML>¥n"); 
          exit(1);
      } 
\sqrt{*} buf \sqrt{*} ret = read(fd, buf, sizeof(buf)-1); 
     buf[sizeof(buf)-1] = '40';
     if (ret < 0) {
           printf("read error¥n"); 
           printf("</BODY>¥n</HTML>¥n"); 
          exit(1);
      } 
\lambda \star \lambda printf("%s", buf); 
      printf("</BODY>¥n</HTML>¥n"); 
\frac{1}{\sqrt{2}} \frac{1}{\sqrt{2}} 
      close(fd); 
      return 0; 
}
```

```
ifndef ROOTDIR 
ROOTDIR=/home/atmark/uClinux-dist ---
endif<br>PATH
          \div = $(PATH): $(ROOTDIR)/tools
UCLINUX_BUILD_USER = 1 
include $(ROOTDIR)/.config 
LIBCDIR = $(CONFIG_LIBCDIR)
include $(ROOTDIR)/config.arch 
EXEC = cgi_view.cgi
OBJS = cgi_view.o example. The contract of the contract of the contract of the contract of the contract of the contract of the contract of the contract of the contract of the contract of the contract of the contract of the
all: $(EXEC) 
$(EXEC): $(OBJS) 
         $(CC) $(LDFLAGS) -o $@ $(OBJS) $(LDLIBS) 
clean:
        -rm -f $(EXEC) *. elf *. gdb *. o
%.o: %.c 
         $(CC) -c $(CFLAGS) -o $@ $<
```
#### uClinux-dist

#### 図 **6-9 Makefile (cgi\_view.cgi)**

Thank you for purchasing SUZAKU. We hope you will be able to learn the basics of using SUZAKU by completing this text.

#### 図 **6-10 cgi\_view.txt**

6.2.3. make

cgi cgi international cgi\_view.c Makefile cgI こちらには、このことには、このことには、このことには、このことになっているようになっています。<br>このことには、make cgi\_view.cgi

[PC ~]\$ **cd cgi** [PC ~/cgi]\$ **ls** Makefile cgi\_view.c cgi\_view.txt [PC ~/cgi]\$ **make**  : [PC ~/cgi]\$ **ls** Makefile cgi\_view.cgi cgi\_view.o cgi\_view.c cgi\_view.cgi.gdb cgi\_view.txt

#### 6-11 make (cgi\_view.cgi)

<span id="page-49-0"></span>6.2.4. CGI

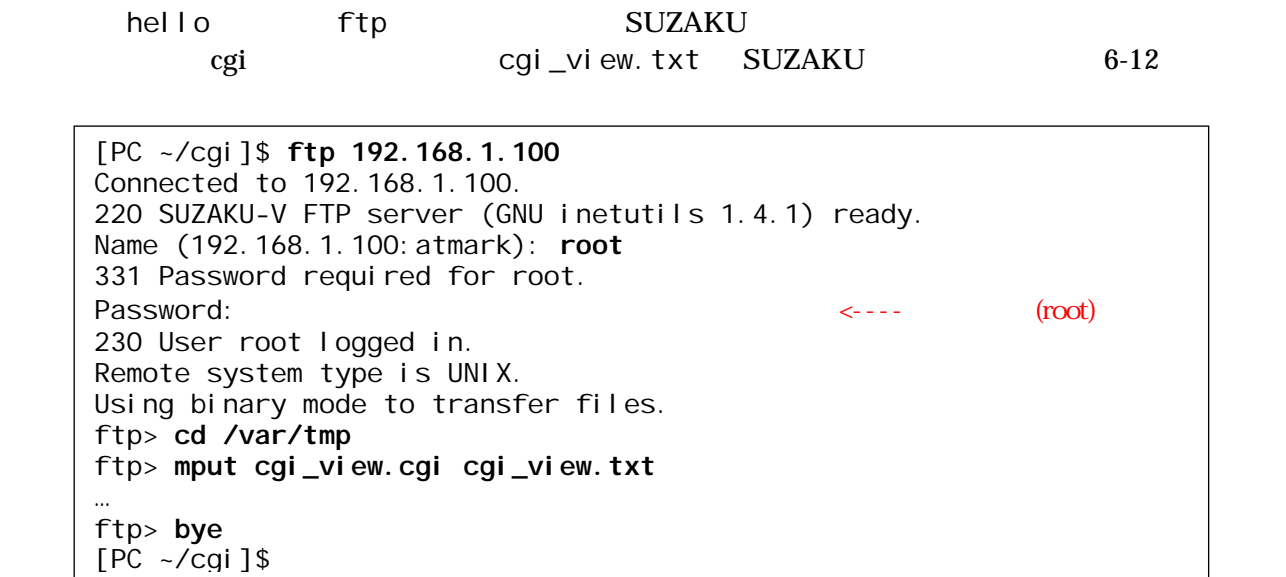

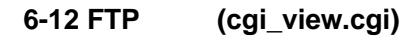

[SUZAKU /]# **cd /var/tmp** [SUZAKU /var/tmp]# **ls** cgi\_view.cgi cgi\_view.txt [SUZAKU /var/tmp]# **chmod 755 cgi\_view.cgi** [SUZAKU /var/tmp]# **chmod 644 cgi\_view.txt**

図 **6-13** パーミッションの設定 **(cgi\_view.cgi)** 

 $\qquad$  thttpd  $\qquad$ 

SUZAKU HTTP thttpd /home/httpd/  $SUZAKU$ では、romfs を採用しているため、起動後に /home/httpd/ にファイルを置くことができません。そのた

[SUZAKU /]# **killall thttpd** [SUZAKU /]# **thttpd -c '\*.cgi' -d /var/tmp -l /var/tmp/thttpd.log &**

6-14 thttpd

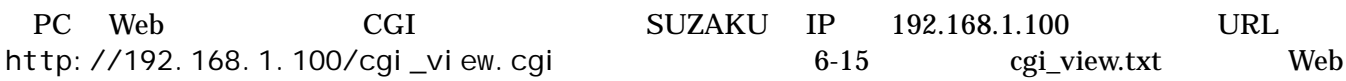

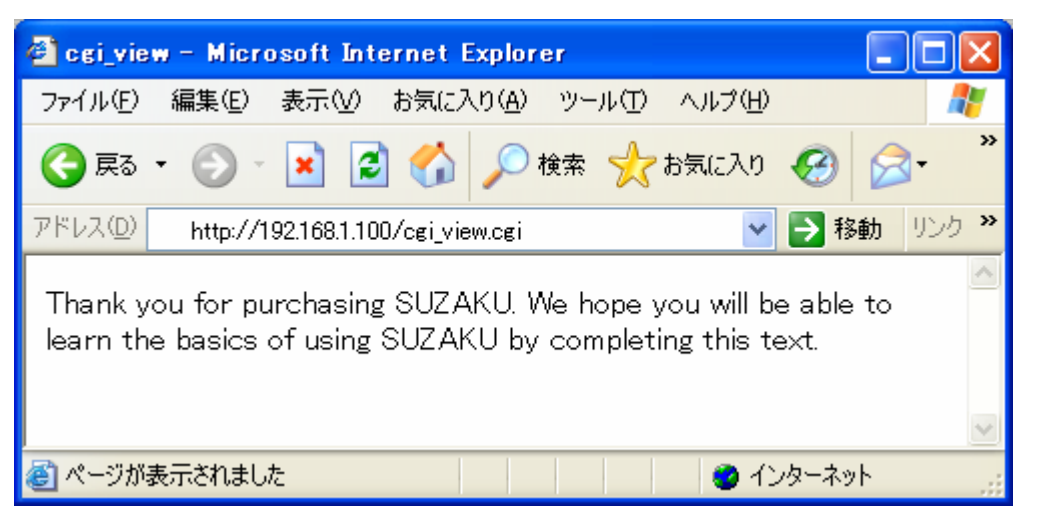

図 **6-15 CGI** アプリケーションの実行

 $6.3.$ 

Out of Tree **Out of Tree**  Tree UClinux-dist chmod thttpd ftpd

uClinux-dist

 $[2]$ 

# 7. デバイスドライバ開発 <u>Linux</u>  $\frac{1}{\sqrt{2}}$  ${\rm SUZAKU}$ SUZAKU トゥイバスドライバを使用する前にもついてはない。デバイスドライバを使用する前に必要なデバイスドライバを使用する前に必要なデバイスドライバを使用する前に必要なデバイスドライバを使用する前に  $7.1.$ 上 inux インドライバトライバ しゅうしょう しゅうしょう しゅうしょう しゅうしゅうしゅ しゅうしゅうしょう しゅうしょう しゅうしゅうしょく しゅうしゃ しゅうしょく しゅうしょく しゅうしゃ  $7.1.1.$ Linux でんしょうか しょうしょう しゅうしゅう しゅうしゅう しゅうしゅう しゅうしゅうしゅうしゅうしゅうしゅうしゅうしゅうしゅうしゅうしゅうしゅうしょく

います。ハードディスクドライブや CD-ROM といったようなランダムアクセスが可能なデバイスのドライ

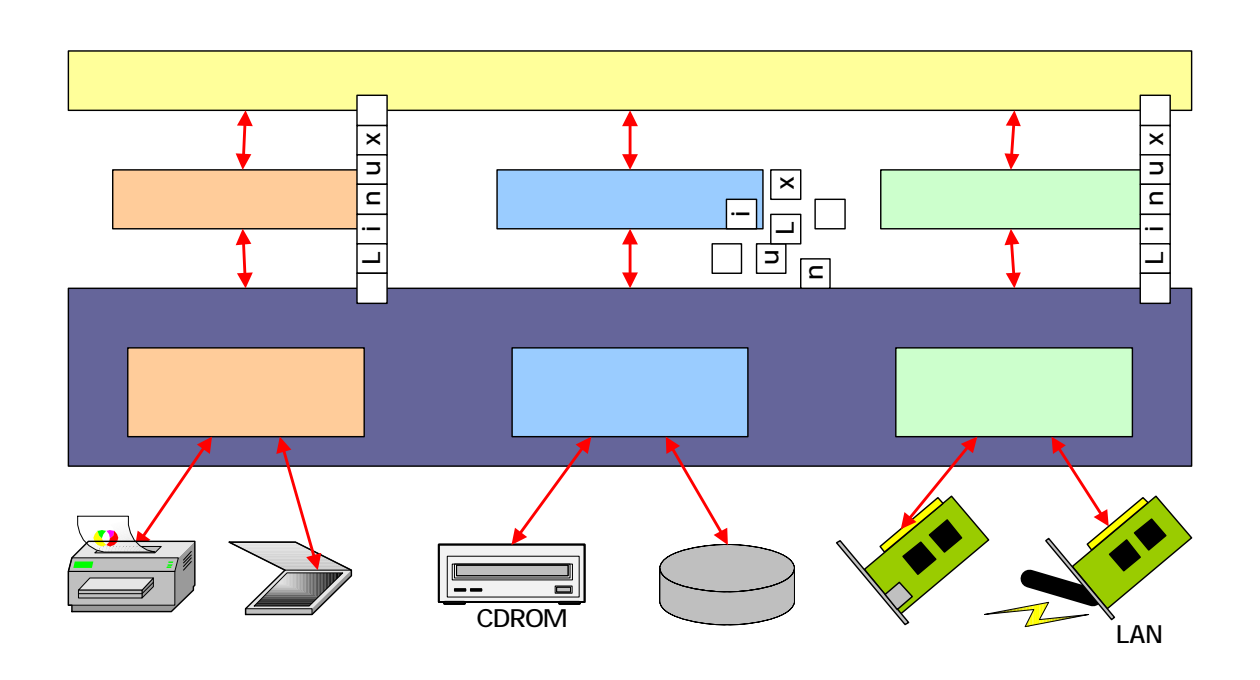

#### $7.1.2.$

#### Linux でも、アプリケーションがデバイスドライバを取り込む。<br>アプリケーション

 $\sqrt{\mathsf{dev}}$ 

 $0 \t 255$ 

ファイルはなどのディレクトリアについて、mknod アイピアイスコアルトリアに関する場合、mknod

#### $7.1.3.$

Linux  $\sum_{i=1}^N$ 

<u>insmode</u>  $i$  nsmode  $i$ 

sample.o

[SUZAKU /]# insmod sample.o

#### 図 **7-2 insmod**

 $\blacksquare$  rmnod rmnod rmnod rmnod rmnod rmnod rmnod rmnod  $\blacksquare$ 

rmmod and  $r$ mmod and  $r$  insmod  $r$  .org  $r$  insmod  $r$  .org  $r$  .org  $r$  .org  $r$  .org  $r$  .org  $r$  .org  $r$  .org  $r$  .  $r$  .  $r$  .  $r$  .  $r$  .  $r$  .  $r$  .  $r$  .  $r$  .  $r$  .  $r$  .  $r$  .  $r$  .  $r$  .  $r$  .  $r$  .  $r$  .  $r$   $\blacksquare$  sample example  $\blacksquare$ 

[SUZAKU /]# rmmod sample

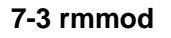

### $7.2.$

 $7.2.1.$ 

 $CGI$ 

/\*\* \* Character Device Driver Sample: \* file name: smsg.c \*/ #include <linux/module.h> #include <linux/kernel.h> #include <linux/fs.h> #include <linux/string.h> #include <asm/uaccess.h> static int driver\_major\_no = 0;

```
static char *msg = "Hello, everyone.";
MODULE_PARM(msg, "s"); 
/* デバイスファイルオープン時に実行 */ 
static int smsg_open(struct inode *inode, struct file *filp) 
{ 
      printk("smsg_open¥n"); 
      return 0; 
} 
/* デバイスファイル読み取り時に実行 */ 
static int smsg_read(struct file *filp, char *buff, size_t count, loff_t 
*pos) 
{ 
      int len; 
      printk("smsg_read: msg = %s¥n", msg); 
    len = strlen(msg); copy_to_user(buff, msg, len); 
      return 0; 
} 
\frac{1}{\sqrt{2}} , \frac{1}{\sqrt{2}} , \frac{1}{\sqrt{2}} , \frac{1}{\sqrt{2}} , \frac{1}{\sqrt{2}} , \frac{1}{\sqrt{2}} , \frac{1}{\sqrt{2}} , \frac{1}{\sqrt{2}} , \frac{1}{\sqrt{2}} , \frac{1}{\sqrt{2}} , \frac{1}{\sqrt{2}} , \frac{1}{\sqrt{2}} , \frac{1}{\sqrt{2}} , \frac{1}{\sqrt{2}} , \frac{1}{\sqrt{2}}static int smsg_release(struct inode *inode, struct file *filp) 
{ 
     printk("smsg_release\n");
      return 0; 
} 
/* ファイル操作定義構造体 */ 
static struct file_operations driver_fops = { 
     .read = smsg\_read,.\,open = smsq\_open,. release = smsg_release,
}; 
/* */
int init_module(void) 
{ 
     int ret; 
      printk("smsg: init_module: msg = %s¥n", msg); 
\frac{1}{\sqrt{2}} */
      ret = register_chrdev(driver_major_no, "smsg", &driver_fops); 
 /* 登録エラー */ 
     if (ret < 0) {
           printk("smsg: Major no. cannot be assigned.¥n"); 
           return ret; 
      } 
\frac{1}{\sqrt{2}} \frac{1}{\sqrt{2}} 
     if (driver_maj or_no == 0) {
           driver_major_no = ret; 
           printk("smsg: Major no. is assigned to %d.¥n", ret); 
      } 
      return 0; 
} 
/* アンインストール時に実行 */
```

```
void cleanup_module(void)
{ 
  printk("smsg: cleanup_module\n");
\frac{1}{\sqrt{2}} */
  unregister_chrdev(driver_major_no, "smsg");
}
```
図 **7-4 smsg.c** 

7.2.2. **Makefile** 

 $MODULES = \text{smsg. o}$ ifdef UCLINUX\_BUILD\_KMODULE  $obj - m = $ (MODULES)$ include \$(TOPDIR)/Rules.make el se ifndef ROOTDIR ROOTDIR=/home/atmark/uClinux-dist --endi f PATH  $:=$  \$(PATH): \$(ROOTDIR)/tools UCLINUX\_BUILD\_KMODULE = 1 include \$(ROOTDIR)/.config include \$(ROOTDIR)/config.arch all: make -C  $$(ROOTDIR)/I inux-2.4.x SUBDIRS='pwd` modul es)$ clean: -rm -f \$(MODULES) endi f

uClinux-dist

TIPS

図 **7-5** サンプルドライバモジュールの **Makefile**  \_\_KERNEL\_\_\_ MODULES define smsg.c) define Makefile 7-5 define Makefile

7.2.3. CGI

cGI  $\mathbb{C}$ 

cgi\_view2.c cgi\_view.c make

```
/** 
 * sample cgi application 2 
 * Show a greet message from a specific device file /var/tmp/smsg 
 * file name: cgi_view2.c 
 */ 
#include <fcntl.h> 
#include <stdio.h> 
#include <stdlib.h> 
#include <unistd.h> 
int main(int argc, char *argv[]) 
{ 
     int fd; 
     char buf[1000]; 
     int ret; 
\frac{1}{\sqrt{2}} */
     printf("Content-type: text/html¥n¥n"); 
     printf("<HTML>¥n"); 
     printf("<HEAD>¥n<TITLE>cgi_view</TITLE>¥n</HEAD>¥n<BODY>¥n"); 
     \frac{x}{x} (cgi_view.txt) \frac{x}{x} fd = open("/var/tmp/smsg", O_RDONLY); 
     if (fd < 0) { 
          printf("open error¥n"); 
          printf("</BODY>¥n</HTML>¥n"); 
         exit(1);
      } 
\sqrt{\frac{1}{\pi}} buf \sqrt{\frac{1}{\pi}}ret = read(fd, but, si zerof(buf));if (ret < 0) {
          printf("read error¥n"); 
          printf("</BODY>¥n</HTML>¥n"); 
         exit(1);
      } 
\frac{1}{\sqrt{2}} */
     printf("%s", buf); 
     printf("</BODY>¥n</HTML>¥n"); 
\frac{1}{\sqrt{2}} \frac{1}{\sqrt{2}} 
     close(fd); 
     return 0; 
}
```
#### 7.2.4. make

Smsc.c c capi\_view2.c 2

[PC ~/cgi\_driver]\$ **ls** Makefile smsg.c [PC ~/cgi\_driver]\$ **make**  [PC ~/cgi\_view2]\$ **ls** Makefile cgi\_view2.c [PC ~/cgi\_view2]\$ **make** 

#### **7-7 make**

### 7.3. CGI

7.3.1. ftp

444

SUZAKU cgi\_view2.cgi smsg.o FTP 6-12

 $7.3.2.$ 

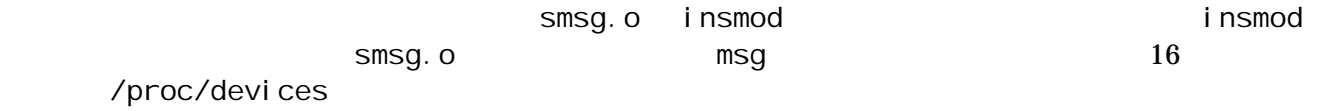

 $-$ m $-$ 

[SUZAKU /var/tmp]# **insmod smsg.o msg=Good\_Afternoon**  Using smsg.o smsg: init\_module: msg = Good\_Afternoon [SUZAKU /var/tmp]# **cat /proc/devices** Character devices: 1 mem 2 pty : 254 smsg Block devices: : [SUZAKU /var/tmp]# **mknod -m 444 smsg c 254 0**

図 **7-8** モジュールのロードと **mknod** 

7.3.3. Web CGI

PC CGI SUZAKU IP 192.168.1.100 URL http://192.168.1.100/cgi\_view2.cgi exercises that the msg msg

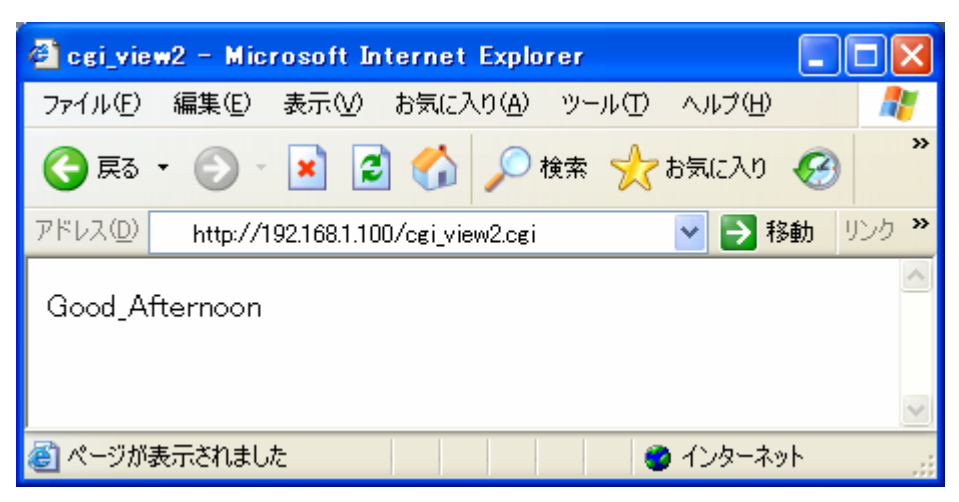

図 **7-9 CGI** アプリケーションの実行(ドライバ編)

### $7.4.$

<u>Linux</u>  $\frac{1}{\sqrt{2\pi}}$ 

 $[5]$  uClinux-dist  $[2]$ 

# 8. SUZAKU

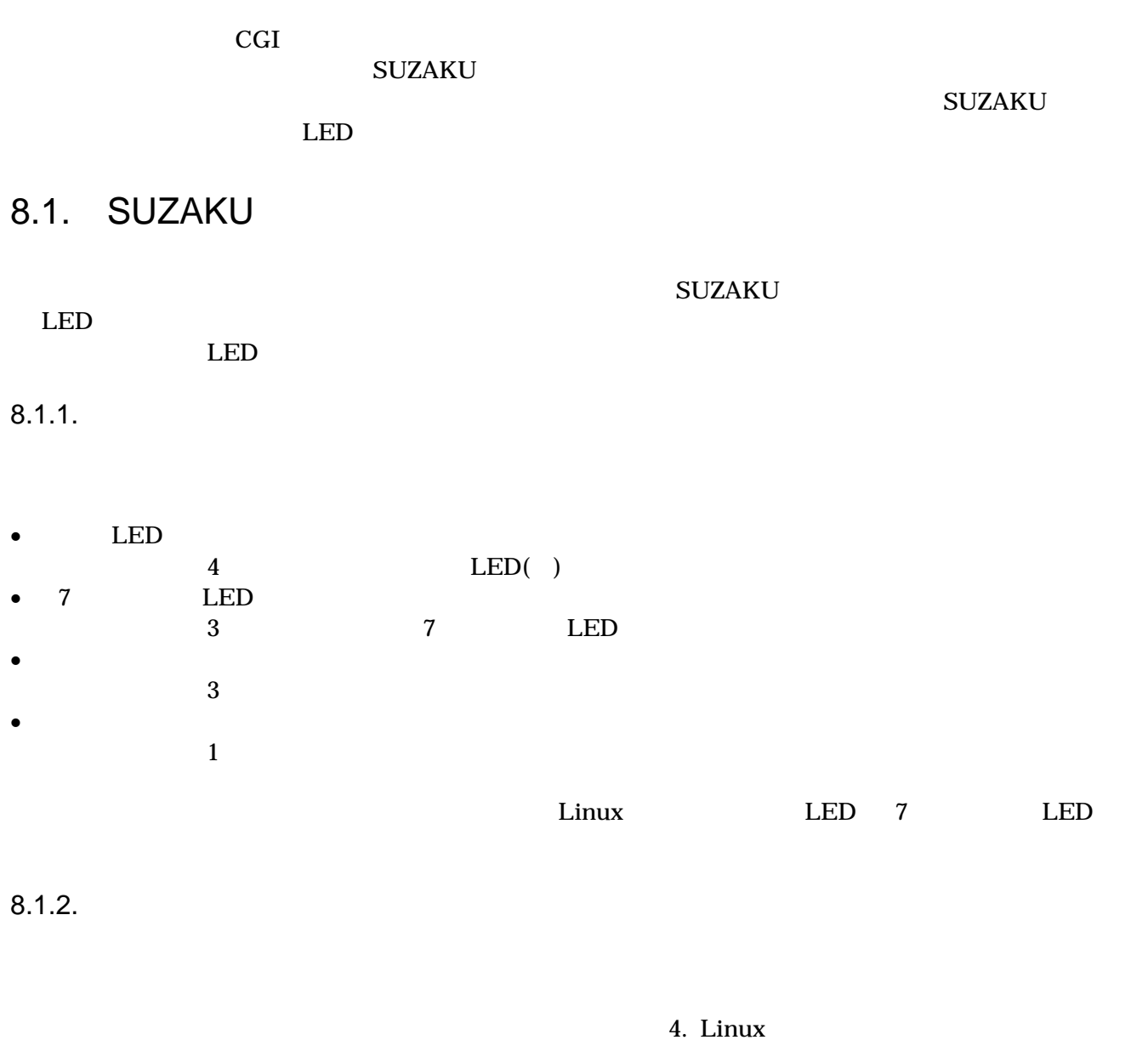

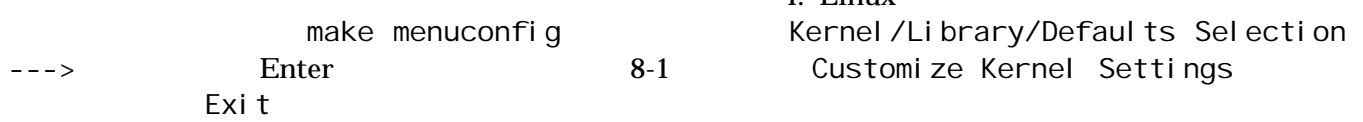

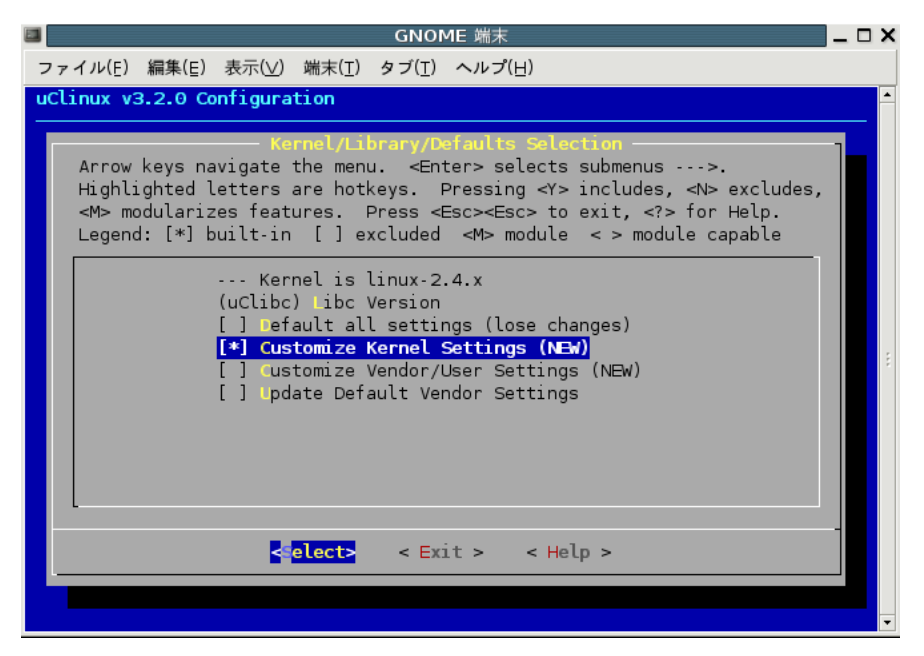

図 **8-1 Customize Kernel Settings** 

Kernel Configuration and Character devices ---> Enter

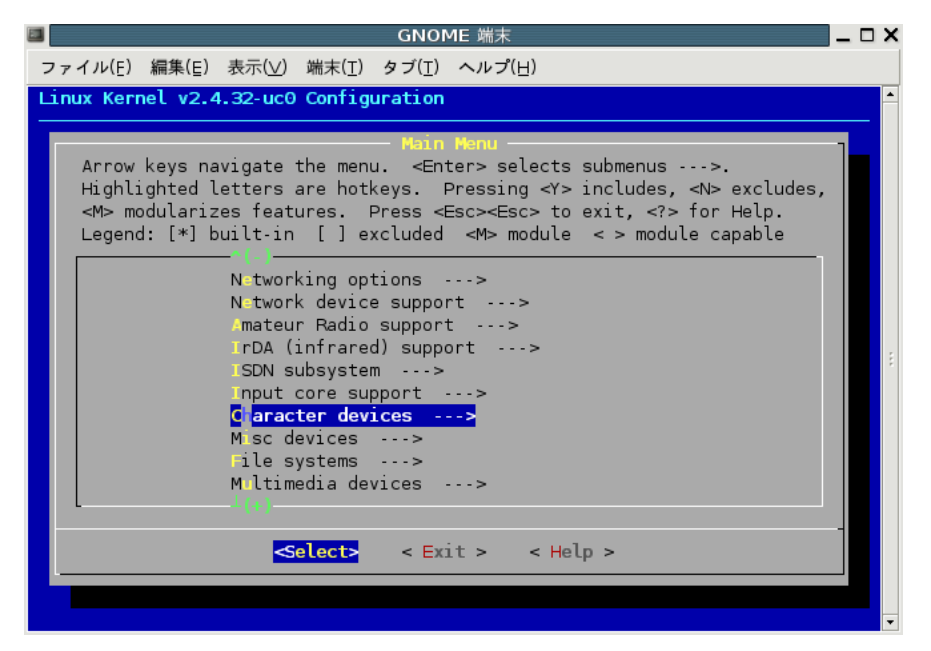

図 **8-2 Character devices** 

SUZAKU I/O LED/SW Board

- LED support
- 7 segment led support
- Switch support
- Rotaly code switch support
- RS232C support

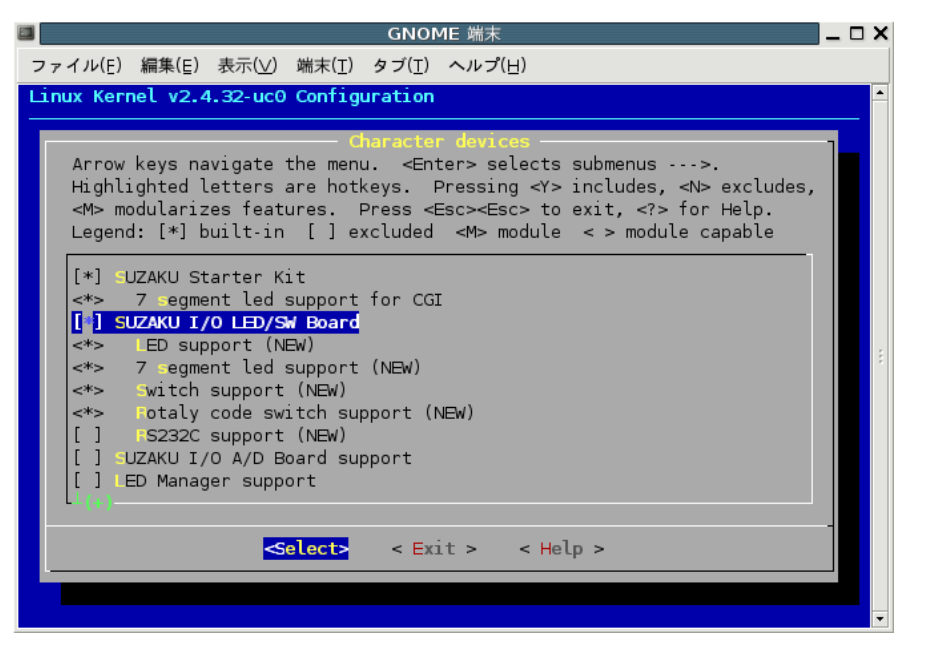

図 **8-3** ドライバの追加

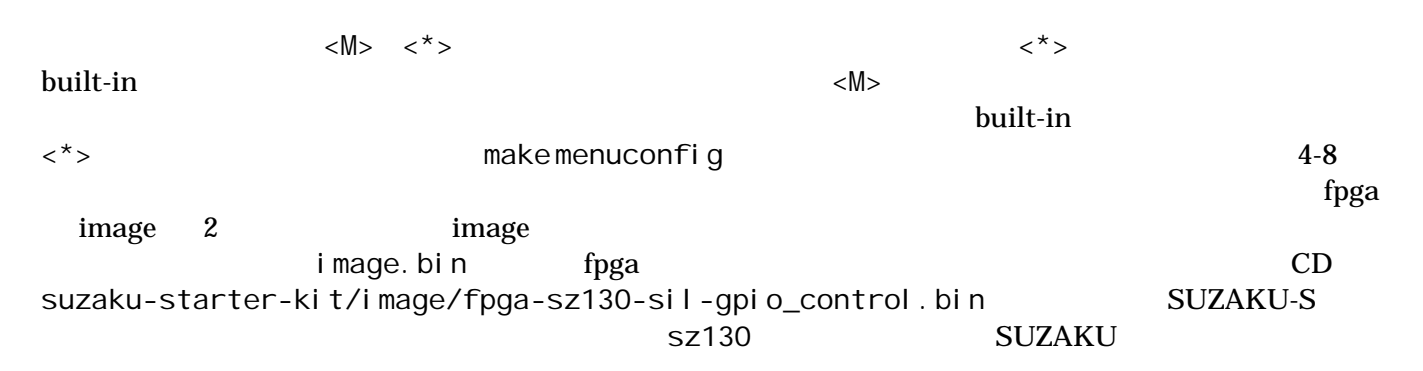

8-4 Linux

[PC ~/uClinux-dist/images]\$ **hermit download -i image.bin -r image** [PC ~]\$ **ls** fpga-sz130-sil-gpio\_control.bin [PC ~]\$ **hermit download -i fpga-sz130-gpio\_control.bin -r fpga --force-locked**

図 **8-4** フラッシュメモリの書き換え

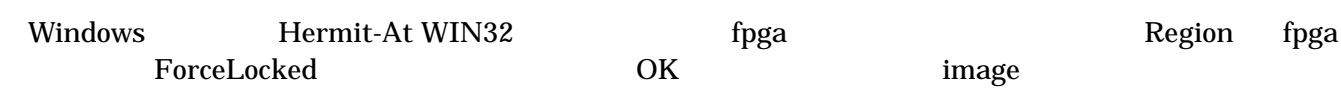

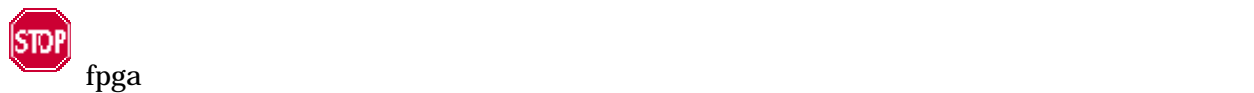

FPGA 2002 PHT

 $fpga$  CD suzaku-starter-kit/image/fpga-sz130-sil.bin

### 8.2. Linux LED

 $\mathop{\rm Linux}\nolimits$ 

#### 8.2.1. LED

単色 LED デバイスドライバの仕様は、以下のようになっています。

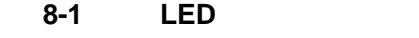

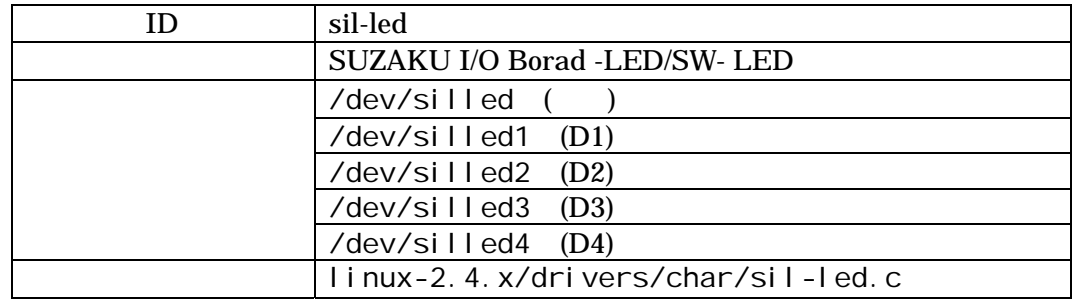

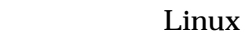

/dev/silled 4 LED /dev/silled1 4

LED D1 D4

write  $\overline{z}$ 

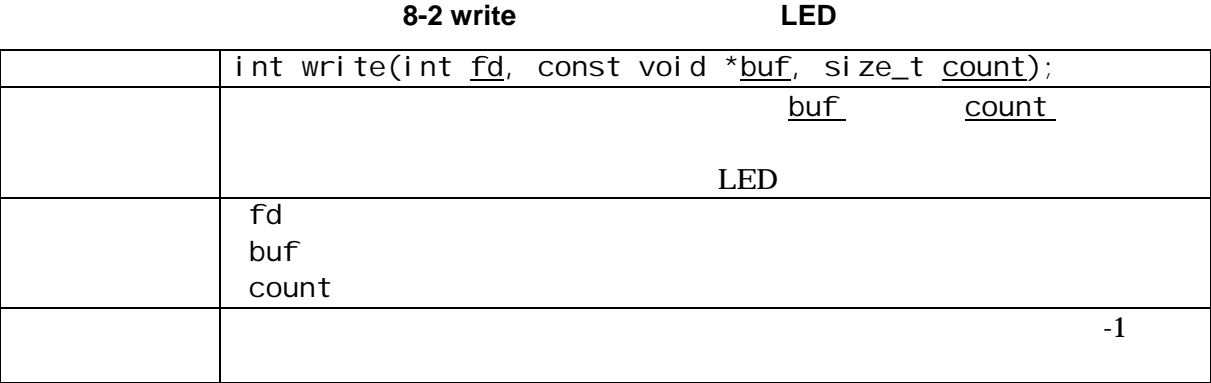

/dev/silled write LED

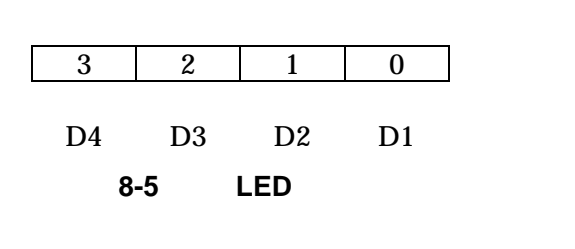

example and the property of the set of the set of the set of the set of the set of the set of the set of the set of the set of the set of the set of the set of the set of the set of the set of the set of the set of the set

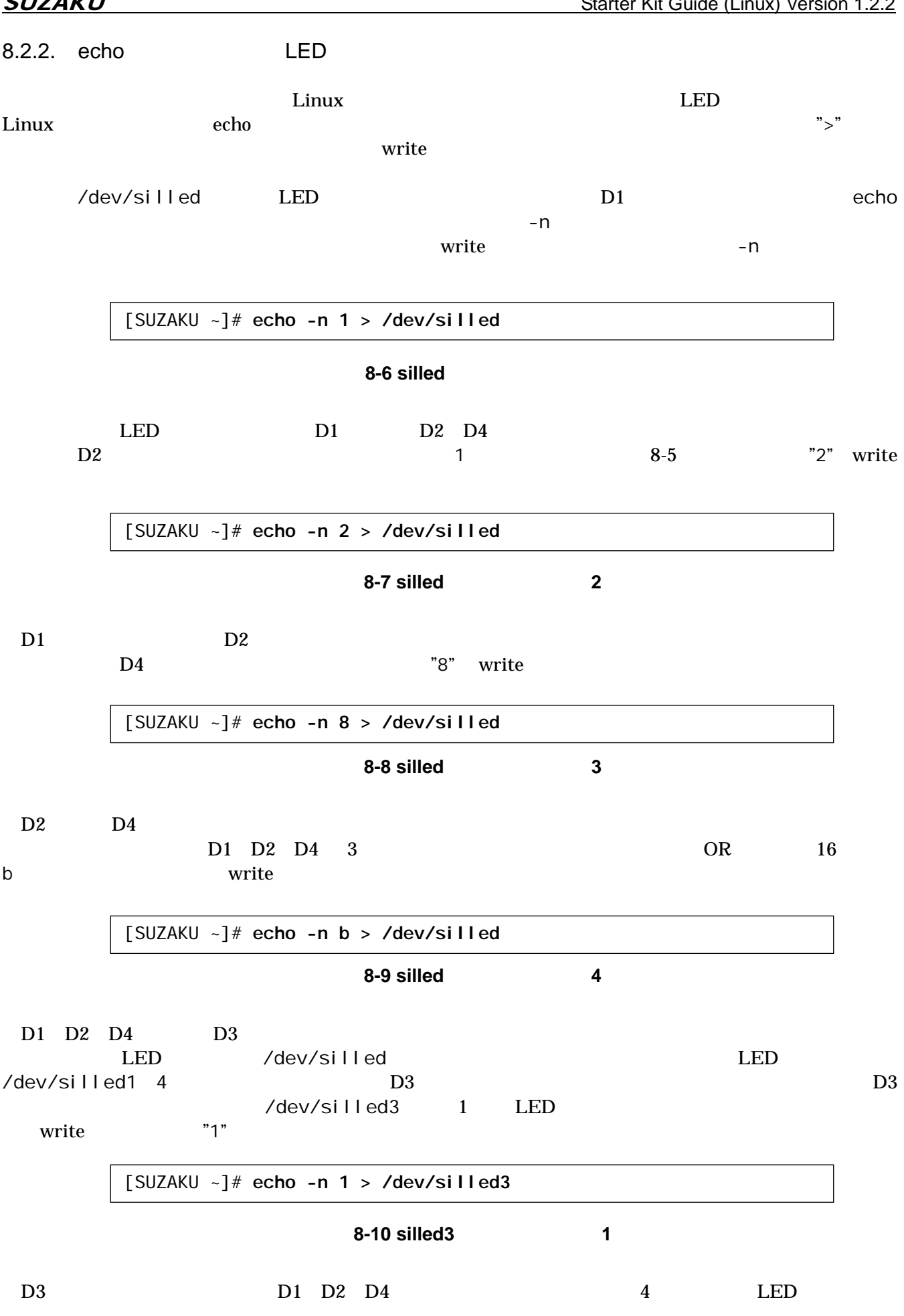

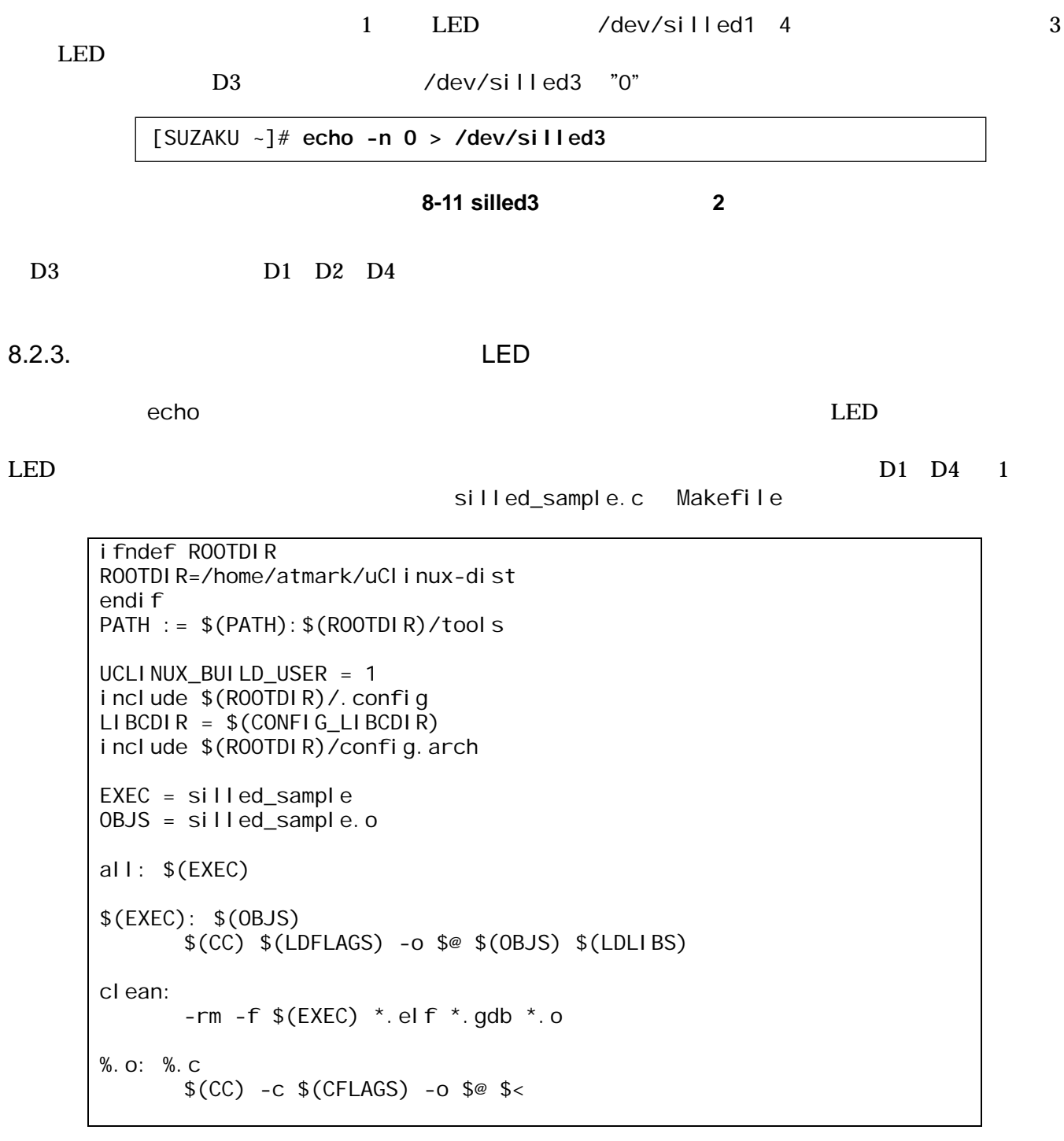

8-12 LED Makefile

```
/** 
 * sample application for sil-led 
 * file name: silled_sample.c 
*/ 
#include <fcntl.h> 
#include <unistd.h> 
#include <stdio.h> 
#include <stdlib.h> 
#include <string.h> 
int main(int argc, char *argv[]) 
{ 
      char buf[2]; 
      int fd; 
      int i, ret; 
\frac{1}{\sqrt{2}} */
      fd = open("/dev/silled", O_RDWR); 
     if (fd < 0) {
           printf("open error¥n"); 
          exit(1);
      } 
     \frac{x^*}{1^n}, "2", "4", "8", "0" 1 \frac{x^*}{1^n}for (i = 0; i < 5; i++) {
      sprintf(buf, "%d", (1 << i) & 0xf); 
          ret = write(fd, buf, strlen(buf)); 
          if (ret < 0) {
               printf("write error\");
               exit(1);
           } 
          sleep(1); 
     } 
\frac{1}{\sqrt{2}} \frac{1}{\sqrt{2}} 
      close(fd); 
      return 0; 
}
```
8-13 **LED** 

silled\_sample.c Makefile

[PC ~]\$ **cd led\_sample** [PC ~/led\_sample]\$ **ls** Makefile silled\_sample.c [PC ~/led\_sample]\$ **make**  : [PC ~/led\_sample]\$ **ls** silled\_sample.c silled\_sample.gdb silled\_sample.o

#### 図 **8-14** 単色 **LED** 操作サンプルプログラムの **make**

silled\_sample FTP LED

 $D1$   $D4$ 

[SUZAKU /var/tmp]# **ls** silled\_sample [SUZAKU /var/tmp]# **chmod 755 silled\_sample** [SUZAKU /var/tmp]# **./silled\_sample** [SUZAKU /var/tmp]#

**8-15 LED** 

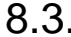

8.3. **7 LED** 

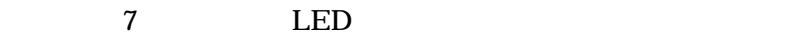

8.3.1. 7 LED

7 LED

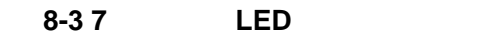

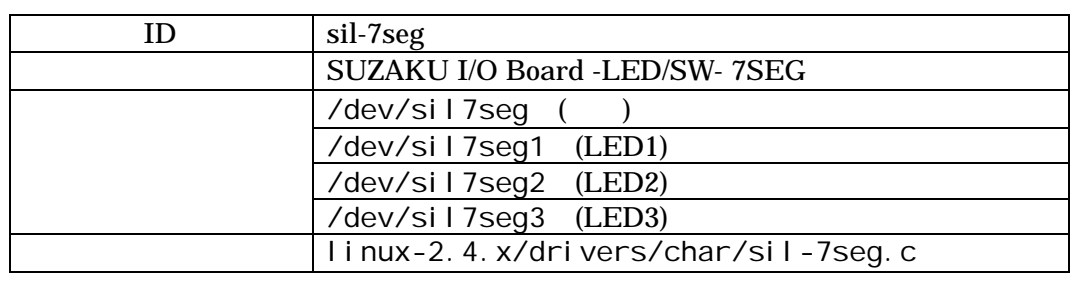

/dev/sil7seg 3 7 LED /dev/sil7seg1 3 LED1 3

write  $\mathbf{w}$ 

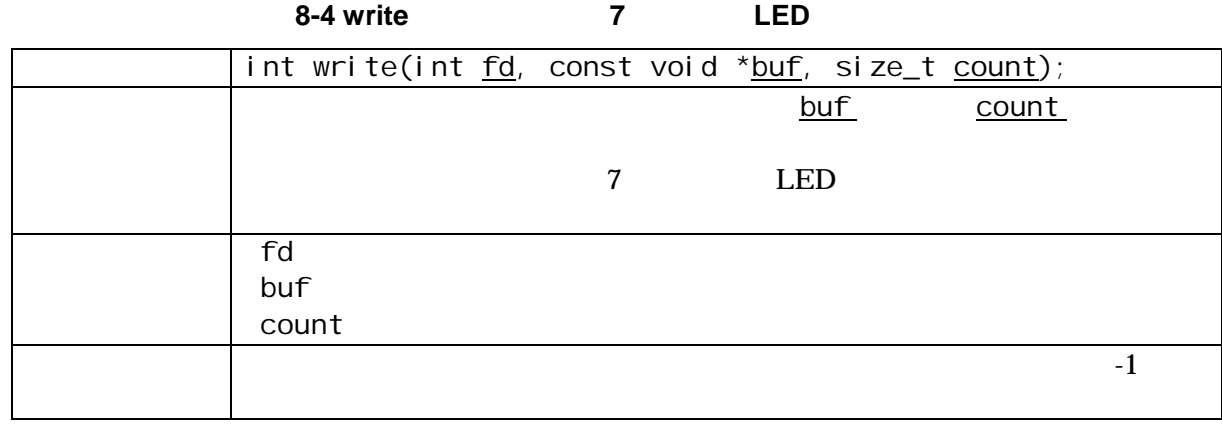

 $7$  LED 1 1 LED(

呼びます)には、それぞれ A G 及び DP の名称がついています。

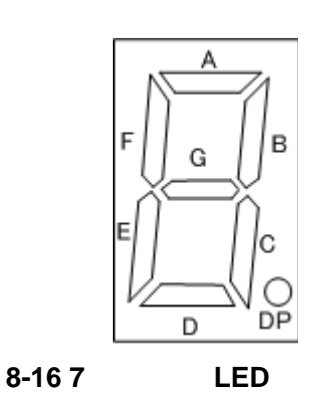

<span id="page-67-0"></span>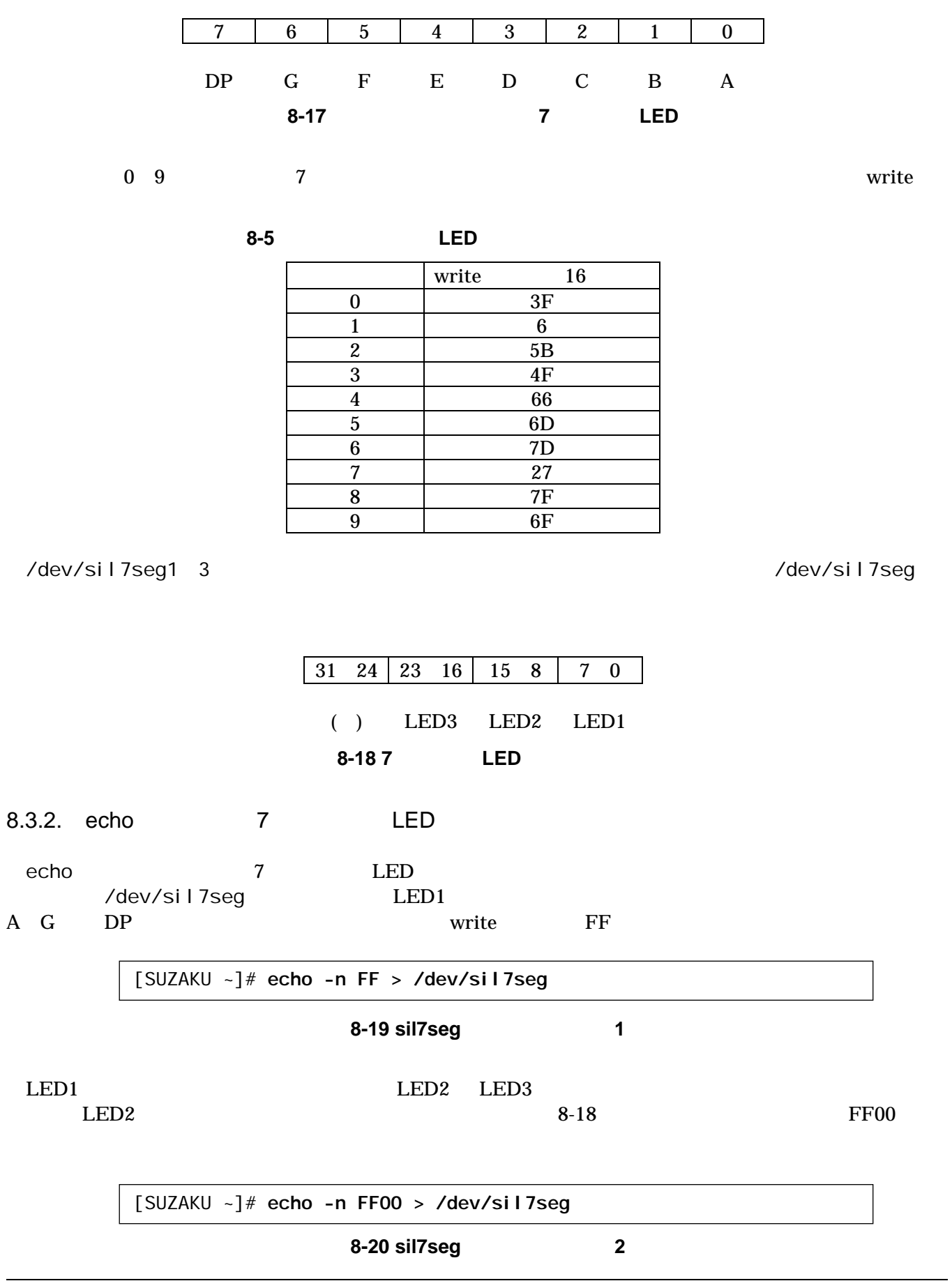

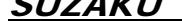

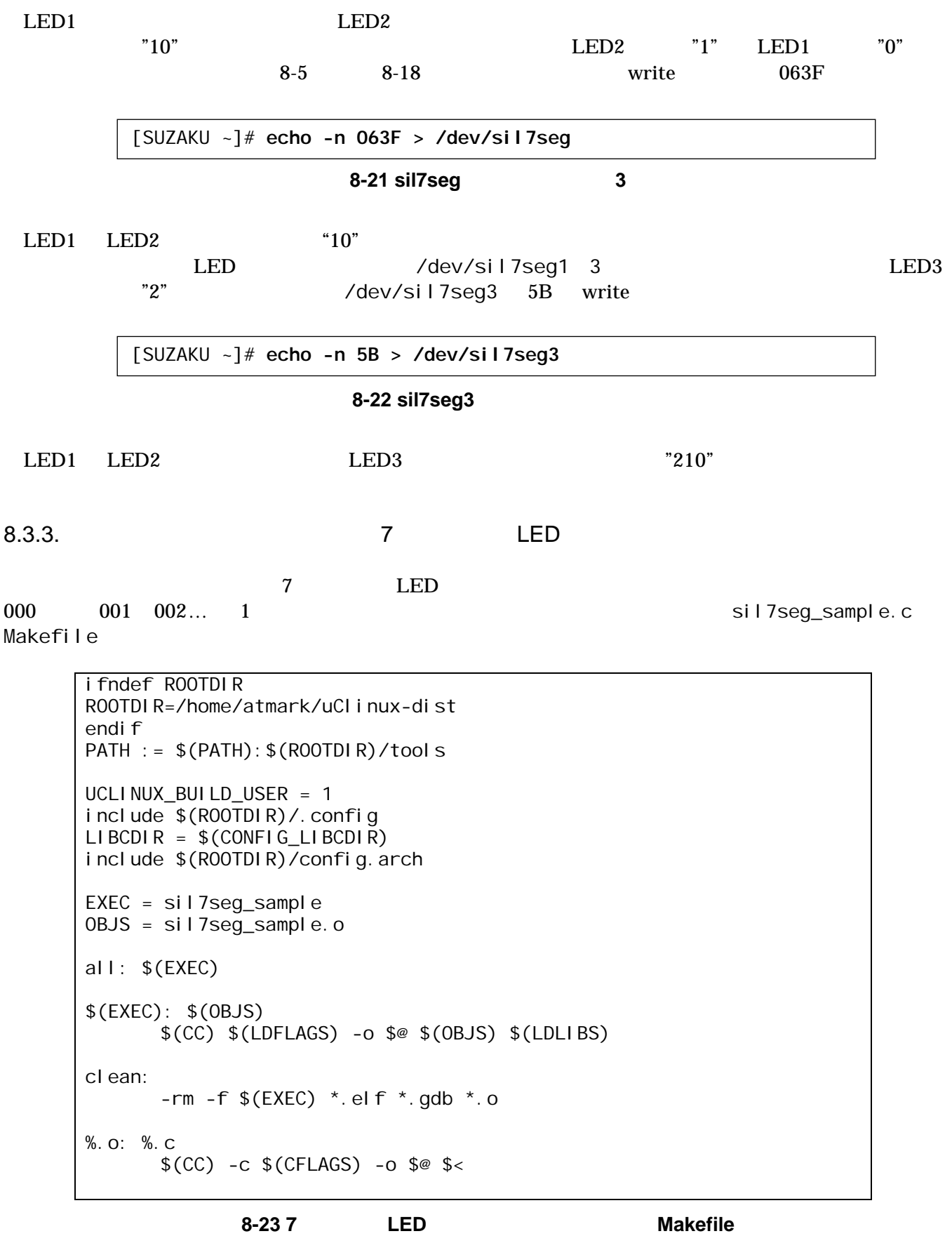

```
/** 
 * sample application for sil-7seg 
 * file name: sil7seg_sample.c 
 */ 
#include <fcntl.h> 
#include <unistd.h> 
#include <stdio.h> 
#include <stdlib.h> 
#include <string.h> 
int main(int argc, char *argv[]) 
{ 
     char buf[7]; 
     int fd; 
    int i, ret; 
    const int nto7seg[10] = \{0x3f, 0x06, 0x5b, 0x4f, 0x66, 0x6d, 0x7d, 0x27, 0x7f, 0x6f}; 
\frac{1}{\sqrt{2}} */
     fd = open("/dev/sil7seg", O_RDWR); 
     if (fd < 0) { 
          printk("open error¥n"); 
         exit(1);
      } 
     \frac{x}{2} 1 \frac{x}{2} \frac{x}{2} for (i = 0; i < 1000; i++) { 
          sprintf(buf, "%02x%02x%02x", nto7seg[i / 100], 
                                 nto7seg[(i % 100) / 10], 
                                nto7seg[i % 10]);
          ret = write(fd, buf, strlen(buf)); 
          if (ret < 0) { 
              printf("write error¥n");
              exit(1);
          } 
         sleep(1);
      } 
\frac{1}{\sqrt{2}} \frac{1}{\sqrt{2}} 
     close(fd); 
     return 0; 
}
```
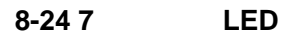

sil7seg\_sample.c Makefile

[PC ~]\$ **cd 7seg\_sample** [PC ~/7seg\_sample]\$ **ls** Makefile sil7seg\_sample.c [PC ~/7seg\_sample]\$ **make**  : [PC ~/7seg\_sample]\$ **ls** Makefile sil7seg\_sample sil7seg\_sample.c sil7seg\_sample.gdb sil7seg\_sample.o

#### 図 **8-25 7** セグメント **LED** 操作サンプルプログラムの **make**

sil7seg\_ sample FTP  $\qquad \qquad \qquad$  7

LED 1

[SUZAKU /var/tmp]# **ls**

sil7seg\_sample [SUZAKU /var/tmp]# **chmod 755 sil7seg\_sample** [SUZAKU /var/tmp]# **./sil7seg\_sample**

8-26 7 LED

 $8.4.$ 

LED/SW LED 7 LED

# <span id="page-71-0"></span>9. 参考文献

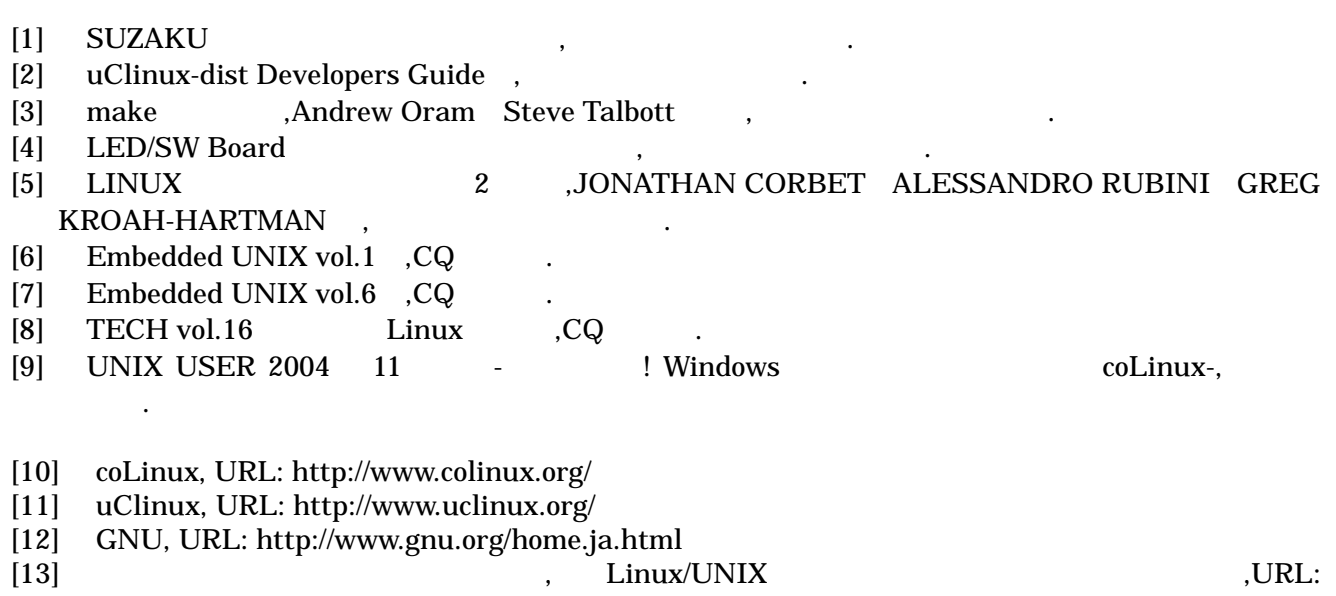

http://www.atmarkit.co.jp/flinux/dictionary/indexpage/linuxindex.html
## 10. Appendix

## $10.1.$

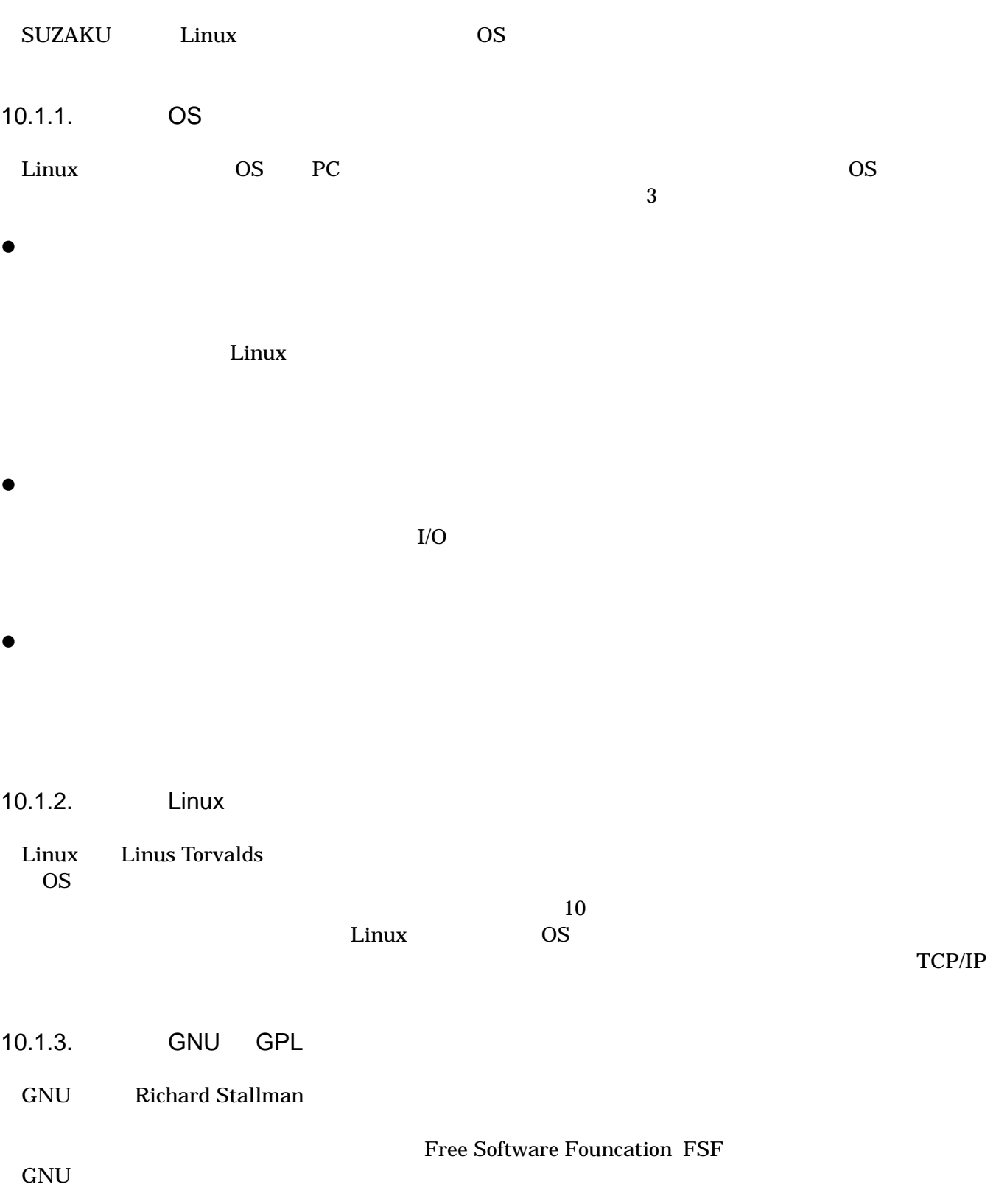

• ソフトウェアを複製する自由  $\bullet$  $\bullet$ • 変更する自由  $\bullet$  and a  $\bullet$  and a  $\bullet$ CNU GNU GNU GPL: General Public License  $GPL$  $GPL$ GPL BSD MPL Mozilla Public License 10.1.4. GNU SUZAKU GNU GNU TERMOVERSE GNU <u>binutils</u> とばんです。ことです。ことです。as(アセンブラ)や ld(リンカ)などの基本的などの基本的などの基本的などの基本的などの基本的などの基本的などの基本的などの基本的などの基本的などの基本的などの基本的などの基本的などの基本的などの基本的などの基本的などの基本的などの基本的などの基本的などの基本的などの基本的などの基本的などの基本的などの基本的などの基本的などの基本的などの基本的などの基本的などの基本的などの基本的など gcc  $GNU$   $GNU$   $GNU$   $GNC$   $GNU$   $G++$ 

Glibc とは、GNU C Library のことです。C 言語の標準ライブラリや、その他 GNU 提供の多機能ライブ **Glibc** version2 libc version6 libc6

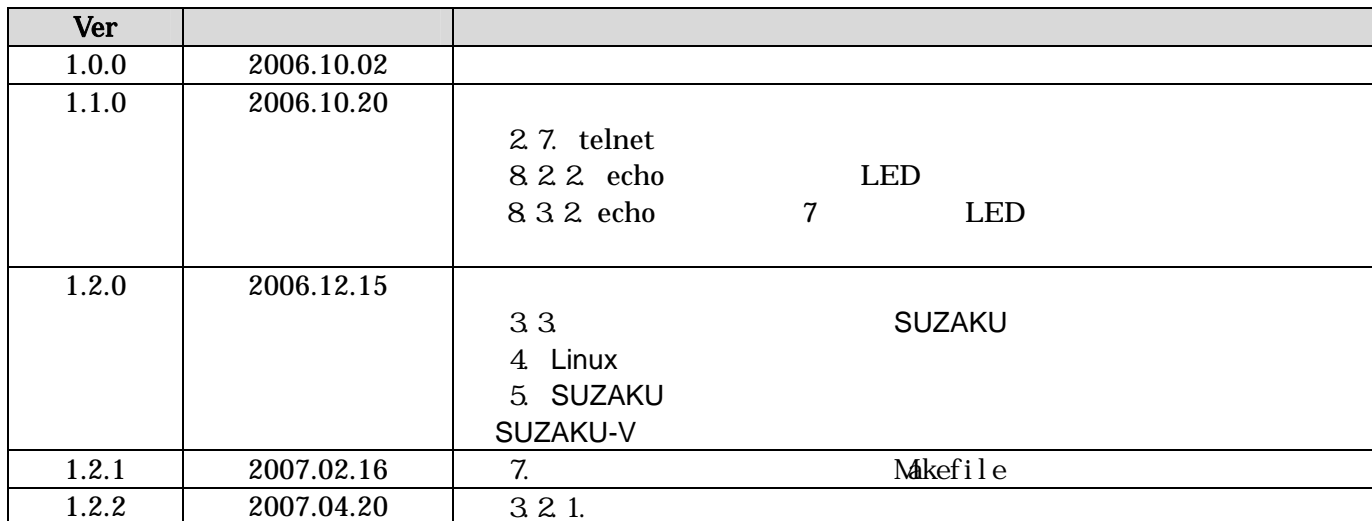

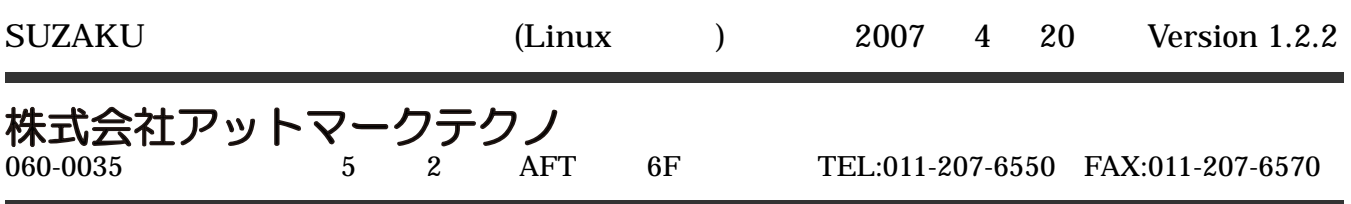